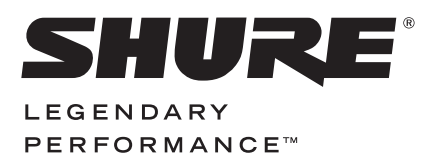

**USB MICROPHONE**

# MV51 USER GUIDE

**Le Guide de l'Utilisateur Guia del Usuario Guida dell'Utente Руководство пользователя Bedienungsanleitung** 日本語 **繁體中文 Manual do Usuário 사용자 가이드 Panduan Pengguna 用戶指南 Gebruikershandleiding**

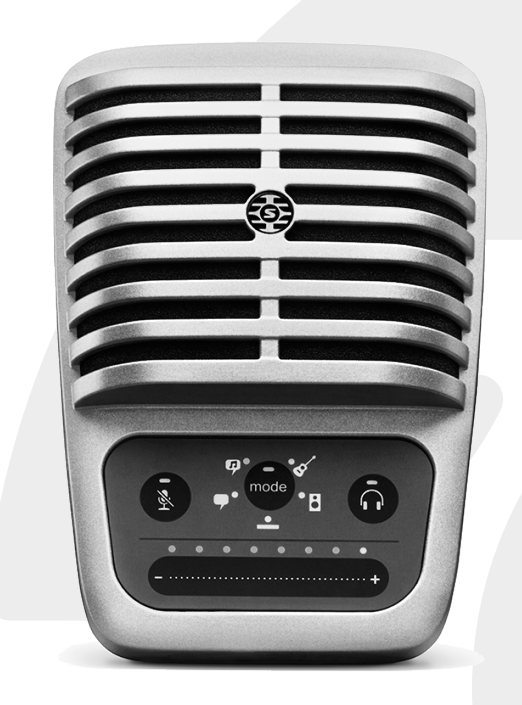

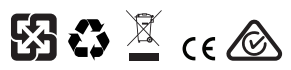

© 2015 Shure Incorporated 27A29740 (Rev. 1) Printed in U.S.A.

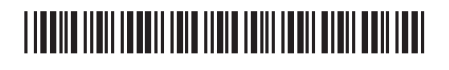

## **USB Microphone**

## MV51

The Shure MV51 is a professional-quality USB condenser microphone, ideal for home recording, podcasting, and video conferencing. The attractive and durable all-metal design features an adjustable kickstand for desktop use, and can also mount onto a microphone stand. A touch panel user interface provides control of microphone gain, headphone level, application modes, and muting.

## **Features**

- Easily adjust settings with the intuitive touch panel interface
- Compatible with most iDevices (iPhone, iPad, and iPod) through Lightning® interface
- Compatible with most computers, tablets and smart phones through USB interface
- Large-diaphragm electret condenser microphone captures speech and music with excellent clarity
- Sleek design includes all-metal housing for professional-grade durability
- Headphone output allows real-time monitoring of the live signal and audio from the computer or device
- Preset DSP modes include equalization and compression settings for specific applications
- Desktop kickstand includes a removable tip for mounting onto a microphone stand

## Mounting and Placement

#### **Desktop**

Aim the microphone towards the sound source by adjusting the kickstand.

#### **Microphone Stand**

Unscrew the end cap to thread the kickstand onto a standard 5/8" microphone stand.

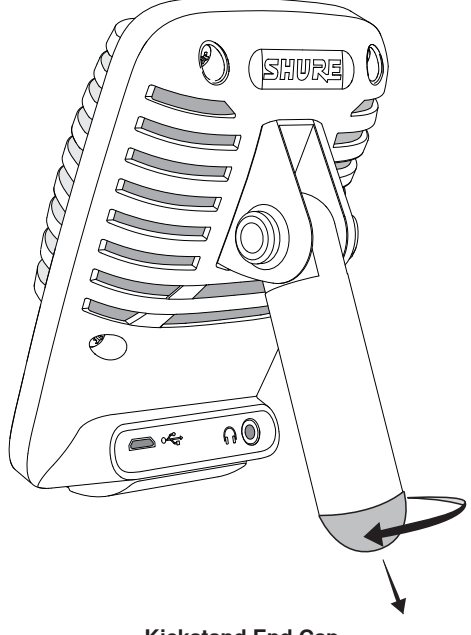

**Kickstand End Cap**

## Quick Setup

The MV51 is compatible with most devices that have a USB or Lightning connector.

1. **Connect the microphone to a computer or mobile device. Use the appropriate cable (USB or Lightning).** 

Drivers will be installed automatically. The touch panel illuminates to indicate a successful connection.

2. **Open the sound control panel. Select the Shure MV51 driver.**

Raise the level on both the MV51 product and the host computer for proper monitoring.

3. **Confirm that the MV51 is the selected audio device.** 

Plug headphones into the MV51 device audio output and play an audio track. If you can hear sound, the microphone is functioning properly.

If your computer settings default to another device, open the sound control panel and select the MV51 device.

4. **Adjust the headphone volume on the Shure MV51 device driver.** 

Open the MV51 driver from the sound control panel and raise the headphone volume from the playback or output tab.

5. **Use the MODE button to select the preset mode that fits your application.**

If the audio is too quiet or causes distortion, adjust the gain manually. Refer to the "Adjusting Microphone Level" topic in this guide for more details.

6. **In your recording application, select the MV51 as the input source.** 

See your software user guide for information on assigning input sources.

You are ready to record.

## Touch Panel Interface Controls

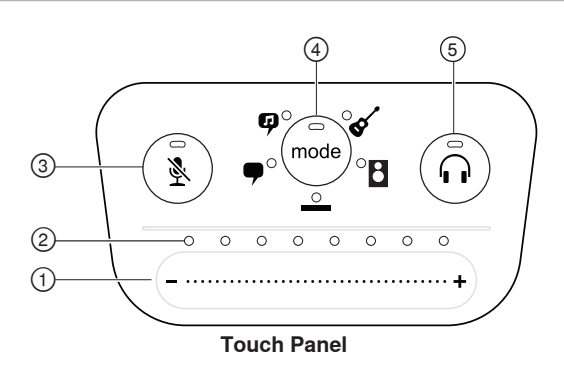

#### **① Volume Control Slider**

Adjust microphone or headphone level by sliding your finger across the control surface.

- Press the mode button to activate microphone level.
- Press the headphone button to activate headphone volume.

#### **② LED bar**

Displays microphone and headphone level. The LED color indicates the level being displayed or adjusted.

- **Green:** Microphone level
- **Orange:** Headphone level

#### **③ Mute Button**

Press to mute and unmute the microphone.

#### **④ Mode Selector**

Press to select preset mode.

#### **⑤ Headphone Volume Selector**

Press to select headphone level controls (orange LED bar). Then use the volume control slider to adjust headphone level. Press again to return to microphone level display (green LED bar).

## Preset Modes

Five selectable modes optimize settings for equalization and compression to match your recording needs. Set your volume level and scroll through the modes to find which setting sounds best. The preset settings will not affect the microphone level.

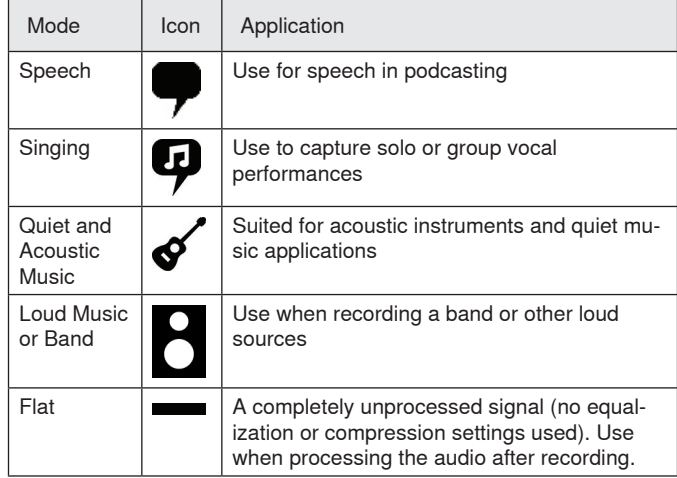

## Applications

This section suggests microphone placement for typical use cases. Keep in mind that there are many effective ways to record a given source. Experiment with the following microphone placement and settings to find what works best.

### **Podcast and Voice Recording**

Set the microphone to the **Speech** mode. Speak directly into the front of the microphone at a distance of 2-12 inches (5-30 cm) away. Speaking closer to the microphone results in more bass response, similar to voices on a radio broadcast. Make additional gain adjustments if necessary.

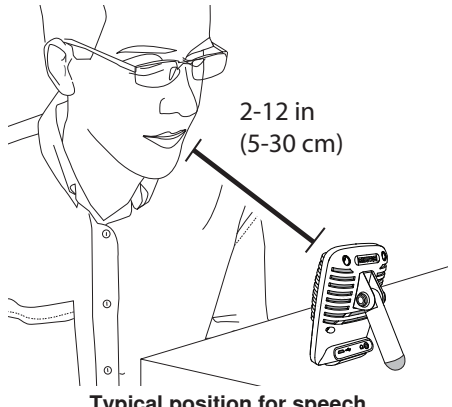

**Typical position for speech**

### **Acoustic Instruments and Music**

To capture acoustic sources, such as singing, acoustic guitar, soft percussion, or other musical instruments, use a close microphone placement.

Aim the microphone directly at the sound source. For a single source, such as a string instrument or a vocalist, place the microphone 6 to 12 inches (15 to 30 cm) away. For a small group or a performer who is singing and playing an instrument simultaneously, use a distance of 2 to 10 feet (0.6m to 3 m). Placing the microphone farther away results in more ambient room sound.

Set the microphone to the **Acoustic** or **Singing** mode and make additional gain adjustments if necessary.

### **Bands and Loud Sources**

To record a band with drums or amplified instruments, aim the microphone towards the group at a distance of 6 to 15 feet (1.8 to 4.6 m). Placement of the microphone depends on the size of the room, number of people, and instrument volume. If possible, walk around the room and listen to find where it sounds best.

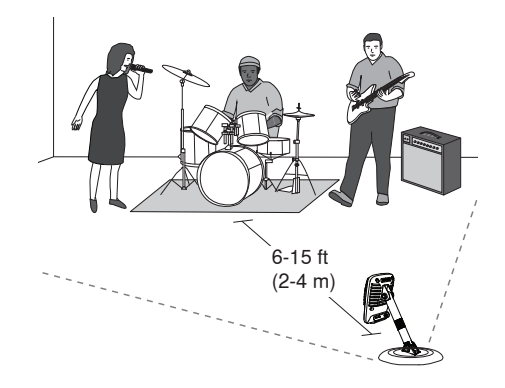

For other loud sources, such as an electric guitar amplifier, aim the microphone at the sound source from 0-18 inches (0-45 cm) away.

Set the microphone to the **Band** mode and make additional gain adjustments if necessary.

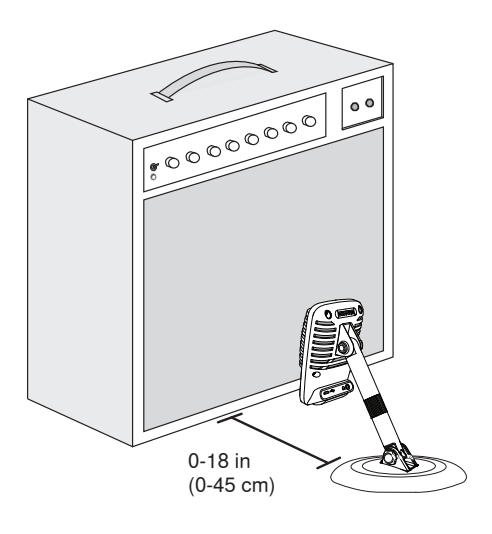

## **Bypass EQ and Compression (Flat)**

To record a signal without any processing, set the microphone to the **Flat** mode. This mode is appropriate for any application when you want to bypass equalization and compression presets, and is ideal when applying signal processing to the recording at a later time.

## **Additional Tips**

Shure offers additional educational publications on recording techniques for specific instruments and applications. Visit shure.com for more information.

## Adjusting Microphone Level

Select the correct preset mode for your recording application. If you hear distortion or the audio is too low, adjust the microphone level in the audio or sound control panel of your computer or recording device.

#### **Tips:**

- Set the microphone level before adjusting headphone volume.
- The headphone volume does not affect the signal level sent to the computer.
- Use the volume slider on the front panel to adjust the microphone gain level.

**Note:** The microphone gain control is independent of the preset modes. Set your microphone level and experiment with dynamic processing options via the preset modes.

## **Adjusting Headphone Level**

The headphone monitoring level is affected by the MV51 device level and the computer settings level. Raise your computer volume up and easily adjust headphones through the MV51 device headphone settings.

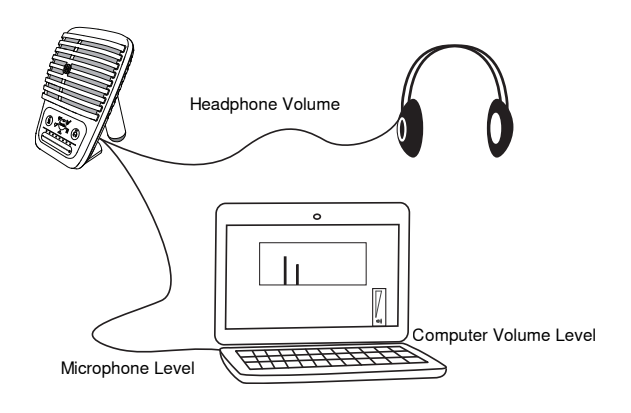

## **Accessing the Control Panel**

#### **PC**

- a. Open the sound control panel and select the **Recording** tab.
- b. Open the **Shure MV51** device.
- c. Under the **Levels** tab, adjust the gain level using the slider.

#### **Mac®**

- a. Open the **Audio Midi Settings** panel.
- b. Select the **Shure MV51** device.
- c. Click on **Input** to adjust the gain using the slider.

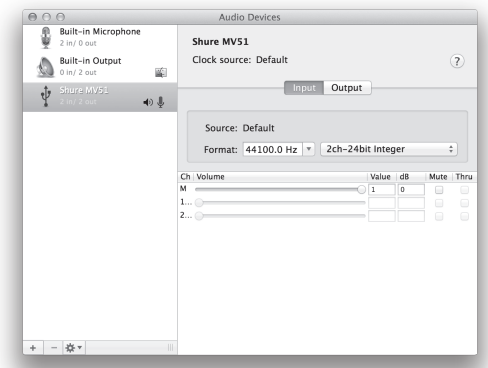

**Mac audio settings panel**

## **Input Meter Level**

If your digital audio workstation or recording software has input meters, adjust the microphone level so it peaks between -12 and -6 dB. Otherwise, simply listen to the audio to make sure it is loud enough and not distorting.

| db | $-30 - 20 - 15 - 10$ | $-7$ |  | $-2$ |  |
|----|----------------------|------|--|------|--|
|    |                      |      |  |      |  |

**Peak Levels** The target range for peak levels on a typical meter is between -12 and -6 dB.

## Listening Through Headphones

The MV51 is equipped with a headphone jack to allow you to monitor audio from the computer and microphone. The signal is an equal blend of the direct microphone signal and audio playback from the computer. The benefit of this feature is that the headphone settings are conveniently located. They are easily accessed through the MV51 touch panel. To adjust the amount of playback audio in this mix, use the computer or DAW mixer settings.

**Tip:** When first connecting the microphone to your computer, make sure to raise the volume level in the sound control panel of the computer for a strong audio signal. Then adjust headphone level for comfortable monitoring.

## Sampling Rate and Bit Depth

Sample Rate and Bit Depth settings are found in a drop down menu in the audio or sound control panel of your computer. You can adjust these variables to fit your needs. Select a lower sample rate for podcast recording, when it is important to have a smaller file for easy download. Select a higher sample rate for music and more dynamic recordings.

**Tip:** Record at a higher sample rate and bounce down to an M4A for a file with the highest sound quality at a manageable size.

**Tip for PC users:** Make sure that the sample rate and bit depth microphone settings, found in the sound control panel of the computer, match with the sample rate and bit depth selected in your software.

## Troubleshooting

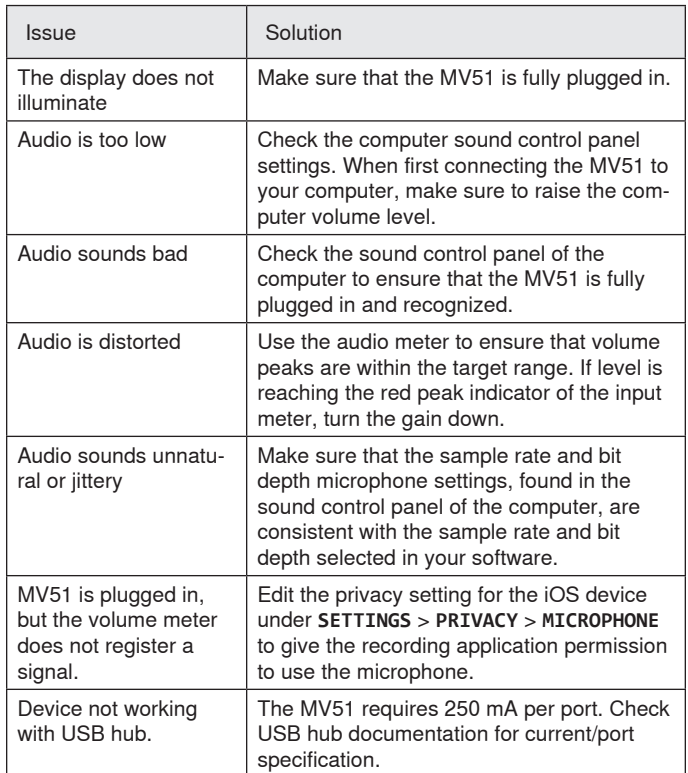

## Furnished Accessories

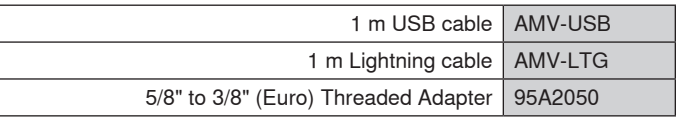

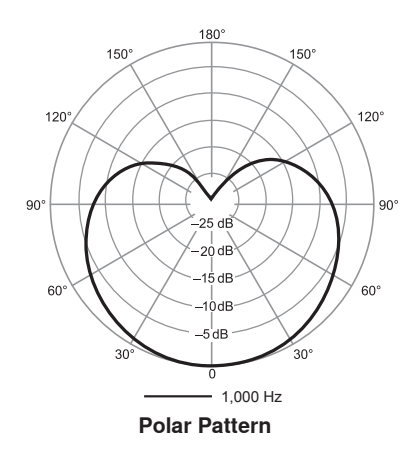

## System Requirements and **Compatibility**

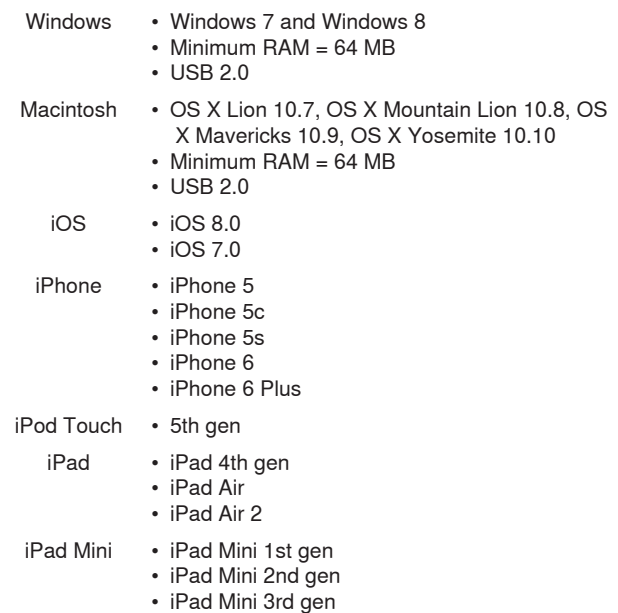

## **Specifications**

**MFi Certified**

 $V_{\alpha\beta}$ 

**DSP Modes (Presets)** Speech/Singing/Acoustic/Loud/Flat

**Transducer Type**

Electret Condenser (25 mm) **Polar Pattern**

Unidirectional (Cardioid)

**Bit Depth** 16-bit/24-bit

**Sampling Rate** 44.1/48 kHz

**Frequency Response** 20 Hz to 20,000 Hz

#### **Adjustable Gain Range**

 $0$  to  $+36$  dB **Sensitivity**

-39 dBFS/Pa at 1 kHz [1] [2} **Maximum SPL**

130 dB SPL [2]

**Headphone Output** 3.5 mm (1/8")

#### **Power Requirements**

Powered through USB or Lightning connector **Mute Switch Attenuation**

Yes

**Mounting Stand** Built-in

**Stand Adapter**

5/8-27 thread mount (standard mic stand mount)

**Housing** all metal construction

#### **Net Weight**

574.7 g (20.27oz.)

#### **Dimensions**

128 x 86 x 70 mm H x W x D

#### **Cable**

1 m USB cable, 1 m Lightning cable

[1] 1 Pa=94 dB SPL

[2]At Minimum Gain, Flat Mode

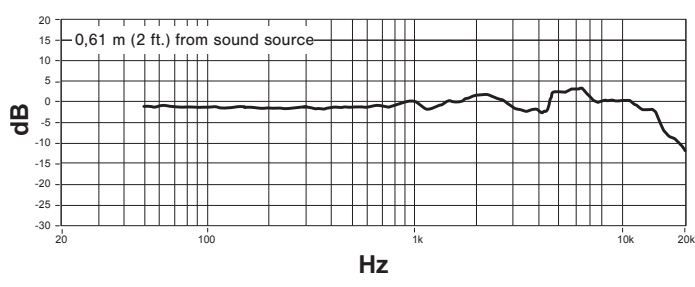

**Frequency Response**

## **Certifications**

### **Information to the user**

This equipment has been tested and found to comply with the limits for a Class B digital device, pursuant to Part 15 of the FCC Rules. These limits are designed to provide reasonable protection against harmful interference in a residential installation. This equipment generates uses and can radiate radio frequency energy and, if not installed and used in accordance with the instructions, may cause harmful interference to radio communications. However, there is no guarantee that interference will not occur in a particular installation. If this equipment does cause harmful interference to radio or television reception, which can be determined by turning the equipment off and on, the user is encouraged to try to correct the interference by one or more of the following measures:

- Reorient or relocate the receiving antenna.
- Increase the separation between the equipment and the receiver.
- Connect the equipment to an outlet on a circuit different from that to which the receiver is connected.
- Consult the dealer or an experienced radio/TV technician for help.

**Industry Canada ICES-003 Compliance Label:** CAN ICES-3 (B)/ NMB-3(B)

**Note:** Testing is based on the use of supplied and recommended cable types. The use of other than shielded (screened) cable types may degrade EMC performance.

This product meets the Essential Requirements of all relevant European directives and is eligible for CE marking.

The CE Declaration of Conformity can be obtained from: www.shure. com/europe/compliance

Authorized European representative: Shure Europe GmbH Headquarters Europe, Middle East & Africa Department: EMEA Approval Jakob-Dieffenbacher-Str. 12 75031 Eppingen, Germany Phone: 49-7262-92 49 0 Fax: 49-7262-92 49 11 4 Email: info@shure.de

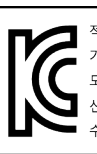

적합등록번호 (MSIP Certification no.) : MSIP-REM-SHU-MV51 기기 명칭 (Product Type) : 디지털 마이크 (Digital microphone) 모델명 (Model Name) : MV51 신청인/제조업체/원산지 (Manufacturer/COO) : Shure Electronics Co., Ltd. / China 수입업체 (Importer) : 삼아프로사운드㈜ (Sama ProSound Co., Ltd.)

 "Made for iPod," "Made for iPhone," and "Made for iPad" mean that an electronic accessory has been designed to connect specifically to iPod, iPhone, or iPad, respectively, and has been certified by the developer to meet Apple performance standards. Apple is not responsible for the operation of this device or its compliance with safety and regulatory standards. Please note that the use of this accessory with iPod, iPhone, or iPad may affect wireless performance.

iPad, iPhone, iPod, iPod classic, iPod nano, iPod touch, and Retina are trademarks of Apple Inc., registered in the U.S. and other countries. iPad Air and iPad mini are trademarks of Apple Inc. The trademark "iPhone" is used with a license from Aiphone K.K.

Mac® and Lightning® are registered trademarks of Apple Inc.

## **Microphone USB**

### MV51

Le Shure MV51 est un microphone électrostatique USB de qualité professionnelle, idéal pour le Home Studio, le podcasting et la visioconférence. Son design esthétique entièrement en métal et robuste intègre un support réglable pour le placer sur une table, mais peut également être monté sur un pied de microphone. L'interface utilisateur à panneau tactile commande le gain du microphone, le volume du casque, les modes d'application et la coupure du son.

### **Caractéristiques**

- Réglage simple des paramètres grâce à l'interface intuitive du panneau tactile
- Compatible avec la plupart des appareils iOS (iPhone, iPad et iPod) dotés du connecteur Lightning®
- Compatible avec la plupart des ordinateurs, tablettes et smartphones via l'interface USB
- Ce microphone électrostatique à électret et grand diaphragme assure une captation de la voix et de la musique avec une excellente clarté
- Son design profilé entièrement métallique de qualité professionnelle offre une grande longévité d'utilisation
- La sortie casque permet de contrôler en temps réel le signal direct et le son provenant de l'ordinateur ou de l'appareil mobile
- Les modes de traitement DSP préréglés incluent les paramètres d'égalisation et de compression pour des applications spécifiques
- L'extrémité du support de table est amovible pour permettre le montage sur un pied de microphone

## Montage et placement

#### **Sur table**

Orienter le microphone vers la source sonore en ajustant le support.

#### **Pied de microphone**

Dévisser le capuchon d'extrémité pour monter le support sur un pied de microphone standard de 5/8 po.

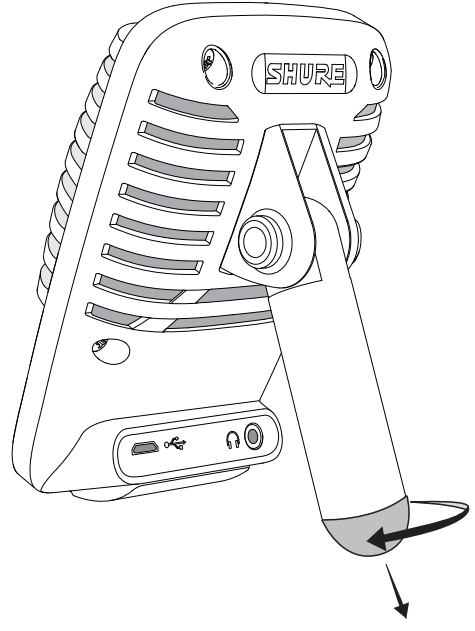

**Capuchon d'extrémité du support**

### Mise en service rapide

Le MV51 est compatible avec la plupart des appareils munis d'un port USB ou Lightning.

1. **Brancher le microphone à un ordinateur ou à un appareil mobile. Utiliser le câble approprié (USB ou Lightning).** 

Les pilotes sont installés automatiquement. Le panneau tactile s'allume pour indiquer que la connexion est établie.

2. **Ouvrir le Panneau de configuration Son. Sélectionner le pilote Shure MV51.**

Augmenter le volume sur le périphérique MV51 et l'ordinateur hôte pour garantir un contrôle correct.

3. **Confirmer que le MV51 est le périphérique audio sélectionné.** 

Brancher un casque dans la sortie audio du MV51 et lire une piste audio. Si on entend un son, le microphone fonctionne correctement.

Si les paramètres de l'ordinateur définissent un autre périphérique par défaut, ouvrir le Panneau de configuration Son et sélectionner le périphérique MV51.

4. **Régler le volume du casque sur le pilote du périphérique Shure MV51.** 

Ouvrir le pilote MV51 depuis le Panneau de configuration Son et augmenter le volume du casque depuis l'onglet Lecture ou Sortie.

5. **Utiliser le bouton MODE pour sélectionner le mode préréglé correspondant à l'application.**

Si le son est trop faible ou cause une distorsion, régler le gain manuellement. Se reporter à la rubrique « Réglage du volume du microphone » de ce guide pour plus de détails.

6. **Dans l'application d'enregistrement, sélectionner le MV51 comme source d'entrée.** 

Se reporter au guide d'utilisation du logiciel pour plus de détails sur l'affectation des sources d'entrée.

Vous êtes prêt à enregistrer !

## Commandes du panneau tactile

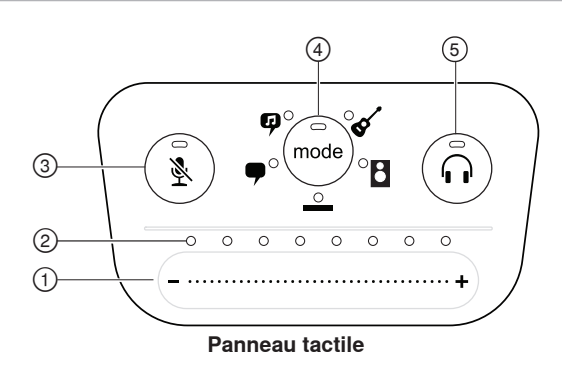

#### **① Curseur de commande de volume**

Régler le volume du microphone ou du casque en faisant glisser le doigt sur la surface de commande.

- Appuyer sur le bouton mode pour activer le volume du microphone.
- Appuyer sur le bouton casque pour activer le volume du casque.

#### **② Barre de LED**

Affiche le volume du microphone et du casque. La couleur des LED indique le volume affiché ou réglé.

- **Vert :** volume du microphone
- **Orange :** volume du casque

#### **③ Bouton de coupure du son**

Appuyer dessus pour couper ou rétablir le son du microphone.

#### **④ Sélecteur de mode**

Appuyer dessus pour sélectionner un mode préréglé.

#### **⑤ Sélecteur de volume du casque**

Appuyer dessus pour sélectionner les commandes de volume du casque (barre de LED orange). Puis utiliser le curseur de commande de volume pour régler le volume du casque. Appuyer de nouveau dessus pour revenir à l'affichage du volume du microphone (barre de LED vertes).

## Modes préréglés

Cinq modes sélectionnables optimisent les paramètres d'égalisation et de compression pour répondre aux besoins de l'enregistrement. Régler le volume et faire défiler les modes pour déterminer le réglage offrant le meilleur son. Les paramètres préréglés n'affectent pas le volume du microphone.

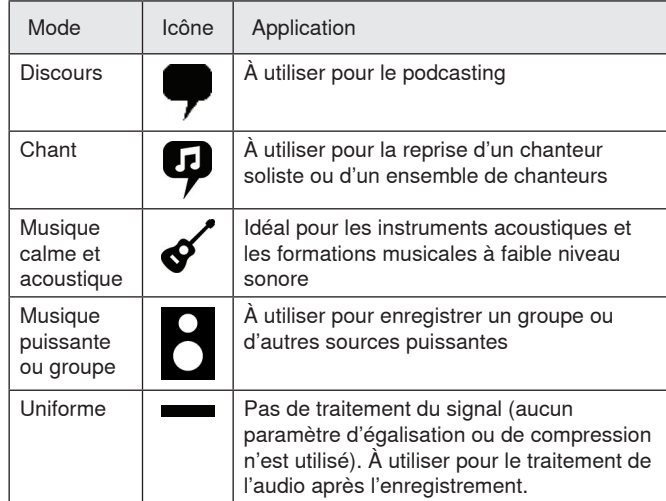

## Applications

Le placement du microphone suggéré dans cette section s'applique à des conditions d'utilisation typiques. Ne pas oublier qu'il existe de nombreuses manières d'enregistrer une source donnée. Faire des essais avec les placements et réglages du micro suivants pour trouver l'emplacement optimal.

## **Podcast et enregistrement de voix**

Placer le microphone en mode **Discours**. Parler directement face au microphone, à une distance de 5 à 30 cm (2 à 12 po). Plus l'on parle près du microphone, plus les graves sont accentués, comme les voix à la radio. Régler le gain, si nécessaire.

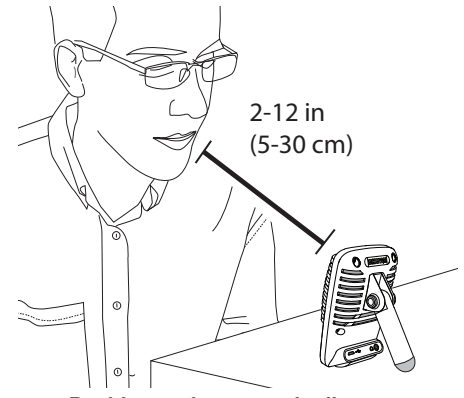

**Position typique pour le discours**

### **Instruments et musique acoustiques**

Pour la captation des sources acoustiques, comme le chant, la guitare acoustique, les percussions douces ou d'autres instruments de musique, placer le microphone près de la source.

Orienter le microphone directement vers la source sonore. Pour une source unique, telle qu'un instrument à cordes ou un chanteur, placer le microphone à 15-30 cm (6-12 po) de la source. Pour un petit groupe ou un chanteur qui joue d'un instrument en même temps, placer le microphone entre 0,6 et 3 m (2 et 10 pi) de la source. Plus le microphone est éloigné, plus le son d'ambiance de la pièce est accentué.

Placer le microphone en mode **Acoustique** ou **Chant** et régler le gain, si nécessaire.

## **Groupes et sources puissantes**

Pour enregistrer un groupe avec des batteries ou des instruments amplifiés, orienter le microphone face au groupe à une distance de 1,8 à 4,6 m (6 à 15 pi). Le placement du microphone dépend de la taille de la pièce, du nombre de personnes et du volume des instruments. Si possible, se déplacer dans la pièce pour déterminer où le rendu sonore est le meilleur.

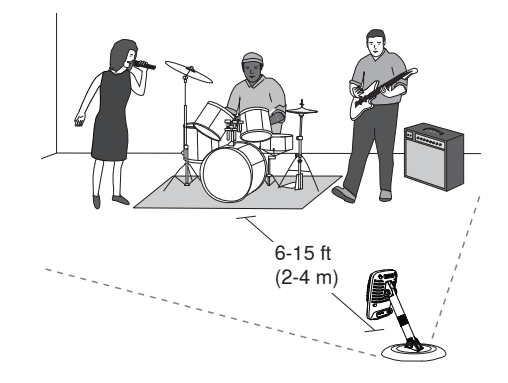

Pour les autres types de sources puissantes, comme un amplificateur de guitare électrique, orienter le microphone vers la source sonore à une distance de 0 à 45 cm (0 à 18 po).

Placer le microphone en mode **Groupe** et régler le gain, si nécessaire.

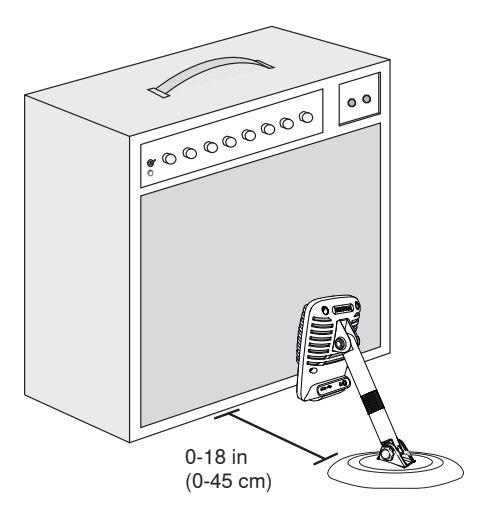

## **Utilisation sans égalisation ni compression (Uniforme)**

Pour enregistrer un signal sans aucun traitement, placer le microphone en mode **Uniforme**. Ce mode est adapté à toute application lorsque l'on souhaite désactiver les préréglages d'égalisation et de compression. Il est par ailleurs idéal pour le traitement des sources en post-enregistrement.

### **Conseils supplémentaires**

Shure propose d'autres publications sur les techniques d'enregistrement pour des instruments et autres applications spécifiques. Pour plus de détails, visiter le site shure.com.

## Réglage du volume du microphone

Sélectionner le mode préréglé correspondant à l'application d'enregistrement. Si on perçoit une distorsion ou si le son est trop faible, régler le volume du microphone dans le Panneau de configuration Audio ou Son de l'ordinateur ou de l'équipement d'enregistrement.

#### **Conseils :**

- Régler le volume du microphone avant de régler le volume du casque.
- Le volume du casque n'affecte pas le niveau du signal envoyé à l'ordinateur.
- Utiliser le curseur de volume sur le panneau avant pour régler le niveau de gain du microphone.

**Remarque :** la commande de gain du microphone est indépendante des modes préréglés. Régler le volume du microphone et faire des essais avec les options de traitement dynamique via les modes préréglés.

### **Réglage du volume du casque**

Le niveau du casque est affecté par le niveau du périphérique MV51 et le niveau des paramètres de l'ordinateur. Augmenter le volume de l'ordinateur et régler facilement le casque à l'aide des paramètres de casque du périphérique MV51.

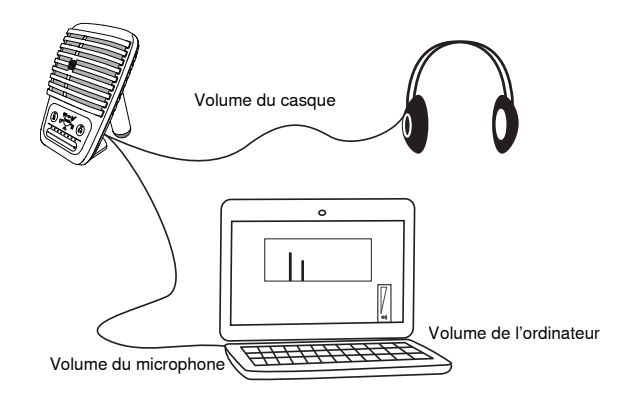

## **Accès au Panneau de configuration**

#### **PC**

- a. Ouvrir le Panneau de configuration Son et sélectionner l'onglet **Enregistrement**.
- b. Ouvrir le périphérique **Shure MV51**.
- c. Sur l'onglet **Niveaux**, régler le niveau de gain avec le curseur.

#### **Mac®**

- a. Ouvrir le panneau **Réglages Audio & MIDI**.
- b. Sélectionner le périphérique **Shure MV51**.
- c. Cliquer sur **Entrée** pour régler le gain avec le curseur.

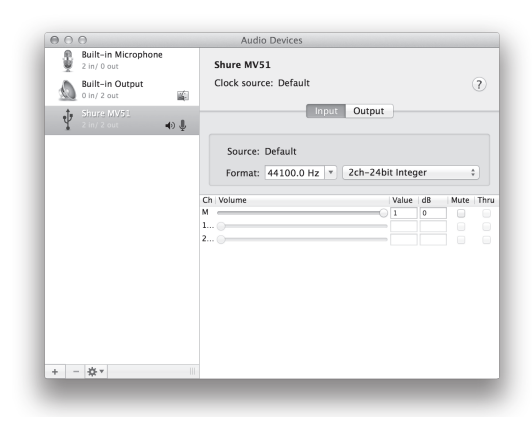

**Panneau des réglages audio Mac**

### **Niveau des vumètres d'entrée**

Si le poste de travail audio numérique ou le logiciel d'enregistrement comprend des vumètres d'entrée, régler le volume du microphone de telle sorte qu'il culmine entre -12 dB et -6 dB. Sinon, écouter simplement le signal audio pour s'assurer qu'il est suffisamment fort sans présenter de distorsion.

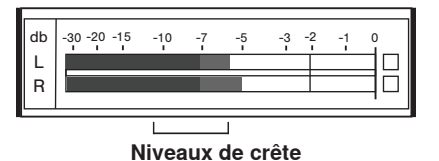

La plage cible pour les niveaux de crête d'un vumètre typique se situe entre -12 et -6 dB.

## Contrôle au casque

Le MV51 est muni d'une sortie casque qui permet de contrôler le son du microphone et celui provenant de l'ordinateur. Le signal est un mélange équilibré entre le signal direct du microphone et la lecture audio de l'ordinateur. L'avantage de cette fonction est de permettre d'accéder facilement aux paramètres du casque par le biais du panneau tactile du MV51. Pour régler le volume de la piste audio lu dans ce mixage, utiliser les paramètres de l'ordinateur ou d'un mélangeur DAW.

**Conseil :** lors du premier raccordement du microphone à l'ordinateur, veiller à augmenter le volume dans le Panneau de configuration Son de l'ordinateur pour obtenir un signal audio puissant. Puis régler le volume du casque à un niveau confortable.

## Fréquence d'échantillonnage et résolution

Les paramètres de fréquence d'échantillonnage et de résolution se trouvent dans un menu déroulant du Panneau de configuration Audio ou Son de l'ordinateur. Ces variables peuvent être réglées selon les besoins. Sélectionner une fréquence d'échantillonnage plus basse pour le podcasting, lorsqu'il est important d'avoir un petit fichier pour en faciliter le téléchargement. Sélectionner une fréquence d'échantillonnage plus élevée pour les enregistrements de musique et obtenir plus de dynamique.

**Conseil :** pour obtenir un fichier avec une qualité sonore optimale et d'une taille gérable, enregistrer à une fréquence d'échantillonnage plus élevée et comprimer le fichier au format mp3.

**Conseil pour les utilisateurs de PC :** s'assurer que les paramètres de fréquence d'échantillonnage et de résolution du microphone, qui se trouvent dans le Panneau de configuration Son de l'ordinateur, correspondent à la fréquence d'échantillonnage et à la résolution sélectionnées dans le logiciel.

## Dépannage

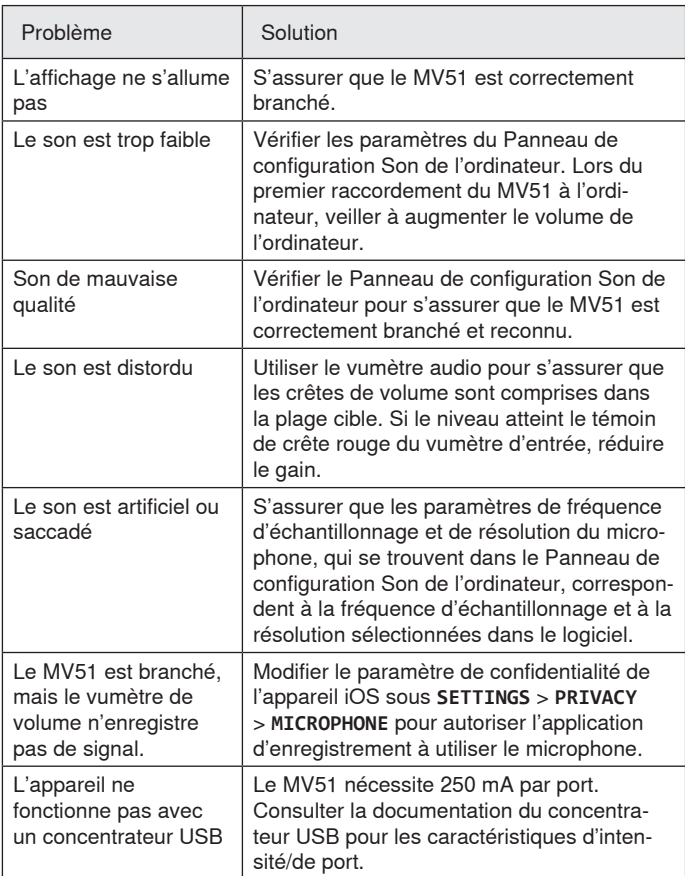

## Accessoires fournis

## Configuration système requise et compatibilité

![](_page_10_Picture_433.jpeg)

![](_page_10_Picture_434.jpeg)

![](_page_10_Figure_13.jpeg)

## **Caractéristiques**

**Homologué par MFi**

Oui

**Modes de ressources de traitement numérique (préréglés)** Voix parlée/Chant/Acoustique/Puissant/Uniforme

**Type de transducteur**

Condensateur à électret (25 mms)

**Courbe de directivité**

Unidirectionnel (cardioïde)

**Profondeur de bits** 16 bits/24 bits

**Fréquence d'échantillonnage** 44,1/48 kHz

**Réponse en fréquence** 20 Hz à 20,000 Hz

#### **Gamme de gain réglable**

0 à +36 dB **Sensibilité**

-39 dBFS/Pa à 1 kHz [1] [2}

**SPL maximum**

130 dB SPL [2] **Sortie écouteurs**

3,5 mm (1/8 po)

**Alimentation**

Alimenté par câble USB ou Lightning

**Atténuation du bouton de coupure** Oui

**Support de montage** Intégré

**Adaptateur de pied de micro**

Montage fileté 5/8-27 (montage sur pied de microphone standard)

**Boîtier**

Construction entièrement métallique

#### **Poids net**

574,7 g (20,27oz.)

#### **Dimensions**

128 x 86 x 70 mms H x L x P

#### **Câble**

1 m USB cable, 1 m Lightning cable

[1] 1 Pa=94 dB SPL

[2]Au gain minimum, mode uniforme

![](_page_11_Figure_33.jpeg)

**Réponse en fréquence**

## Homologations

### **Information à l'utilisateur**

Cet équipement a été testé et déclaré conforme aux limites pour les appareils numériques de classe B, selon la section 15 des règlements de la FCC. Ces limites sont destinées à assurer une protection raisonnable contre les interférences nuisibles dans une installation résidentielle. Cet équipement produit, utilise et peut émettre de l'énergie radio électrique et, s'il n'est pas installé et utilisé conformément aux présentes instructions, peut causer des interférences nuisibles aux communications radio. Il n'existe toutefois aucune garantie que de telles interférences ne se produiront pas dans une installation particulière. Si cet équipement produit des interférences nuisibles à la réception d'émissions de radio ou de télévision, ce qui peut être établi en mettant l'appareil sous, puis hors tension, il est recommandé à l'utilisateur d'essayer de corriger le problème en prenant l'une ou plusieurs des mesures suivantes :

- Réorienter ou déplacer l'antenne réceptrice.
- Augmenter la distance séparant l'équipement du récepteur.
- Brancher l'équipement sur un circuit électrique différent de celui du récepteur.
- Consulter le distributeur ou un technicien radio et télévision.

**Étiquette de conformité à la norme ICES-003 d'Industrie Canada :**  CAN ICES-3 (B) / NMB-3 (B)

**Remarque :** Le contrôle est fondé sur l'utilisation des types de câble fournis et recommandés. L'utilisation de types de câble autres que blindés peut dégrader les performances CEM.

Ce produit est conforme aux exigences essentielles de toutes les directives européennes applicables et est autorisé à porter la marque CE.

La déclaration de conformité CE peut être obtenue auprès de : www. shure.com/europe/compliance

Représentant agréé européen : Shure Europe GmbH Siège Europe, Moyen-Orient et Afrique Service : Homologation EMA Jakob-Dieffenbacher-Str. 12 75031 Eppingen, Allemagne Téléphone : 49-7262-92 49 0 Télécopie : 49-7262-92 49 11 4 Courriel : info@shure.de

![](_page_11_Picture_448.jpeg)

적합등록번호 (MSIP Certification no.) : MSIP-REM-SHU-MV51 기기 명칭 (Product Type) : 디지털 마이크 (Digital microphone) 모델명 (Model Name) : MV51 신청인/제조업체/원산지 (Manufacturer/COO) : Shure Electronics Co., Ltd. / China 수입업체 (Importer) : 삼아프로사운드㈜ (Sama ProSound Co., Ltd.)

 « Made for iPod », « Made for iPhone » et « Made for iPad » signifient qu'un accessoire électronique a été conçu pour être branché spécifiquement à un iPod, iPhone ou iPad, respectivement, et a été certifié par le développeur comme conforme aux normes de performances Apple. Apple n'est pas responsable du fonctionnement de cet appareil ou de sa conformité aux normes de sécurité et réglementaires. Noter que l'utilisation de cet accessoire avec un iPod, iPhone ou iPad peut affecter les performances sans fil.

Mac® et Lightning® sont des marques déposées de Apple Inc.

## MV51

Das Shure MV51 ist ein USB-Kondensatormikrofon in Profiqualität, das sich ideal für Homerecording, Podcasting und Videokonferenzen eignet. Die attraktive und robuste Ganzmetallkonstruktion weist einen einstellbaren Ständer für die Platzierung auf Tischen auf. Kann aber auch auf übliche Mikrofonstative montiert werden. Ein Touchpanel ermöglicht die Einstellung von Mikrofon-Gain, Kopfhörerpegel, Anwendungsmodi und **Stummschaltung** 

### **Technische Eigenschaften**

- Einfache Anpassung der Einstellungen mittels intuitivem Touchpanel
- Aufgrund der Lightning®-Schnittstelle mit den meisten iOS-Geräten (iPhone, iPad und iPod) kompatibel
- Mittels USB-Schnittstelle mit den meisten Computern, Tablets und Smartphones kompatibel
- Die Großmembran-Kondensatorkapsel erlaubt Audioaufnahmen in professioneller Qualität.
- Metallgehäuse mit elegantem Design und zuverlässiger Robustheit.
- Der Kopfhörerausgang ermöglicht Echtzeit-Monitoring des Live-Signals und des Audiosignals vom Rechner
- Preset-DSP-Modi umfassen Entzerrungs- und Komprimierungseinstellungen für unterschiedliche Anwendungen
- Die Kappe des Tischständers kann abgenommen werden, um das Mikrofon auf einem handelsüblichen Mikrofonstativ zu montieren.

## Montage und Platzierung

#### **Tisch**

Das Mikrofon auf die Klangquelle richten, indem der Ständer eingestellt wird.

#### **Mikrofonstativ**

Die Kappe am Ständerende abschrauben, um das Mikrofon auf ein handelsübliches Stativ zu montieren.

![](_page_12_Picture_17.jpeg)

**Kappe am Ständerende**

## Schnelles Einrichten

Das MV51 ist mit den meisten Geräten, die einen USB- oder Lightning-Anschluss aufweisen, kompatibel.

1. **Das Mikrofon an einen Computer oder ein mobiles Gerät anschließen. Hierzu das entsprechende Kabel verwenden (USB oder Lightning).** 

Treiber werden automatisch installiert. Das Touchpanel leuchtet auf, um eine erfolgreiche Verbindung anzuzeigen.

2. **Die Audio-Systemsteuerung öffnen. Den Shure-MV51-Treiber auswählen.**

Für zweckmäßiges Monitoring den Pegel sowohl am MV51-Produkt als auch am Rechner anpassen.

3. **Überprüfen, ob das MV51 als Audiogerät ausgewählt wurde.** 

Kopfhörer in den Audioausgang des MV51-Geräts einstecken und einen Audiotitel abspielen. Falls Sie den Sound hören können, funktioniert das Mikrofon einwandfrei.

Falls Ihre Computereinstellungen standardmäßig ein anderes Gerät zuweisen, die Sound-Systemsteuerung öffnen und das MV51-Gerät auswählen.

4. **Die Kopfhörer-Lautstärke am Shure-MV51-Gerätetreiber anpassen.** 

Den Shure-MV51-Treiber in der Sound-Systemsteuerung öffnen und die Kopfhörer-Lautstärke auf den Registerkarten "Wiedergabe" oder "Ausgabe" anheben.

5. **Mittels der Schaltfläche MODE den Preset-Modus auswählen, der sich für Ihre Anwendung eignet.**

Falls das Audiosignal zu leise oder verzerrt ist, den Gain manuell anpassen. Siehe Details hierzu unter dem Thema "Einstellen des Mikrofonpegels" in dieser Anleitung.

#### 6. **In Ihrer Aufnahmeanwendung das MV51 als Eingabequelle auswählen.**

Siehe entsprechende Informationen über das Zuweisen von Eingabequellen in Ihrer Software-Bedienungsanleitung.

Jetzt sind Sie aufnahmebereit.

## Bedienelemente des Touchpanel

![](_page_13_Figure_1.jpeg)

#### **① Lautstärke-Schieberegler**

Den Mikrofon- oder Kopfhörerpegel einstellen, indem Sie Ihren Finger über die Bedienfläche ziehen.

- Auf die Modus-Schaltfläche drücken, um den Mikrofonpegel zu aktivieren.
- Auf die Kopfhörer-Schaltfläche drücken, um die Kopfhörer-Lautstärke zu aktivieren.

#### **② LED-Leiste**

Zeigt Mikrofon- und Kopfhörerpegel an. Die LED-Farbe gibt den angezeigten oder angepassten Pegel an.

- **Grün:** Mikrofonpegel
- **Orange:** Kopfhörerpegel

#### **③ Schaltfläche Stumm**

Drücken, um das Mikrofon stummzuschalten bzw. die Mikrofonstummschaltung aufzuheben.

#### **④ Modusauswahl**

Zur Auswahl des Preset-Modus drücken.

#### **⑤ Kopfhörer-Lautstärkeauswahl**

Drücken, um die Kopfhörer-Pegelsteller auszuwählen (orange LED-Leiste). Dann den Kopfhörerpegel mittels des Lautstärke-Schiebereglers anpassen. Nochmals drücken, um zur Anzeige des Mikrofonpegels zurückzukehren (grüne LED-Leiste).

## Preset-Modi

Fünf auswählbare Modi optimieren die Einstellungen für Entzerrung und Komprimierung, um Ihren Aufnahmebedürfnissen zu entsprechen. Um die bestklingende Einstellung zu erzielen, setzen Sie vorerst die Gain Einstellung optimal ein und navigieren durch die unterschiedlichen Presets. Die Preset-Einstellungen wirken sich nicht auf den Mikrofonpegel aus.

![](_page_13_Picture_343.jpeg)

## Verwendungsmöglichkeiten

Dieser Abschnitt enthält Empfehlungen zur Mikrofonaufstellung für typische Einsatzsituationen. Dabei ist zu beachten, dass es viele effektive Möglichkeiten zum Aufnehmen einer bestimmten Klangquelle gibt. Experimentieren Sie mit den folgenden Mikrofonaufstellungsoptionen und den Einstellungen, um herauszufinden, was am besten klingt.

## **Podcast- und Sprachaufnahmen**

Das Mikrofon auf den Modus **Sprache** einstellen. Im Abstand von 5-30 cm direkt in die Vorderseite des Mikrofons sprechen. Wird näher beim Mikrofon gesprochen, werden die tiefen Frequenzen angehoben, was zu einer warmen Stimme führt. Bei Bedarf weitere Gain-Einstellungen vornehmen.

![](_page_13_Figure_23.jpeg)

**Typische Position für Sprecher**

## **Akustische Instrumente und Musik**

Bei der Aufnahme von akustischen Klangquellen, wie z. B. Gesang, akustische Gitarre, leisere Schlaginstrumente oder andere Musikinstrumente, auf einen geringen Abstand zur Klangquelle achten.

Das Mikrofon direkt auf die Klangquelle richten. Für eine einzelne Schallquelle, wie z. B. ein Streichinstrument oder einen Sänger, das Mikrofon 15 bis 30 cm entfernt aufstellen. Für ein kleines Ensemble oder einen Musiker, der zugleich singt und ein Instrument spielt, einen Abstand von etwa 0,5 bis 3 m wählen. Wird das Mikrofon weiter weg platziert, wird mehr Umgebungsschall aufgezeichnet.

Das Mikrofon auf den Modus **Akustisch** oder **Gesang** einstellen und bei Bedarf weitere Gain-Einstellungen vornehmen.

## **Bands und laute Klangquellen**

Zum Aufnehmen einer Band mit Schlagzeug oder verstärkten Instrumenten das Mikrofon im Abstand von etwa 1,5 bis 5 m auf die Gruppe richten. Die Mikrofonaufstellung hängt von der Raumgröße, der Anzahl der Personen und der Lautstärke der Instrumente ab. Falls möglich, den Raum abschreiten und dabei auf den besten Klang achten.

![](_page_13_Figure_31.jpeg)

Für andere laute Klangquellen, wie z. B. E-Gitarre, das Mikrofon im Abstand von etwa 0-45 cm vom Lautsprecher platzieren.

Das Mikrofon auf den Modus **Band** einstellen und bei Bedarf weitere Gain-Einstellungen vornehmen.

![](_page_14_Picture_2.jpeg)

## **Neutrale Einstellung (Flat)**

Zum Aufnahme eines neutralen Signals das Mikrofon auf den Modus **Flat** einstellen. Dieser Modus eignet sich für jegliche Anwendung, bei der die Voreinstellungen von Equalizer und Kompression umgangen werden sollen, und ist dadurch ideal, wenn die Aufnahme erst später einer Signalverarbeitung unterzogen wird.

## **Weitere Tipps**

Shure bietet weitere Schulungsmaterialien zu Aufnahmeverfahren für spezielle Instrumente und Anwendungen an. Weitere Informationen sind im Internet unter www.shure.de zu finden.

## Einstellen des Mikrofonpegels

Den passenden Preset-Modus für Ihre Aufnahmeanwendung auswählen. Falls das Audiosignal zu leise oder verzerrt ist, sollte der Mikrofonpegel in der Audio- bzw. Sound-Systemsteuerung Ihres Computers oder Aufzeichnungsgeräts angepasst werden.

#### **Tipps:**

- Den Mikrofonpegel einstellen, bevor die Kopfhörer-Lautstärke angepasst wird.
- Die Kopfhörer-Lautstärke wirkt sich nicht auf den Signalpegel aus, der an den Computer gesendet wird.
- Den Lautstärke-Schieberegler an der Vorderseite zum Anpassen des Mikrofon-Verstärkungspegels verwenden.

**Hinweis:** Die Gain-Regelung am Mikrofon ist unabhängig von den Preset-Modi. Den Mikrofonpegel einstellen und mittels der Preset-Modi die besten Klangergebnisse auswählen.

## **Einstellen des Kopfhörerpegels**

Der Kopfhörer-Monitoringpegel wird durch den MV51-Gerätepegel und den Computer-Einstellungspegel beeinflusst. Die Computer-Lautstärke erhöhen und den Kopfhörer einfach mittels der Kopfhörer-Einstellungen des MV51-Geräts anpassen.

![](_page_14_Figure_16.jpeg)

## **Zugriff auf die Systemsteuerung**

#### **PC**

- a. Öffnen Sie die Sound-Systemsteuerung und wählen Sie die Registerkarte **Aufnahme** aus.
- b. Öffnen Sie das Gerät **Shure MV51**.
- c. Unter der Registerkarte **Pegel** stellen Sie den Verstärkungspegel mit dem Schieberegler ein.

#### **Mac®**

- a. Öffnen Sie das Fenster **Audio-Midi-Einstellungen**.
- b. Wählen Sie das Gerät **Shure MV51** aus.
- c. Klicken Sie auf **Eingabe**, um den Gain mit dem Schieberegler einzustellen.

![](_page_14_Picture_26.jpeg)

**Mac-Fenster Audioeinstellungen**

## **Pegel der Eingangspegelanzeigen**

Falls Ihre Audio-Aufnahme-Software über Eingangspegelanzeigen verfügt, darauf achten, dass die Spitzen etwa -12 bis -6 dB erreichen. Andernfalls einfach das Audiosignal abhören, um sicherzustellen, dass es laut genug ist und nicht verzerrt wird.

![](_page_14_Figure_30.jpeg)

**Spitzenwert-Pegel**

Der Sollbereich für Spitzenwert-(Clipping)-Pegel auf einer typischen Pegelanzeige beträgt zwischen -12 und -6 dB.

## Abhören am Kopfhörer

Das MV51 ist mit einer Kopfhörerbuchse ausgestattet, damit das Audio vom Computer und Mikrofon abgehört werden kann. Das Signal ist eine ausgewogene Mischung des direkten Mikrofonsignals und der Audio-Wiedergabe vom Computer. Der Vorteil dieser Funktion besteht darin, dass die Kopfhörereinstellungen schnell und einfach vorgenommen werden können. Sie sind mühelos über das Touchpanel des MV51 zugänglich. Das Mischverhältnis von Mikrofonsignal und Monitoring ist in der DAW Software vorzunehmen.

**Tipp:** Beim Anschließen des Mikrofons an den Computer zunächst darauf achten, dass der Lautstärkepegel in der Sound-Systemsteuerung des Computers erhöht wird, um ein lautes Audiosignal zu erhalten. Anschließend den Kopfhörer auf einen angenehmen Monitoringpegel einstellen.

## Abtastrate und Bittiefe

Die Einstellungen für Abtastrate und Bittiefe befinden sich in einem Dropdownmenü in der Audio- bzw. Sound-Systemsteuerung Ihres Computers. Sie können diese Variablen bedarfsgemäß einstellen. Wählen Sie eine niedrigere Abtastrate, um eine geringe Dateigröße zu erzielen. Um eine bessere Klangqualität zu erzielen, wählen Sie eine höhere Abtastrate aus.

**Tipp:** Um eine hohe Audioqualität bei geringer Dateigröße zu erzielen, empfehlen wir die Aufnahme mit hoher Abtastrate und Bittiefe und spätere Konvertierung in das mp3 Format.

**Tipp für PC-Benutzer:** Die Einstellungen von Abtastrate und Bittiefe müssen sowohl in der Systemsteuerung sowie in der verwendeten Aufnahmesoftware übereinstimmen, da sonst Störungen in der Aufnahme möglich sind.

## **Störungssuche**

![](_page_15_Picture_385.jpeg)

## Mitgeliefertes Zubehör

![](_page_15_Picture_386.jpeg)

![](_page_15_Figure_11.jpeg)

## Systemanforderungen und Kompatibilität

![](_page_15_Picture_387.jpeg)

## Technische Daten

**MFi-zertifiziert**

Ja

**DSP-Modi (Presets)** Sprache/Gesang/Akustisch/Laut/Flat

**Wandlertyp**

Elektret-Kondensator (25 mm)

#### **Richtcharakteristik**

Richtmikrofon (mit Nierencharakteristik)

**Bittiefe**

16 Bit/24 Bit

**Abtastrate**

44,1/48 kHz

**Frequenzgang** 20 Hz bis 20,000 Hz

**Einstellbarer Verstärkungsbereich** 0 bis +36 dB

**Empfindlichkeit** -39 dBFS/Pa bei 1 kHz [1] [2}

**Maximaler Schalldruckpegel**

130 dB Schalldruckpegel [2] **Kopfhörerausgang**

3,5 mm

**Versorgungsspannungen** Mittels USB oder Lightning gespeist

**Stummschalterbedämpfung**

Ja

**Stativ**

**Integriert** 

#### **Stativadapter**

Halterung mit 5/8-27-Gewinde (Standard-Mikrofonstativhalterung)

**Gehäuse**

Ganzmetallkonstruktion

#### **Nettogewicht**

574,7 g (20,27g)

#### **Gesamtabmessungen**

128 x 86 x 70 mm H x B x T

#### **Kabel**

1 m USB cable, 1 m Lightning cable

[1] 1 Pa=94 dB Schalldruckpegel

[2]Bei Mindest-Gain, Flat-Modus

![](_page_16_Figure_35.jpeg)

**Frequenzgang**

## Zulassungen

### **Informationen für den Benutzer**

Dieses Gerät wurde geprüft und entspricht den Grenzwerten für ein digitales Gerät der Klasse B gemäß Teil 15 der Richtlinien der US-Fernmeldebehörde (FCC). Diese Grenzwerte sollen einen angemessenen Schutz gegen störende Interferenzen in Wohngebieten bieten. Dieses Gerät erzeugt und arbeitet mit HF-Energie und kann diese ausstrahlen; wenn es nicht gemäß den Anweisungen installiert und verwendet wird, kann es störende Interferenzen mit dem Funkverkehr verursachen. Allerdings wird nicht gewährleistet, dass es bei einer bestimmten Installation keine Interferenzen geben wird. Wenn dieses Gerät störende Interferenzen beim Radio- und Fernsehempfang verursacht (was durch Aus- und Anschalten des Geräts festgestellt werden kann), wird dem Benutzer nahe gelegt, die Interferenz durch eines oder mehrere der folgenden Verfahren zu beheben:

- Die Empfangsantenne anders ausrichten oder anderswo platzieren.
- Den Abstand zwischen dem Gerät und dem Empfänger vergrößern.
- Das Gerät an eine Steckdose eines Netzkreises anschließen, der nicht mit dem des Empfängers identisch ist.
- Den Händler oder einen erfahrenen Radio- und Fernsehtechniker zu Rate ziehen.

#### **Konformitätskennzeichnung Industry Canada ICES-003:** CAN ICES-3 (B)/NMB-3(B)

**Hinweis:** Die Prüfung beruht auf der Verwendung der mitgelieferten und empfohlenen Kabeltypen. Bei Verwendung von nicht abgeschirmten Kabeltypen kann die elektromagnetische Verträglichkeit beeinträchtigt werden.

Dieses Produkt entspricht den Grundanforderungen aller relevanten Richtlinien der Europäischen Union und ist zur CE-Kennzeichnung berechtigt.

Die CE-Übereinstimmungserklärung ist erhältlich bei: www.shure.com/ europe/compliance

Bevollmächtigter Vertreter in Europa: Shure Europe GmbH Zentrale für Europa, Nahost und Afrika Abteilung: EMEA-Approval Jakob-Dieffenbacher-Str. 12 75031 Eppingen, Deutschland Telefon: +49 7262 9249-0 Telefax: +49 7262 9249-114 E-Mail: info@shure.de

![](_page_16_Figure_49.jpeg)

적합등록번호 (MSIP Certification no.) : MSIP-REM-SHU-MV51 기기 명칭 (Product Type) : 디지털 마이크 (Digital microphone) 모델명 (Model Name) : MV51 신청인/제조업체/원산지 (Manufacturer/COO) : Shure Electronics Co., Ltd. / China 수입업체 (Importer) : 삼아프로사운드㈜ (Sama ProSound Co., Ltd.)

"Made for iPod", "Made for iPhone" und "Made for iPad" bedeutet, dass ein elektronisches Zubehör speziell für die Verwendung mit dem iPod, iPhone oder iPad entwickelt wurde und vom Entwickler hinsichtlich der Erfüllung der Apple-Leistungsstandards zertifiziert wurde. Apple ist in keiner Weise für den Betrieb dieses Geräts oder seine Übereinstimmung mit Sicherheits- und Rechtsstandards verantwortlich. Bitte beachten Sie, dass die Verwendung dieses Zubehörs mit einem iPod, iPhone oder iPad die drahtlose Leistung beeinträchtigen kann.

Mac® und Lightning® sind eingetragene Marken von Apple Inc.

## **Micrófono USB**

### MV51

El Shure MV51 es un micrófono de condensador USB de calidad profesional, ideal para grabaciones en casa, podcast y conferencias de video. Su diseño totalmente metálico es atractivo y duradero, y destaca un pedestal articulado ajustable para uso en escritorios, y además puede montarse en un pedestal de micrófono. Un panel táctil permite controlar la ganancia del micrófono, el nivel de los auriculares, los modos de uso y el silenciamiento.

### **Características**

- Ajuste los parámetros fácilmente con el tablero táctil intuitivo
- Compatible con la mayoría de los dispositivos (iPhone, iPad, iPod) a través de la conexión Lightning®.
- Compatible con la mayoría de las computadoras, tabletas y teléfonos inteligentes por medio de la conexión USB.
- El micrófono de condensador de electreto de diafragma grande capta voces y música con una claridad excelente.
- El diseño estilizado incluye una carcasa totalmente metálica para una duración de calidad profesional.
- La salida para auriculares permite el monitoreo en tiempo real de la señal de audio en vivo y la señal de audio de la computadora o dispositivo.
- Los modos preajustados de DSP incluyen parámetros de ecualización y compresión para situaciones específicas.
- El pedestal articulado para escritorio incluye un gancho retirable que puede montarse en un pedestal de micrófono

### Montaje y colocación

#### **Escritorio**

Oriente el micrófono hacia la fuente sonora por medio de ajustar el pedestal.

#### **Pedestal de micrófono**

Desenrosque la tapa de extremo para enroscar el pedestal articulado en un pedestal de micrófono estándar de 5/8 pulg.

![](_page_17_Picture_17.jpeg)

**Tapa de extremo de pedestal articulado**

### Preparación rápida

El MV51 es compatible con la mayoría de los dispositivos que tienen un conector USB o Lightning.

1. **Conecte el micrófono a una computadora o dispositivo móvil. Utilice el cable adecuado (USB o Lightning).** 

Los programas de control se instalarán automáticamente. El panel táctil se ilumina para indicar que la conexión se ha efectuado exitosamente.

2. **Abra el tablero de control de sonido Seleccione el programa de control del Shure MV51.**

Aumente el nivel en el producto MV51 y en la computadora para garantizar un monitoreo adecuado.

3. **Confirme que el MV51 sea el dispositivo de audio seleccionado.** 

Enchufe auriculares en la salida de audio del dispositivo MV51 y reproduzca una pista de audio. Si puede escuchar el sonido, el micrófono está funcionando debidamente.

Si la configuración de su computadora selecciona de modo predeterminado otro dispositivo, abra el panel de control de sonido y seleccione el dispositivo MV51.

4. **Ajuste el volumen de los auriculares en el programa de control del dispositivo Shure MV51.** 

Abra el programa de control del MV51 a través del panel de control de sonido y suba el volumen de los auriculares en la ficha de reproducción o de salida.

5. **Utilice el botón MODE para seleccionar el modo predeterminado que corresponda a la situación.**

Si la señal de audio es muy tenue o se distorsiona, ajuste la ganancia manualmente. Consulte el tema "Ajuste de la ganancia del micrófono" en esta guía para más detalles.

6. **En su aplicación de grabación, seleccione el MV51 como la fuente de entrada.** 

Consulte la guía del usuario de su software para información sobre cómo asignar las fuentes de entrada.

Está listo para efectuar una grabación.

## Controles del panel táctil

![](_page_18_Figure_1.jpeg)

#### **① Control deslizante de volumen**

Ajuste el nivel del micrófono y de los auriculares deslizando un dedo a través de la superficie de control.

- Pulse el botón de modo para activar el nivel del micrófono.
- Pulse el botón de auriculares para activar el volumen de los auriculares.

#### **② Barra de LED**

Visualiza el nivel del micrófono y de auriculares. El color del LED indica el nivel que se está visualizando o ajustando.

- **Verde:** Nivel de micrófono
- **Anaranjado:** Nivel de auriculares

#### **③ Botón de silenciamiento**

Pulse para activar o desactivar el silenciamiento del micrófono.

#### **④ Selector de modo**

Oprima para seleccionar un modo predefinido.

#### **⑤ Selector de volumen de auriculares**

Pulse para seleccionar los controles de volumen de auriculares (barra de LED anaranjado). Entonces utilice el control deslizante para ajustar el volumen de auriculares. Púlselo de nuevo para retornar a la visualización del nivel de micrófonos (barra de LED verdes).

### Modos preajustados

Cinco modos seleccionables optimizan los parámetros de ecualización y compresión según sus necesidades de grabación. Ajuste el volumen y avance por los modos para hallar el modo que brinda el mejor sonido. Los modos preajustados no afectan el volumen del micrófono.

![](_page_18_Picture_319.jpeg)

### Aplicaciones

En esta sección se ofrecen sugerencias sobre la colocación de micrófonos para usos típicos. Recuerde que existen muchas maneras eficaces de grabar una fuente particular. Experimente con las colocaciones y ajustes de los micrófonos siguientes para obtener los mejores resultados.

### **Grabación de podcast y de voz**

Ajuste el micrófono en modo de **Conferencia**. Hable directamente hacia el frente del micrófono, a una distancia de 5-30 cm (2-12 pulg) del mismo. Si se coloca más cerca al micrófono, se captan más frecuencias bajas, con un sonido similar a las voces en la radiodifusión. Efectúe ajustes adicionales de la ganancia, de ser necesario.

![](_page_18_Figure_23.jpeg)

**Posición típica para voz**

### **Instrumentos acústicos y música**

Para captar fuentes acústicas, tales como un cantante, guitarra acústica, percusión suave u otros instrumentos musicales, coloque el micrófono a una distancia corta de la fuente.

Oriente el micrófono directamente hacia la fuente sonora. Para una sola fuente, tal como un instrumento de cuerdas o un cantante, coloque el micrófono de 15 a 30 cm (6 a 12 pulg) de distancia. Para captar un grupo pequeño o un artista que canta y toca un instrumento a la vez, colóquelo a una distancia de 0,6 a 3 m (2 a 10 pies). Si se coloca el micrófono más lejos, se capta más del sonido ambiental de la sala.

Fije el micrófono en modo de **Acústica** o **Canto** y efectúe ajustes de ganancia adicionales, de ser necesario.

### **Bandas y fuentes sonoras fuertes**

Para grabar una banda con batería, instrumentos amplificados u otras fuentes sonoras fuertes, oriente el micrófono hacia el grupo a una distancia de 1,8 a 4,6 m (6 a 15 pies). La posición del micrófono depende del tamaño de la sala, del número de integrantes y del volumen de los instrumentos. De ser posible, recorra la sala escuchando para determinar la ubicación con el mejor sonido.

![](_page_18_Figure_31.jpeg)

Para otras fuentes sonoras intensas, tales como un amplificador de guitarra eléctrica, oriente el micrófono hacia la fuente sonora a una distancia de 0-45 cm (0-18 pulg) del mismo.

Fije el micrófono en modo de **Banda** y efectúe ajustes de ganancia adicionales, de ser necesario.

![](_page_19_Picture_2.jpeg)

## **Derivación de ecualización y compresión (uniforme)**

Para grabar una señal sin procesamiento alguno, fije el micrófono en el modo **Uniforme**. Este modo es adecuado para cualquier situación en la cual se desea excluir los ajustes predeterminados de ecualización y compresión, y es ideal cuando se aplicará procesamiento a la grabación posteriormente.

## **Sugerencias adicionales**

Shure ofrece publicaciones educativas adicionales referentes a técnicas de grabación para instrumentos específicos y situaciones diferentes. Visite shure.com para más información.

## Ajuste del nivel del micrófono

Seleccione el modo predefinido adecuado para la situación de grabación. Si se percibe distorsión o si la señal de audio es demasiado suave, ajuste el nivel del micrófono en el panel de control de audio o de sonido de su computadora o grabadora.

#### **Sugerencias:**

- Ajuste el nivel del micrófono antes de ajustar el volumen de los auriculares.
- El volumen de los auriculares no afecta el nivel de la señal que se envía a la computadora.
- Utilice el control de volumen del panel delantero para ajustar el nivel de ganancia del micrófono.

**Nota:** El control de ganancia del micrófono es independiente de los modos predefinidos. Ajuste el nivel del micrófono y experimente con opciones de procesamiento dinámico por medio de los modos preajustados.

## **Ajuste del nivel de los auriculares**

El nivel de monitoreo en auriculares se ve afectado por el nivel del dispositivo MV51 y el nivel de ajuste de la computadora. Suba el volumen de la computadora y ajuste el de los auriculares fácilmente mediante la configuración para auriculares del dispositivo MV51.

![](_page_19_Figure_16.jpeg)

## **Acceso al panel de control**

#### **PC**

- a. Abra el panel de control de sonido y seleccione la ficha **Grabación**.
- b. Abra el dispositivo **Shure MV51**.
- c. Bajo la ficha **Niveles**, ajuste el nivel de ganancia con el control deslizante.

#### **Mac®**

- a. Abra el panel **Configuración de audio en Midi**.
- b. Seleccione el dispositivo **Shure MV51**.
- c. Haga clic en **Entrada** para ajustar la ganancia con el control deslizante.

![](_page_19_Picture_26.jpeg)

**Panel de configuración de audio de Mac**

## **Medidor de nivel de entrada**

Si su equipo de audio digital o software de grabación tiene medidores de entrada, ajuste el nivel del micrófono de manera que sus picos se encuentren entre -12 y -6 dB. De otro modo, sencillamente escuche la señal de audio para comprobar que sea suficientemente fuerte y que no se distorsione.

![](_page_19_Figure_30.jpeg)

El intervalo deseado para niveles pico en un medidor típico es de entre -12 y -6 dB.

## Uso de auriculares

El MV51 está provisto de un jack para auriculares que permite monitorear el audio desde la computadora y el micrófono. La señal es una mezcla entre la señal directa del micrófono y el audio reproducido por la computadora. La ventaja de esta función radica en que los parámetros de los auriculares están convenientemente ubicados. Desde el panel táctil del MV51 se puede acceder a esos parámetros con facilidad. Para ajustar el nivel de audio reproducido en esta mezcla, utilice los parámetros de la computadora o de la mezcladora DAW.

**Sugerencia:** Al conectar el micrófono a la computadora por primera vez, asegúrese de subir el volumen en el panel de control de sonido de la computadora para obtener una señal de audio fuerte. Luego, ajuste el nivel de los auriculares para realizar el monitoreo cómodamente.

## Frecuencia de muestreo y profundidad de bits

Los parámetros de frecuencia de muestreo y profundidad de bits se hallan en un menú desplegable en el panel de control de audio o de sonido de su computadora. Estas variables pueden ajustarse según sus necesidades. Seleccione una frecuencia más baja para grabaciones de podcast, cuando es importante tener un archivo pequeño para facilitar descargarlo. Seleccione una frecuencia de muestreo más alta para captar música y otras grabaciones dinámicas.

**Sugerencia:** Utilice una frecuencia de muestreo más alta al grabar y luego genere una mezcla en M4A para obtener un archivo con la mejor calidad sonora y un tamaño manejable.

**Sugerencias para usuarios de PC:** Asegúrese de que los parámetros de frecuencia de muestreo y profundidad de bits del micrófono, que se encuentran en el panel de control de sonido de la computadora, coincidan con la frecuencia de muestreo y la profundidad de bits seleccionadas en el software.

## Localización de averías

![](_page_20_Picture_402.jpeg)

### Requisitos del sistema y compatibilidad

![](_page_20_Picture_403.jpeg)

## Accesorios suministrados

![](_page_20_Picture_404.jpeg)

![](_page_20_Figure_13.jpeg)

### Especificaciones

**Certificado por MFi**

Sí

**Modos DSP (preajustados)** Voz/Canto/Acústico/Intenso/Uniforme

**Tipo de transductor**

Condensador de electreto (25 mm) **Patrón polar**

Unidireccional (cardioide)

**Profundidad de bits**

16 bits/24 bits

**Frecuencia de muestreo** 44,1/48 kHz

**Respuesta de frecuencia** 20 Hz a 20,000 Hz

**Gama de ajuste de ganancia** 0 a +36 dB

**Sensibilidad**

-39 dBFS/Pa a 1 kHz [1] [2}

**Nivel de presión acústica (SPL) máx.** 130 dB SPL [2]

**Salida para auriculares**

3,5 mm (1/8 pulg)

**Requisitos de alimentación** Alimentado por USB o Lightning

**Atenuación introducida por interruptor silenciador**

Sí

**Pedestal de montaje** Incorporado

#### **Adaptador para pedestal**

montaje con roscas 5/8-27 (montaje en pedestal de micrófono estándar)

**Caja**

Fabricación totalmente metálica

#### **Peso neto**

574,7 g (20,27oz)

#### **Dimensiones**

128 x 86 x 70 mm Al x an x pr

#### **Cable**

1 m USB cable, 1 m Lightning cable

[1] 1 Pa=94 dB SPL

[2]Con ganancia mínima y modo uniforme

![](_page_21_Figure_32.jpeg)

**Respuesta de frecuencia**

### **Certificaciones**

### **Información para el usuario**

Este equipo ha sido probado y hallado en cumplimiento con los límites establecidos para un dispositivo digital categoría B, según la Parte 15 de las normas de la FCC. Estos límites han sido diseñados para proporcionar una protección razonable contra las interferencias perjudiciales en instalaciones residenciales. Este equipo genera, utiliza y puede irradiar energía de radiofrecuencia y, si no se instala y utiliza de acuerdo con las instrucciones, puede causar interferencias perjudiciales a las comunicaciones de radio. Sin embargo, no se garantiza que no ocurrirán interferencias en una instalación particular. Si este equipo causara interferencias perjudiciales a la recepción de radio o televisión, que se puede determinar apagando y encendiendo el equipo, se recomienda tratar de corregir la interferencia realizando una de las siguientes acciones:

- Cambie la orientación o la ubicación de la antena receptora.
- Aumente la distancia entre el equipo y el receptor.
- Conecte el equipo a un tomacorriente de un circuito diferente al que está conectado el receptor.
- Consulte al concesionario o a un técnico de radio/TV con experiencia para recibir ayuda.

#### **Etiqueta de cumplimiento con ICES-003 de Industry Canada:** CAN ICES-3 (B)/NMB-3(B)

**Nota:** Las pruebas se basan en el uso de los tipos de cables suministrados y recomendados. El uso de tipos de cable distintos de los blindados (con malla) puede degradar el rendimiento EMC.

Este producto cumple los requisitos esenciales de las directrices europeas pertinentes y califica para llevar el distintivo CE.

La declaración de homologación de CE se puede obtener en: www. shure.com/europe/compliance

Representante europeo autorizado: Shure Europe GmbH Casa matriz en Europa, Medio Oriente y Africa Departamento: Aprobación para región de EMEA Jakob-Dieffenbacher-Str. 12 75031 Eppingen, Alemania Teléfono: 49-7262-92 49 0 Fax: 49-7262-92 49 11 4 Email: info@shure.de

![](_page_21_Picture_428.jpeg)

'등록번호 (MSIP Certification no.) : MSIP-REM-SHU-MV51 명칭 (Product Type) : 디지털 마이크 (Digital microphone) 명 (Model Name) : MV51 인/제조업체/원산지 (Manufacturer/COO) : Shure Electronics Co., Ltd. / China

업체 (Importer) : 삼아프로사운드㈜ (Sama ProSound Co., Ltd.)

 Los términos "Made for iPod", "Made for iPhone" y "Made for iPad" indican que un accesorio electrónico ha sido diseñado para conectarse con iPod, iPhone o iPad, respectivamente, y que cumple con las normas de rendimiento de Apple, según consta en la certificación del desarrollador. Apple no es responsable del funcionamiento de este dispositivo ni de su conformidad con las normas de seguridad y reguladoras. Tenga en cuenta que el uso de este accesorio con iPod, iPhone o iPad podría afectar el desempeño inalámbrico.

Mac<sup>®</sup> y Lightning<sup>®</sup> son marcas comerciales registradas de Apple Inc.

## **Microfono USB**

### MV51

L'unità Shure MV51 è un microfono a condensatore USB di qualità professionale, ideale per registrazioni amatoriali, podcasting e videoconferenze. Realizzato interamente in metallo per garantire una lunga durata e con un design elegante, questo modello consente sia l'utilizzo da tavolo grazie alla dotazione di un supporto regolabile che il montaggio su un'asta per microfono. Un'interfaccia utente con pannello a sfioramento consente di controllare guadagno del microfono, livello della cuffia, modalità di applicazione e silenziamento.

### **Caratteristiche**

- Possibilità di regolare facilmente le impostazioni attraverso l'intuitiva interfaccia con pannello a sfioramento
- Compatibile con la maggior parte degli iDevice (iPhone, iPad e iPod) tramite interfaccia Lightning®
- Compatibile con la maggior parte dei computer, tablet e smartphone tramite interfaccia USB
- Il microfono a condensatore a elettrete con ampio diaframma capta il parlato e la musica con eccellente nitidezza
- Il design elegante comprende un alloggiamento interamente in metallo per una durata di livello professionale
- L'uscita cuffia consente il monitoraggio in tempo reale del segnale ripreso dal microfono e dell'audio proveniente dal computer o dal dispositivo
- Le modalità DSP preimpostate includono le impostazioni di equalizzazione e compressione per applicazioni specifiche
- Il supporto da tavolo include un'estremità rimovibile per consentire il montaggio su un'asta per microfono

### Montaggio e collocazione

#### **Tavolo**

Rivolgete il microfono verso la sorgente sonora agendo sul supporto.

#### **Asta per microfono**

Svitate il cappuccio all'estremità per avvitare il supporto su un'asta per microfono standard da 5/8 pollici.

![](_page_22_Picture_17.jpeg)

**Cappuccio all'estremità del supporto**

### Installazione rapida

Il modello MV51 è compatibile con la maggior parte dei dispositivi dotati di connettore USB o Lightning.

1. **Collegate il microfono a un computer o un dispositivo mobile. Utilizzate il cavo appropriato (USB o Lightning).** 

L'installazione dei driver è automatica. Il pannello a sfioramento si illumina ad indicare che la connessione è stata stabilita.

2. **Aprite il pannello di controllo del suono. Selezionate il driver Shure MV51.**

Aumentate il livello sia sul prodotto MV51 che sul computer per un corretto monitoraggio.

3. **Verificate di aver selezionato MV51 come dispositivo audio.** 

Collegate le cuffie all'uscita audio del dispositivo MV51 e riproducete un brano audio. Se il suono è udibile significa che il microfono funziona correttamente.

Se l'impostazione predefinita nel computer indica un altro dispositivo, aprite il pannello di controllo del suono e selezionate il dispositivo MV51.

4. **Regolate il volume della cuffia sul driver del dispositivo Shure MV51.** 

Aprite il driver MV51 dal pannello di controllo del suono ed aumentate il volume della cuffia dalla scheda di riproduzione o di uscita.

5. **Utilizzate il pulsante MODE per selezionare la modalità preimpostata adatta alla vostra applicazione.**

Se l'audio è troppo basso o distorto, regolate manualmente il guadagno. Per maggiori dettagli, consultate l'argomento "Regolazione del livello del microfono" in questa guida.

6. **Nell'applicazione di registrazione, selezionate MV51 come sorgente di ingresso.** 

Consultate la guida utente del software in uso per informazioni sull'assegnazione delle sorgenti di ingresso.

Potete quindi procedere alla registrazione.

### Comandi dell'interfaccia con pannello a sfioramento

![](_page_23_Figure_1.jpeg)

#### **① Comando a slitta del volume**

Consente di regolare i livelli di microfono o cuffia scorrendo il dito sulla superficie del comando.

- Premete il pulsante mode per attivare il livello del microfono.
- Premete il pulsante della cuffia per attivare il volume della cuffia.

#### **② Barra LED**

Visualizza i livelli di microfono e cuffia. Il colore del LED indica il livello che viene visualizzato o regolato.

- **Verde:** livello del microfono
- **Arancione:** livello della cuffia

#### **③ Pulsante di silenziamento**

Premete per disattivare e riattivare il microfono.

#### **④ Selettore di modalità**

Premete per selezionare una modalità preimpostata.

#### **⑤ Selettore volume cuffia**

Premete per selezionare i comandi dei livelli della cuffia (barra LED arancione). Utilizzate quindi il comando del volume per regolare il livello della cuffia. Premete nuovamente per tornare alla visualizzazione del livello del microfono (barra LED verde).

### Modalità preimpostate

Cinque modalità selezionabili ottimizzano le impostazioni di equalizzazione e compressione per soddisfare le vostre esigenze di registrazione. Impostate il livello del volume e scorrete le modalità per trovare l'impostazione con il suono migliore. Le modalità preimpostate non incidono sul livello del microfono.

![](_page_23_Picture_320.jpeg)

### Applicazioni

Questa sezione suggerisce le collocazioni del microfono per casi di utilizzo tipici. Tenete presente che esistono molti modi efficaci per registrare una data sorgente. Fate delle prove per individuare la collocazione del microfono e le impostazioni migliori.

## **Registrazioni podcast e vocali**

Impostate il microfono sulla modalità **Parlato**. Parlate direttamente davanti al microfono, a 5-30 cm di distanza. Parlando a distanza più ravvicinata aumenta la risposta alle basse frequenze, come per le voci in una trasmissione radiofonica. Se necessario, eseguite ulteriori regolazioni del guadagno.

![](_page_23_Figure_23.jpeg)

**Posizionamento tipico per il parlato**

### **Strumenti acustici e musica**

Per captare sorgenti acustiche, come canto, chitarra acustica, percussioni morbide o altri strumenti musicali, collocate il microfono vicino alle sorgenti stesse.

Rivolgete il microfono direttamente verso la sorgente sonora. Con una sorgente singola, come uno strumento a corde o un cantante, posizionate il microfono a 15-30 cm di distanza. Per un piccolo gruppo o un utente che canta e suona contemporaneamente uno strumento, utilizzate una distanza di 0,6-3 m. Collocando il microfono a distanze superiori si udirà maggiormente il suono ambientale della sala.

Impostate il microfono sulla modalità **Acustica** o **Canto** ed eseguite ulteriori regolazioni del guadagno, se necessario.

## **Gruppi musicali e sorgenti a volumi alti**

Per registrare un gruppo musicale con batteria o strumenti amplificati, rivolgete il microfono verso il gruppo ad una distanza di 1,8-4,6 m. La collocazione del microfono dipende da dimensioni della sala, numero di persone e volume degli strumenti. Se possibile, camminate nella sala per individuare la posizione in cui il suono è migliore.

![](_page_23_Figure_31.jpeg)

Per altre sorgenti a volumi alti, come un amplificatore per chitarra elettrica, rivolgete il microfono verso la sorgente sonora ad una distanza di 0-45 cm.

Impostate il microfono sulla modalità **Gruppo musicale** ed eseguite ulteriori regolazioni del guadagno, se necessario.

![](_page_24_Picture_2.jpeg)

## **Esclusione di equalizzazione e compressione (modalità Piatta)**

Per registrare un segnale senza elaborazioni, impostate il microfono sulla modalità **Piatta**. Questa modalità è adatta a tutte le applicazioni in cui desiderate escludere le preimpostazioni di equalizzazione e compressione ed è ideale quando l'elaborazione del segnale viene applicata ad una registrazione in una fase successiva.

## **Ulteriori consigli**

Shure offre ulteriori pubblicazioni informative sulle tecniche di registrazione di specifici strumenti e applicazioni. Visitate il sito Web shure.com per ulteriori informazioni.

## Regolazione del livello del microfono

Selezionate la modalità preimpostata corretta per l'applicazione di registrazione. Se si verificano distorsioni o l'audio è troppo basso, regolate il livello del microfono nel pannello di controllo dell'audio o del suono sul computer o sul dispositivo di registrazione.

#### **Suggerimenti:**

- impostate il livello del microfono prima di regolare il volume della cuffia.
- Il volume della cuffia non incide sul livello del segnale inviato al computer.
- Agite sull'apposito comando del volume sul pannello anteriore per regolare il livello di guadagno del microfono.

**Nota:** il comando del guadagno del microfono è indipendente dalle modalità preimpostate. Impostate il livello del microfono e fate delle prove con le opzioni di elaborazione dinamica tramite le modalità preimpostate.

## **Regolazione del livello della cuffia**

Il livello di monitoraggio della cuffia è influenzato dai livelli del dispositivo MV51 e delle impostazioni del computer. Aumentate il volume del computer e regolate facilmente le cuffie tramite le impostazioni delle cuffie sul dispositivo MV51.

![](_page_24_Figure_16.jpeg)

### **Accesso al Pannello di controllo**

#### **PC**

- a. Aprite il pannello di controllo del suono e selezionate la scheda **Recording**.
- b. Aprite il dispositivo **Shure MV51**.
- c. Nella scheda **Levels**, regolate il livello del guadagno agendo sull'apposito comando.

#### **Mac®**

- a. Aprite il pannello **Audio Midi Settings**.
- b. Selezionate il dispositivo **Shure MV51**.
- c. Fate clic su **Input** per regolare il guadagno agendo sull'apposito comando.

![](_page_24_Picture_26.jpeg)

**Pannello impostazioni audio Mac**

## **Misuratore del livello d'ingresso**

Se la vostra workstation audio digitale o il vostro software di registrazione sono dotati di misuratori di ingresso, regolate il livello del microfono in modo che i picchi siano compresi tra -12 e -6 dB. Altrimenti ascoltate semplicemente l'audio per assicurarvi che sia sufficientemente alto e non sia distorto.

| db<br>R | $-30 - 20 - 15 - 10$ |  |  |  | $-3 -2$ |  |  |  |  |  |  |  |  |
|---------|----------------------|--|--|--|---------|--|--|--|--|--|--|--|--|
|         | Livelli di picco     |  |  |  |         |  |  |  |  |  |  |  |  |

La gamma prevista per i livelli di picco in un comune misuratore è compresa tra -12 e -6 dB.

## Ascolto tramite cuffie

L'MV51 è dotato di un jack cuffia per consentirvi di monitorare l'audio dal computer e dal microfono. Il segnale è un missaggio in egual misura del segnale microfonico diretto e della riproduzione audio del computer. Il vantaggio di questa caratteristica è che le impostazioni della cuffia si trovano in posizione comoda. Sono facilmente accessibili tramite il pannello a sfioramento dell'MV51. Per regolare la quantità dell'audio in riproduzione in questo missaggio, utilizzate le impostazioni del computer o del mixer DAW.

**Suggerimento:** quando collegate il microfono al computer per la prima volta, assicuratevi di aumentare il livello del volume nel pannello di controllo del suono del computer per ottenere un segnale audio potente. Quindi, regolate il livello della cuffia per un monitoraggio più agevole.

### Frequenza di campionamento e profondità di bit

Le impostazioni di frequenza di campionamento e di attenuazione bit sono disponibili in un menu a discesa nel pannello di controllo dell'audio o del suono sul computer in uso. Potete regolare queste variabili in modo da soddisfare le vostre esigenze. Selezionate una frequenza di campionamento più bassa per registrazioni podcast, nelle quali è importante disporre di file di dimensioni ridotte per facilitarne lo scaricamento. Selezionate una frequenza di campionamento più alta per la musica e per ottenere registrazioni con maggiore dinamica.

**Suggerimento:** registrate a una frequenza di campionamento più alta e riducete al formato mp3 per ottenere un file di dimensioni gestibili con una qualità sonora più elevata.

**Suggerimento per gli utenti del PC:** assicuratevi che le impostazioni del microfono relative a frequenza di campionamento e numero di bit, indicate nel pannello di controllo del suono del computer, corrispondano ai rispettivi valori selezionati nel software in uso.

### Requisiti di sistema e compatibilità

![](_page_25_Picture_394.jpeg)

## Soluzione dei problemi

![](_page_25_Picture_395.jpeg)

## Accessori in dotazione

![](_page_25_Picture_396.jpeg)

![](_page_25_Figure_13.jpeg)

### Specifiche tecniche

**Con certificazione MFi**

Sì

**Modalità DSP (preimpostate)** Parlato/Canto/Acustica/Alto volume/Piatta

**Tipo di trasduttore**

Condensatore a elettrete (25 mm)

**Diagramma polare** Unidirezionale (cardioide)

#### **Attenuazione bit** 16-bit/24-bit

**Frequenza di campionamento** 44,1/48 kHz

**Risposta in frequenza** 20 Hz - 20,000 Hz

**Intervallo guadagno regolabile**

0 - +36 dB **Sensibilità**

-39 dBFS/Pa ad 1 kHz [1] [2}

**Livello di pressione sonora (SPL) massimo** 130 dB di SPL [2]

**Uscita per cuffia**

3,5 mm

**Alimentazione**

Alimentato tramite USB o Lightning

#### **Attenuazione dell'interruttore di silenziamento**

Sì

**Cavalletto di supporto** Integrato

#### **Adattatore per supporto**

Sostegno filettato da 5/8 di pollice-27 (Supporto per asta microfono standard)

**Alloggiamento**

Costruzione interamente in metallo

### **Peso netto**

574,7 g (20,27once)

### **Dimensioni**

128 x 86 x 70 mm A x L x P

#### **Cavo**

1 m USB cable, 1 m Lightning cable

#### [1] 1 Pa=94 dB di SPL

[2]Con guadagno minimo, modalità piatta

![](_page_26_Figure_33.jpeg)

**Risposta in frequenza**

## Omologazioni

## **Avviso per gli utenti**

in base alle prove su di esso eseguite, si è determinata la conformità ai limiti relativi ai dispositivi digitali di Classe B, secondo la Parte 15 delle norme FCC. Tali limiti sono stati concepiti per fornire una protezione adeguata da interferenze pericolose in ambiente domestico. Questo apparecchio genera, utilizza e può irradiare energia a radiofrequenza e, se non installato ed utilizzato secondo le istruzioni, può causare interferenze dannose per le comunicazioni radio. Tuttavia, non esiste alcuna garanzia che, in una specifica installazione, non si verificheranno interferenze. Se questo apparecchio causasse interferenze dannose per la ricezione dei segnali radio o televisivi, determinabili spegnendolo e riaccendendolo, si consiglia di tentare di rimediare all'interferenza tramite uno o più dei seguenti metodi:

- Modificate l'orientamento dell'antenna ricevente o spostatela.
- aumentate la distanza tra l'apparecchio ed il ricevitore;
- collegate l'apparecchio ad una presa inserita in un circuito diverso da quello a cui è collegato il ricevitore;
- Per qualsiasi problema rivolgetevi al rivenditore o ad un tecnico radio/TV qualificato.

#### **Etichetta di conformità alla norma ICES-003 della IC in Canada:**  CAN ICES-3 (B)/NMB-3(B)

**Nota:** La verifica della conformità presuppone che vengano impiegati i cavi in dotazione e raccomandati. Utilizzando cavi non schermati si possono compromettere le prestazioni relative alla compatibilità elettromagnetica.

Questo prodotto è conforme ai requisiti essenziali specificati nelle direttive pertinenti dell'Unione europea ed è contrassegnabile con la marcatura CE.

La Dichiarazione di conformità CE è reperibile sul sito: www.shure.com/ europe/compliance

Rappresentante europeo autorizzato: Shure Europe GmbH Sede per Europa, Medio Oriente e Africa Ufficio: EMEA Approval Jakob-Dieffenbacher-Str. 12 75031 Eppingen, Germania N. di telefono: 49-7262-92 49 0 Fax: 49-7262-92 49 11 4 E-mail: info@shure.de

![](_page_26_Figure_47.jpeg)

 Le diciture "Made for iPod", "Made for iPhone" e "Made for iPad" indicano che un accessorio elettronico è stato progettato in modo da collegarsi espressamente all'iPod, all'iPhone o all'iPad, rispettivamente e che è stato certificato dallo sviluppatore conforme alle norme sulle prestazioni Apple. Apple non è responsabile del funzionamento di questo dispositivo né della sua conformità alle prescrizioni di sicurezza e alle normative. Tenete presente che l'utilizzo di questo accessorio con un dispositivo iPod, iPhone o iPad potrebbe incidere sulle prestazioni in modalità wireless.

Mac® e Lightning® sono marchi registrati di Apple Inc.

## **Microfone USB**

#### MV51

O Shure MV51 é um microfone de condensador USB de qualidade profissional, ideal para gravações caseiras, gravações de podcast e conferências de vídeo. O design atraente e duradouro construído inteiramente em metal conta com um suporte ajustável colocar sobre a mesa e também pode ser montado em um pedestal de microfone. A interface de usuário em um painel sensível ao toque fornece controle do ganho do microfone, do nível do fone de ouvido, dos modos de aplicação e de mudo.

### **Recursos**

- Configurações de fácil ajuste com a interface em um painel sensível ao toque intuitivo.
- Compatível com a maioria dos dispositivos fabricados pela Apple (iPhone, iPad e iPod) por meio da interface Lightning®
- Compatível com a maioria dos computadores, tablets e smartphones por meio da interface USB
- O microfone de condensador a eletreto com diafragma grande captura fala e música com excelente nitidez
- O design elegante inclui uma carcaça construída em metal para proporcionar durabilidade de nível profissional
- A saída do fone de ouvido permite monitoração em tempo real do sinal e áudio ao vivo do computador ou dispositivo
- Os modos DSP predefinidos incluem configurações de equalização e compressão para aplicações específicas
- O suporte de mesa inclui uma ponta removível para montagem em um pedestal de microfone

## Montagem e Posicionamento

#### **Mesa**

Aponte o microfone em direção à fonte sonora ajustando o suporte.

#### **Pedestal do Microfone**

Desparafuse a tampa da extremidade para rosquear o suporte em um pedestal para microfone padrão de 5/8".

![](_page_27_Picture_17.jpeg)

**Tampa da Extremidade do Suporte**

### Configuração Rápida

O MV51 é compatível com a maioria dos dispositivos que possuem um conector USB ou Lightning.

1. **Conecte o microfone a um computador ou dispositivo móvel. Use o cabo adequado (USB ou Lightning).** 

Os drivers serão instalados automaticamente. O painel sensível ao toque é iluminado para indicar uma conexão bem-sucedida.

2. **Abra o painel de controle de som. Selecione o driver Shure MV51.**

Aumente o nível no produto MV51 e no computador host para obter a monitoração correta.

3. **Verifique se o MV51 é o dispositivo de áudio selecionado.** 

Conecte os fones de ouvido à saída de áudio do dispositivo MV51 e reproduza uma faixa de áudio. Se houver som, o microfone está funcionando corretamente.

Se as configurações do seu computador definirem outro dispositivo por padrão, abra o painel de controle de som e selecione o dispositivo MV51.

#### 4. **Ajuste o volume do fone de ouvido no driver do dispositivo Shure MV51.**

Abra o driver do MV51 no painel de controle de som e aumente o volume do fone de ouvido na guia reprodução ou saída.

5. **Use o botão MODE para selecionar o modo predefinido adequado para o seu aplicativo.**

Se o áudio estiver baixo demais ou provocar distorção, ajuste o ganho manualmente. Consulte o tópico "Ajuste do Nível do Microfone" deste guia para ver detalhes.

6. **No seu aplicativo de gravação, selecione o MV51 como fonte de entrada.** 

Consulte o guia do usuário do software para obter informações sobre como definir fontes de entrada.

Você está pronto para gravar.

## Controles da Interface do Painel Sensível ao **Toque**

![](_page_28_Figure_1.jpeg)

**Painel Sensível ao Toque**

#### **① Controle Deslizante de Volume**

Ajuste o nível do microfone ou fone de ouvido deslizando seu dedo na superfície de controle.

- Pressione o botão Mode para ativar o nível do microfone.
- Pressione o botão do fone de ouvido para ativar o volume do fone de ouvido.

#### **② Barra LED**

Exibe o nível do microfone e do fone de ouvido. A cor do LED indica o nível que está sendo exibido ou ajustado.

- **Verde:** Nível do microfone
- **Laranja:** Nível do fone de ouvido

#### **③ Botão Mute**

Pressione para ativar ou desativar o mudo do microfone.

#### **④ Seletor de Modo**

Pressione para selecionar o modo predefinido.

#### **⑤ Seletor de Volume do Fone de Ouvido**

Pressione para selecionar os controle de nível do fone de ouvido (barra LED laranja). E use o controle deslizante de volume para ajustar o nível do fone de ouvido. Pressione novamente para retornar à exibição do nível do microfone (barra LED verde).

## Modos Predefinidos

Cinco modos selecionáveis otimizam as configurações de equalização e compressão para atender às suas necessidades de gravação. Ajuste o nível de volume e navegue pelos modelos para encontrar qual configuração proporciona o melhor som. As configurações predefinidas não afetarão o nível do microfone.

![](_page_28_Picture_318.jpeg)

### Aplicações

Esta seção sugere posições do microfone para casos de uso típicos. Lembre-se de que há várias maneiras eficazes de gravar determinada fonte. Teste o seguinte posicionamento e configurações do microfone para descobrir a melhor opção.

## **Gravação de Voz e Podcast**

Coloque o microfone no modo de **Fala**. Fale diretamente na parte dianteira do microfone a 5 e 30 cm (2 e 12 polegadas) de distância. Falar mais perto do microfone resulta em maior resposta a graves, semelhante às vozes em uma transmissão de rádio. Faça ajustes de ganho adicionais se necessário.

![](_page_28_Figure_24.jpeg)

**Posição típica para gravação de fala**

## **Instrumentos e Música Acústica**

Para capturar fontes acústicas, como canto, violão acústico, percussão suave ou outros instrumentos musicais, use um posicionamento de microfone próximo.

Aponte o microfone diretamente para a fonte sonora. Para uma única fonte, como um instrumento de cordas ou um vocalista, posicione o microfone de 15 a 30 cm (6 a 12 polegadas) de distância. Para um grupo pequeno ou um artista cantando e tocando um instrumento ao mesmo tempo, use uma distância de 0,6 m a 3 m (2 a 10 pés). Posicionar o microfone a uma distância maior resulta em mais som ambiente.

Configure o microfone no modo **Acústico** ou **Canto** e faça ajustes de ganho adicionais se necessário.

## **Bandas e Fontes Altas**

Para gravar uma banda com bateria ou instrumentos amplificados, aponte o microfone para o grupo a uma distância de 1,8 a 4,6 m (6 a 15 pés). O posicionamento do microfone depende do tamanho da sala, do número de pessoas e do volume dos instrumentos. Se possível, caminhe pela sala e ouça para descobrir onde o som é melhor.

![](_page_28_Figure_32.jpeg)

Para outras fontes altas, como um amplificador de guitarra elétrica, aponte o microfone para a fonte sonora a uma distância de 0 a 45 cm (0 a 18 polegadas).

Configure o microfone no modo **Banda** e faça ajustes de ganho adicionais se necessário.

![](_page_29_Picture_2.jpeg)

## **Contorno de EQ e Compressão (Plano)**

Para gravar um sinal sem processador, ajuste o microfone para o modo **Plano**. Esse modo é próprio para qualquer aplicativo quando você deseja contornar as predefinições de equalização e compressão e é ideal ao aplicar o processador de sinal posteriormente na gravação.

## **Outras Dicas**

A Shure oferece publicações educacionais sobre técnicas de gravação para instrumentos e aplicações específicas. Visite shure.com para obter mais informações.

## Ajuste do Nível do Microfone

Selecione o modo predefinido correto para seu aplicativo de gravação. Se houver distorção ou se o áudio estiver baixo demais, ajuste o nível do microfone no painel de controle de áudio ou som do seu computador ou dispositivo de gravação.

#### **Dicas:**

- Defina o nível do microfone antes de ajustar o volume do fone de ouvido.
- O volume do fone de ouvido não afeta o nível de sinal enviado ao computador.
- Use o controle deslizante de volume no painel frontal para ajustar o nível de ganho do microfone.

**Observação:** O controle de ganho do microfone é independente dos modos predefinidos. Ajuste o nível do seu microfone e teste as opções de processador dinâmico por meio dos modos predefinidos.

## **Ajuste do Nível do Fone de Ouvido**

O nível de monitoração do fone de ouvido é afetado pelo nível do dispositivo MV51 e pelo nível das configurações do computador. Aumente o volume do computador e ajuste os fones de ouvido por meio das configurações de fone de ouvido do dispositivo MV51.

![](_page_29_Figure_16.jpeg)

## **Acesso ao Painel de Controle**

#### **PC**

- a. Abra o painel de controle de som e selecione a guia **Gravação**.
- b. Abra o dispositivo **Shure MV51**.
- c. Na guia **Níveis**, ajuste o nível de ganho usando o controle deslizante.

#### **Mac®**

- a. Abra o painel **Configuração de Áudio e MIDI**.
- b. Selecione o dispositivo **Shure MV51**.
- c. Clique em **Entrada** para ajustar o ganho usando o controle deslizante.

![](_page_29_Picture_26.jpeg)

**Painel de configurações de áudio Mac**

## **Nível do Medidor de Entrada**

Se sua estação de trabalho de áudio digital ou software de gravação tiver medidores de entrada, ajuste o nível do microfone para que seu pico esteja entre -12 e -6 dB. Caso contrário, ouça o áudio para verificar se ele está alto o bastante e sem distorções.

![](_page_29_Figure_30.jpeg)

A faixa ideal para os níveis de pico em um medidor comum é entre -12 e -6 dB.

## Ouvir Usando Fones de Ouvido

O MV51 está equipado com uma tomada de fone de ouvido para permitir a monitoração do áudio a partir do computador e microfone. O sinal é uma mistura igual do sinal do microfone direto e da reprodução de áudio do computador. O benefício deste recurso é a localização conveniente das configurações do fone de ouvido. Elas são facilmente acessadas através do painel sensível ao toque do MV51. Para ajustar a quantidade do áudio de reprodução nessa mistura, use as configurações do computador ou do mixer da DAW.

**Dica:** Ao conectar o microfone ao computador pela primeira vez, certifique-se de aumentar o nível de volume no painel de controle do som do computador para obter um sinal de áudio forte. Em seguida, ajuste o nível do fone de ouvido para uma monitoração confortável.

## Taxa de Amostragem e Intensidade de Bits

As configurações Taxa de Amostragem e Intensidade de Bits são encontradas em um menu suspenso no painel de controle de áudio ou som do seu computador. Essas variáveis podem ser ajustadas de acordo com as suas necessidades. Selecione uma taxa de amostragem menor para a gravação de podcasts, quando é importante ter um arquivo menor, para facilitar os downloads. Selecione uma taxa de amostragem maior para música e gravações mais dinâmicas.

**Dica:** Grave em uma taxa de amostragem maior e selecione M4A para obter um arquivo com a melhor qualidade de som em um tamanho de fácil manipulação.

**Dica para os usuários de PC:** Certifique-se que as configurações da taxa de amostragem e profundidade de bits do microfone, encontradas no painel de controle do som no computador, correspondam à taxa de amostragem e profundidade de bits selecionadas em seu software.

## Resolução de Problemas

![](_page_30_Picture_395.jpeg)

#### Requisitos de Sistema e Compatibilidade Acessórios Inclusos

![](_page_30_Picture_396.jpeg)

![](_page_30_Picture_397.jpeg)

![](_page_30_Figure_12.jpeg)

### Especificações

**Certificação MFi** Sim

**Modos DSP (Predefinições)** Fala/Canto/Acústico/Alto/Plano

**Tipo de transdutor** Condensador a Eletreto (25 mm)

**Padrão polar** Unidirecional (Cardioide)

**Profundidade de bit**

16 bits/24 bits

**Taxa de amostragem** 44,1/48 kHz

**Resposta a Frequências** 20 Hz a 20,000 Hz

**Intervalo de ganho ajustável** 0 a +36 dB

**Sensibilidade** -39 dBFS/Pa a 1 kHz [1] [2}

**SPL máximo**

130 dB SPL [2] **Saída do fone de ouvido**

3,5 mm (1/8")

**Requisitos de Alimentação Elétrica** Alimentação via USB ou Lightning

**Atenuação do interruptor de mudo** Sim

**Suporte de Montagem** Integrado

#### **Adaptador de Pedestal**

suporte com rosca de 5/8"-27 (suporte de pedestal para microfone padrão) **Alojamento**

Estrutura Inteiramente em Metal

**Peso Líquido**

574,7 g (20,27oz.)

#### **Dimensões**

128 x 86 x 70 mm A x L x P

#### **Cabo**

1 m USB cable, 1 m Lightning cable

[1] 1 Pa=94 dB SPL

[2]Com Ganho Mínimo, Modo Flat

![](_page_31_Figure_28.jpeg)

**Resposta a Frequências**

### Certificações

### **Informações para o usuário**

Este equipamento foi testado e está de acordo com os limites para um dispositivo digital Classe B, segundo a Parte 15 das Normas do FCC. Estes limites foram projetados para fornecer razoável proteção contra interferência prejudicial em uma instalação residencial. Este equipamento gera, usa e pode irradiar energia de radiofrequência e, se não for instalado e usado conforme as instruções, pode causar interferência prejudicial às comunicações de rádio. Entretanto, não há garantias de que não ocorrerão interferências em uma determinada instalação. Se este equipamento causar interferência prejudicial à recepção de rádio ou televisão, o que pode ser determinado ao desligar e ligar o equipamento, o usuário deve tentar corrigir a interferência tomando uma das seguintes medidas:

- Reoriente ou mude de lugar a antena receptora.
- Aumente a distância entre o equipamento e o receptor.
- Conecte o equipamento a uma tomada de um circuito diferente do circuito da tomada onde o receptor está conectado.
- Consulte o fabricante do equipamento ou um técnico de rádio/televisão experiente.

#### **Selo de Conformidade ICES-003 da Indústria Canadense** CAN ICES-3 (B)/NMB-3(B)

**Observação:** O teste é baseado no uso dos tipos de cabos recomendados e fornecidos. O uso de outros tipos de cabos que não blindados (telados) pode degradar o desempenho da compatibilidade eletromagnética.

Atende a todos os requisitos essenciais das Diretivas Europeias relevantes e pode exibir a marca CE.

A Declaração de Conformidade da CE pode ser obtida em: www.shure. com/europe/compliance

Representante Autorizado Europeu: Shure Europe GmbH Headquarters Europe, Middle East & Africa Department: EMEA Approval Jakob-Dieffenbacher-Str. 12 75031 Eppingen, Alemanha Telefone: 49-7262-92 49 0 Fax: 49-7262-92 49 11 4 E-mail: info@shure.de

![](_page_31_Figure_42.jpeg)

기기 명칭 (Product Type) : 디지털 마이크 (Digital microphone) 신청인/제조업체/원산지 (Manufacturer/COO) : Shure Electronics Co., Ltd. / China 수입업체 (Importer) : 삼아프로사운드㈜ (Sama ProSound Co., Ltd.)

 "Made for iPod" (Fabricado para iPod), "Made for iPhone" (Fabricado para iPhone) e "Made for iPad" (Fabricado para iPad) significam que o acessório eletrônico foi projetado especificamente para ser conectado ao iPod, iPhone ou iPad, respectivamente, e foi certificado pelo desenvolvedor para atender os padrões de desempenho da Apple. A Apple não é responsável pela operação deste dispositivo ou de que ele cumpra normas de segurança e regulatórias. Observe que o uso deste acessório com o iPod, iPhone ou iPad pode afetar o desempenho sem fio.

Mac® e Lightning® são marcas registradas da Apple Inc.

## **Микрофон USB**

## MV<sub>51</sub>

Shure MV51 конденсаторный USB-микрофон профессионального качества, идеально подходящий для записи, подкастинга и видеоконференц-связи. Прочная цельнометаллическая конструкция привлекательного вида с регулируемой настольной подставкой. Может устанавливаться также в микрофонную стойку. Сенсорная панель интерфейса пользователя обеспечивает управление усилением микрофона, громкостью наушников, режимами использования и приглушением.

## **Основные особенности**

- Легкость настройки через интуитивно понятную сенсорную панель интерфейса
- Совместимость с большинством i-устройств (iPhone, iPad и iPod) через интерфейс Lightning®
- Совместимость с большинством компьютеров, планшетов и смартфонов через интерфейс USB
- Электретный конденсаторный микрофон с большой диафрагмой улавливает речь и звук с превосходной четкостью.
- Элегантный внешний вид и цельнометаллический корпус, обеспечивающий прочность профессионального класса
- Выход для наушников поддерживает синхронный мониторинг живого звука и аудиосигнал от компьютера или другого устройства
- Режимы предварительной настройки (DSP) предусматривают выравнивание и сжатие сигнала для конкретных применений
- Настольная подставка оборудована съемным наконечником для установки в микрофонную стойку

### Установка и размещение

#### **На столе**

Регулируя подставку, направьте микрофон к источнику звука.

#### **Микрофонная стойка**

Отвинтите концевой колпачок и ввинтите подставку в стандартную микрофонную стойку 5/8 дюйма.

![](_page_32_Picture_17.jpeg)

**Концевой колпачок подставки**

### Быстрая настройка

MV51 совместим с большинством устройств, оборудованных разъемом USB или Lightning.

1. **Подключите кабель к компьютеру или мобильному устройству. Используйте соответствующий кабель (USB или Lightning).** 

Драйверы установятся автоматически. Сенсорная панель осветится, подтверждая успешное соединение.

2. **Откройте панель управления звуком. Выберите драйвер Shure MV51.**

Для надлежащего мониторинга поднимите уровень сигнала и на устройстве MV51, и на компьютере.

3. **Подтвердите, что MV51 выбран в качестве аудиоустройства.** 

Подсоедините наушники к аудиовыходу устройстве MV51 и воспроизведите аудиотрек. Если звук слышен в наушниках, то микрофон работает надлежащим образом.

Если компьютер настроен на другое стандартное устройство, откройте панель управления звуком и выберите устройство MV51.

4. **Отрегулируйте громкость наушников на драйвере устройства Shure MV51.** 

Откройте драйвер MV51 на панели управления звуком и увеличьте громкость наушников на вкладке воспроизведения или выхода.

5. **Используйте кнопку MODE для выбора предустановленного режима, соответствующего применению.**

Если звук слишком тихий или искажен, отрегулируйте усиление вручную. Дополнительные сведения см. в разделе «Настройка усиления микрофона» этого руководства.

6. **В приложении записи выберите MV51 в качестве источника входа.** 

Для получения информации о назначении источников входного сигнала см. руководство пользователя имеющегося программного обеспечения.

Вы готовы к записи.

### Средства управления сенсорной панели интерфейса

![](_page_33_Figure_1.jpeg)

## **① Ползунок управления громкостью**

Регулируйте громкость микрофона или наушников, двигая пальцем по управляющей поверхности.

- Нажмите кнопку режима, чтобы активировать уровень микрофона.
- Нажмите кнопку наушников, чтобы активировать громкость наушников.

#### **② Полоска светодиодов**

Показывает громкость микрофона и наушников. Цвет светодиода соответствует показываемой или регулируемой громкости.

- **Зеленый:** Чувствительность микрофона
- **Оранжевый:** Громкость наушников

#### **③ Кнопка приглушения звука**

Нажмите, чтобы заглушить или включить звук микрофона.

#### **④ Селектор режима**

Нажмите, чтобы выбрать режим предварительной настройки.

#### **⑤ Селектор громкости наушников**

Нажмите, чтобы выбрать управление громкостью наушников (полоска оранжевых светодиодов). Затем регулируйте громкость наушников ползунком настройки громкости. Нажмите снова, чтобы вернуться к показу громкости микрофона (полоска зеленых светодиодов).

## Режимы предварительной настройки

Пять заранее выбираемых режимов оптимизируют настройки выравнивания и сжатия для согласования с вашими требованиями к записи. Установите нужный уровень громкости и прокручивайте режимы, чтобы найти наиболее подходящую настройку звука. Предварительные настройки не влияют на громкость микрофона.

![](_page_33_Picture_348.jpeg)

### Применение

В этом разделе предлагается размещение микрофона для типичных применений. Существует множество вариантов записи каждого источника. Поэкспериментируйте с размещением микрофона и настройками, чтобы найти наилучший вариант.

### **Запись подкастов и голоса**

Настройте микрофон на режим **Speech** (Речь). Говорите прямо перед микрофоном на расстоянии 5 – 30 см. Меньшее расстояние увеличивает низкочастотную характеристику аналогично голосу при радиовещании. Если нужно, дополнительно подстройте усиление.

![](_page_33_Figure_23.jpeg)

**Типичное положение для речи**

#### **Акустические инструменты и музыка**

Для приема акустических источников, таких как пение, акустическая гитара, мягкая перкуссия или другие музыкальные инструменты, располагайте микрофон близко к источнику.

Направляйте микрофон на источник звука. Для одного источника, например струнного инструмента или вокалиста, устанавливайте микрофон на расстоянии 15–30 см. Для небольшой группы или исполнителя, который одновременно поет и играет на музыкальном инструменте, используйте расстояние 0,6–3 м. Установка микрофона на большем расстоянии приводит к записи фонового звука.

Настройте микрофон на режим **Acoustic** (Акустика) или **Singing** (Пение) и, если нужно, дополнительно подстройте усиление.

### **Оркестры и громкие источники**

Для записи оркестра с барабанами, инструментов с усилителями или других источников громкого звука направьте микрофон на группу с расстояния 1,8 – 4,6 м. Расположение микрофона зависит от размера помещения, количества людей, громкости инструмента. По возможности пройдитесь по помещению и найдите точку с наилучшим звучанием.

![](_page_33_Figure_31.jpeg)

Для других источников, например, электрогитары с усилителем, направьте микрофон на источник звука с расстояния 0 – 45 см.

Настройте микрофон на режим **Band** (Оркестр) и, если нужно, дополнительно подстройте усиление.

![](_page_34_Picture_2.jpeg)

## **Пропустите сигнал в обход эквалайзера и режима сжатия (запись без обработки)**

Для записи сигнала без какой бы то ни было обработки настройте микрофон на режим **Flat**. Этот режим пригоден для любого применения, если вы хотите обойти заранее настроенные частотную коррекцию и сжатие, и идеален в случаях, когда обработка записанного сигнала выполняется позже.

### **Дополнительные советы**

Shure предлагает дополнительные учебные публикации о способах записи определенных инструментов в разных условиях. Дополнительную информацию см. на сайте www.shure.com.

## Регулировка уровня микрофона

Выберите режим предварительной настройки, соответствующий вашей записи. Если вы слышите искажения или звук слишком слаб, отрегулируйте громкость микрофона на панели управления звуком компьютера или устройства записи.

#### **Советы**

- Установите уровень микрофона перед тем, как отрегулировать громкость наушников.
- Громкость наушников не влияет на уровень сигнала, передаваемого на компьютер.
- Для настройки уровня усиления микрофона используйте ползунок громкости на передней панели.

**Примечание.** Уровень усиления микрофона не зависит от режима предварительной настройки. Настройте громкость микрофона и поэкспериментируйте с вариантами динамической обработки посредством режимов предварительной настройки.

### **Настройка громкости наушников**

На громкость мониторинга через наушники влияет настройка уровня устройства MV51 и настройка компьютера. Поднимите громкость компьютера, и вы легко отрегулируете наушники через настройки устройства MV51 для наушников.

![](_page_34_Figure_16.jpeg)

## **Доступ к панели управления**

#### **ПК**

- a. Откройте панель управления звуковыми устройствами и перейдите на вкладку **Recording** (Запись).
- b. Откройте устройство **Shure MV51**.
- c. На вкладке **Levels** (Уровни) отрегулируйте уровень усиления ползунком.

#### **Mac®**

- a. Откройте панель **Audio Midi Settings** (Настройка Audio-Midi).
- b. Откройте устройство **Shure MV51**.
- c. Щелкните **Input** (Вход), чтобы отрегулировать усиление ползунком.

![](_page_34_Picture_26.jpeg)

**Панель Mac настройки звука**

### **Уровень измерителя входа**

Если в рабочей станции цифровой звукозаписи или в программном обеспечении записи имеются измерители входа, отрегулируйте уровень микрофона для получения пиков в диапазоне от –12 до –6 дБ. В противном случае прослушайте звук и убедитесь, что он достаточно громкий и не искажен.

![](_page_34_Figure_30.jpeg)

**Уровни пиков**

Диапазон пиковых уровней для типового измерителя определен предельными значениями –12 и –6 дБ.

## Прослушивание через наушники

MV51 оборудован разъемом для наушников, которые дает возможность следить за аудиосигналом от компьютера и микрофона. Сигнал представляет собой равное смешение прямого сигнала микрофона и воспроизведения звука с компьютера. Достоинством этой функции является удобное расположение настроек наушников. Доступ к ним легко осуществляется через сенсорную панель MV51. Чтобы отрегулировать интенсивность воспроизводимого звука в этом миксе, воспользуйтесь настройками компьютера или микшера DAW.

**Совет.** При первом подключении микрофона к компьютеру обязательно поднимите уровень громкости на панели управления звуком компьютера для получения сильного звукового сигнала. Затем настройте уровень наушников для комфортного мониторинга.

### Частота дискретизации и разрядность

Частота дискретизации и битовая глубина настраиваются через раскрывающееся меню в аудиосистеме или на панели управления звуком компьютера. Эти переменные можно изменить требуемым образом. Выберите пониженную частоту дискретизации для записи подкастов, если важно уменьшить размер файлов для упрощения их загрузки. Выберите повышенную частоту дискретизации для музыки и динамичных записей.

**Совет.** Записывайте с более высокой частотой дискретизации и спуститесь на mp3. Это даст файл приемлемого размера с высочайшим качеством звука.

**Совет пользователям ПК.** Убедитесь, что настройки частоты дискретизации и битовой глубины микрофона на панели управления звуком компьютера соответствуют настройкам этих параметров, выбранным в вашей программе.

### Требования к системе и совместимости

![](_page_35_Picture_411.jpeg)

## Поиск и устранение неисправностей

![](_page_35_Picture_412.jpeg)

## Принадлежности, входящие в комплект

![](_page_35_Picture_413.jpeg)

![](_page_35_Figure_13.jpeg)

**Диаграмма направленности**

### Технические характеристики

#### **Сертификат MFi**

Да

**Режимы DSP (предварительные настройки)** Речь, пение, акустика, громкий звук, бемоль

**Тип преобразователя**

Электретный конденсатор (25 мм)

**Диаграмма направленности** Однонаправленная (кардиоидная)

#### **Разрядность**

16-битовый/24-битный

**Частота дискретизации**

44,1/48 кГц

**Амплитудно-частотная характеристика** 20 Гц до 20,000 Гц

**Диапазон настройки усиления**

0 до +36 дБ **Чувствительность**

-39 dBFS/Pa при 1 кГц [1] [2}

**Максимальный уровень звукового давления (УЗД)**

130 дБ УЗД [2]

**Выход для наушников**

3,5 мм

**Питание**

#### Питание через кабель USB или Lightning

**Ослабление выключателя звука**

Да

**Стойка** Встроенный

#### **Адаптер для стойки**

Установочная резьба 5/8-27 (стойка стандартного микрофона)

#### **Корпус**

Цельнометаллическая конструкция

#### **Масса нетто**

574,7 г (20,27унций)

**Размеры** 128 x 86 x 70 мм В x Ш x Г

#### **Кабель**

1 м USB cable, 1 м Lightning cable

#### [1] 1 Pa=94 дБ УЗД

[2]При минимальном усилении, без обработки

![](_page_36_Figure_35.jpeg)

**Амплитудно-частотная характеристика**

### Сертификация

### **Информация для пользователя**

Данное оборудование прошло испытания, и было установлено, что оно соответствует пределам для цифрового устройства класса В согласно части 15 Правил FCC. Эти пределы определены исходя из обеспечения обоснованного уровня защиты от вредных помех при установке в жилых зданиях. Это оборудование генерирует, использует и может излучать высокочастотную энергию; если его установка осуществляется не в соответствии с инструкциями, оно может создавать вредные помехи для радиосвязи. Однако нет гарантии, что при конкретной установке помехи не возникнут. Если оборудование создает вредные помехи приему радио- или телевизионных передач, в чем можно убедиться, включая и выключая оборудование, пользователю рекомендуется устранить помехи одной или несколькими из следующих мер:

- Измените ориентацию или переместите приемную антенну.
- Увеличьте расстояние между оборудованием и приемником.
- Подключите оборудование к розетке, находящейся не в той цепи, к которой подсоединен приемник.
- Обратитесь за помощью к дилеру или опытному радио- или телевизионному технику.

#### **Знак соответствия стандарту Industry Canada ICES-003:** CAN ICES-3 (B)/NMB-3(B)

**Примечание.** Тестирование проводилось с использованием входящих в комплект и рекомендуемых типов кабелей. Использование неэкранированных кабелей может ухудшить характеристики ЭМС.

Это изделие удовлетворяет существенным требованиям всех соответствующих директив ЕС и имеет разрешение на маркировку CE.

Декларацию соответствия CE можно получить по следующему адресу: www.shure.com/europe/compliance

Уполномоченный европейский представитель: Shure Europe GmbH Headquarters Europe, Middle East & Africa Department: EMEA Approval Jakob-Dieffenbacher-Str. 12 75031 Eppingen, Germany Телефон: 49-7262-92 49 0 Факс: 49-7262-92 49 11 4 Email: info@shure.de

![](_page_36_Figure_49.jpeg)

적합등록번호 (MSIP Certification no.) : MSIP-REM-SHU-MV51 기기 명칭 (Product Type) : 디지털 마이크 (Digital microphone) 모델명 (Model Name) : MV51 신청인/제조업체/원산지 (Manufacturer/COO) : Shure Electronics Co., Ltd. / China 수입업체 (Importer) : 삼아프로사운드㈜ (Sama ProSound Co., Ltd.)

 Надписи «Made for iPod», «Made for iPhone» и «Made for iPad» означают, что электронное устройство рассчитано соответственно специально на iPod, iPhone или iPad и что разработчиком сертифицировано соответствие стандартам рабочих характеристик Apple. Apple не несет ответственности за работу этого устройства или его соответствие стандартам безопасности и регулятивным стандартам. Имейте в виду, что использование этого приспособления с iPod, iPhone или iPad может повлиять на работу беспроводного устройства.

 Mac® и Lightning® являются зарегистрированными товарными знаками Apple Inc.

### MV51

Das Shure MV51 ist ein USB-Kondensatormikrofon in Profiqualität, das sich ideal für Homerecording, Podcasting und Videokonferenzen eignet. Die attraktive und robuste Ganzmetallkonstruktion weist einen einstellbaren Ständer für die Platzierung auf Tischen auf. Kann aber auch auf übliche Mikrofonstative montiert werden. Ein Touchpanel ermöglicht die Einstellung von Mikrofon-Gain, Kopfhörerpegel, Anwendungsmodi und Stummschaltung

## **Technische Eigenschaften**

- Einfache Anpassung der Einstellungen mittels intuitivem Touchpanel
- Aufgrund der Lightning®-Schnittstelle mit den meisten iOS-Geräten (iPhone, iPad und iPod) kompatibel
- Mittels USB-Schnittstelle mit den meisten Computern, Tablets und Smartphones kompatibel
- Die Großmembran-Kondensatorkapsel erlaubt Audioaufnahmen in professioneller Qualität.
- Metallgehäuse mit elegantem Design und zuverlässiger Robustheit.
- Der Kopfhörerausgang ermöglicht Echtzeit-Monitoring des Live-Signals und des Audiosignals vom Rechner
- Preset-DSP-Modi umfassen Entzerrungs- und Komprimierungseinstellungen für unterschiedliche Anwendungen
- Die Kappe des Tischständers kann abgenommen werden, um das Mikrofon auf einem handelsüblichen Mikrofonstativ zu montieren.

## Montage und Platzierung

#### **Tisch**

Das Mikrofon auf die Klangquelle richten, indem der Ständer eingestellt wird.

#### **Mikrofonstativ**

Die Kappe am Ständerende abschrauben, um das Mikrofon auf ein handelsübliches Stativ zu montieren.

![](_page_37_Picture_17.jpeg)

**Kappe am Ständerende**

## Schnelles Einrichten

Das MV51 ist mit den meisten Geräten, die einen USB- oder Lightning-Anschluss aufweisen, kompatibel.

1. **Das Mikrofon an einen Computer oder ein mobiles Gerät anschließen. Hierzu das entsprechende Kabel verwenden (USB oder Lightning).** 

Treiber werden automatisch installiert. Das Touchpanel leuchtet auf, um eine erfolgreiche Verbindung anzuzeigen.

2. **Die Audio-Systemsteuerung öffnen. Den Shure-MV51-Treiber auswählen.**

Für zweckmäßiges Monitoring den Pegel sowohl am MV51-Produkt als auch am Rechner anpassen.

3. **Überprüfen, ob das MV51 als Audiogerät ausgewählt wurde.** 

Kopfhörer in den Audioausgang des MV51-Geräts einstecken und einen Audiotitel abspielen. Falls Sie den Sound hören können, funktioniert das Mikrofon einwandfrei.

Falls Ihre Computereinstellungen standardmäßig ein anderes Gerät zuweisen, die Sound-Systemsteuerung öffnen und das MV51-Gerät auswählen.

4. **Die Kopfhörer-Lautstärke am Shure-MV51-Gerätetreiber anpassen.** 

Den Shure-MV51-Treiber in der Sound-Systemsteuerung öffnen und die Kopfhörer-Lautstärke auf den Registerkarten "Wiedergabe" oder "Ausgabe" anheben.

5. **Mittels der Schaltfläche MODE den Preset-Modus auswählen, der sich für Ihre Anwendung eignet.**

Falls das Audiosignal zu leise oder verzerrt ist, den Gain manuell anpassen. Siehe Details hierzu unter dem Thema "Einstellen des Mikrofonpegels" in dieser Anleitung.

6. **In Ihrer Aufnahmeanwendung das MV51 als Eingabequelle auswählen.** 

Siehe entsprechende Informationen über das Zuweisen von Eingabequellen in Ihrer Software-Bedienungsanleitung.

Jetzt sind Sie aufnahmebereit.

## Bedienelemente des Touchpanel

![](_page_38_Figure_1.jpeg)

#### **① Lautstärke-Schieberegler**

Den Mikrofon- oder Kopfhörerpegel einstellen, indem Sie Ihren Finger über die Bedienfläche ziehen.

- Auf die Modus-Schaltfläche drücken, um den Mikrofonpegel zu aktivieren.
- Auf die Kopfhörer-Schaltfläche drücken, um die Kopfhörer-Lautstärke zu aktivieren.

#### **② LED-Leiste**

Zeigt Mikrofon- und Kopfhörerpegel an. Die LED-Farbe gibt den angezeigten oder angepassten Pegel an.

- **Grün:** Mikrofonpegel
- **Orange:** Kopfhörerpegel

#### **③ Schaltfläche Stumm**

Drücken, um das Mikrofon stummzuschalten bzw. die Mikrofonstummschaltung aufzuheben.

#### **④ Modusauswahl**

Zur Auswahl des Preset-Modus drücken.

#### **⑤ Kopfhörer-Lautstärkeauswahl**

Drücken, um die Kopfhörer-Pegelsteller auszuwählen (orange LED-Leiste). Dann den Kopfhörerpegel mittels des Lautstärke-Schiebereglers anpassen. Nochmals drücken, um zur Anzeige des Mikrofonpegels zurückzukehren (grüne LED-Leiste).

### Preset-Modi

Fünf auswählbare Modi optimieren die Einstellungen für Entzerrung und Komprimierung, um Ihren Aufnahmebedürfnissen zu entsprechen. Um die bestklingende Einstellung zu erzielen, setzen Sie vorerst die Gain Einstellung optimal ein und navigieren durch die unterschiedlichen Presets. Die Preset-Einstellungen wirken sich nicht auf den Mikrofonpegel aus.

![](_page_38_Picture_343.jpeg)

## Verwendungsmöglichkeiten

Dieser Abschnitt enthält Empfehlungen zur Mikrofonaufstellung für typische Einsatzsituationen. Dabei ist zu beachten, dass es viele effektive Möglichkeiten zum Aufnehmen einer bestimmten Klangquelle gibt. Experimentieren Sie mit den folgenden Mikrofonaufstellungsoptionen und den Einstellungen, um herauszufinden, was am besten klingt.

## **Podcast- und Sprachaufnahmen**

Das Mikrofon auf den Modus **Sprache** einstellen. Im Abstand von 5-30 cm direkt in die Vorderseite des Mikrofons sprechen. Wird näher beim Mikrofon gesprochen, werden die tiefen Frequenzen angehoben, was zu einer warmen Stimme führt. Bei Bedarf weitere Gain-Einstellungen vornehmen.

![](_page_38_Figure_23.jpeg)

**Typische Position für Sprecher**

### **Akustische Instrumente und Musik**

Bei der Aufnahme von akustischen Klangquellen, wie z. B. Gesang, akustische Gitarre, leisere Schlaginstrumente oder andere Musikinstrumente, auf einen geringen Abstand zur Klangquelle achten.

Das Mikrofon direkt auf die Klangquelle richten. Für eine einzelne Schallquelle, wie z. B. ein Streichinstrument oder einen Sänger, das Mikrofon 15 bis 30 cm entfernt aufstellen. Für ein kleines Ensemble oder einen Musiker, der zugleich singt und ein Instrument spielt, einen Abstand von etwa 0,5 bis 3 m wählen. Wird das Mikrofon weiter weg platziert, wird mehr Umgebungsschall aufgezeichnet.

Das Mikrofon auf den Modus **Akustisch** oder **Gesang** einstellen und bei Bedarf weitere Gain-Einstellungen vornehmen.

## **Bands und laute Klangquellen**

Zum Aufnehmen einer Band mit Schlagzeug oder verstärkten Instrumenten das Mikrofon im Abstand von etwa 1,5 bis 5 m auf die Gruppe richten. Die Mikrofonaufstellung hängt von der Raumgröße, der Anzahl der Personen und der Lautstärke der Instrumente ab. Falls möglich, den Raum abschreiten und dabei auf den besten Klang achten.

![](_page_38_Picture_31.jpeg)

Für andere laute Klangquellen, wie z. B. E-Gitarre, das Mikrofon im Abstand von etwa 0-45 cm vom Lautsprecher platzieren.

Das Mikrofon auf den Modus **Band** einstellen und bei Bedarf weitere Gain-Einstellungen vornehmen.

![](_page_39_Picture_2.jpeg)

## **Neutrale Einstellung (Flat)**

Zum Aufnahme eines neutralen Signals das Mikrofon auf den Modus **Flat** einstellen. Dieser Modus eignet sich für jegliche Anwendung, bei der die Voreinstellungen von Equalizer und Kompression umgangen werden sollen, und ist dadurch ideal, wenn die Aufnahme erst später einer Signalverarbeitung unterzogen wird.

## **Weitere Tipps**

Shure bietet weitere Schulungsmaterialien zu Aufnahmeverfahren für spezielle Instrumente und Anwendungen an. Weitere Informationen sind im Internet unter www.shure.de zu finden.

## Einstellen des Mikrofonpegels

Den passenden Preset-Modus für Ihre Aufnahmeanwendung auswählen. Falls das Audiosignal zu leise oder verzerrt ist, sollte der Mikrofonpegel in der Audio- bzw. Sound-Systemsteuerung Ihres Computers oder Aufzeichnungsgeräts angepasst werden.

#### **Tipps:**

- Den Mikrofonpegel einstellen, bevor die Kopfhörer-Lautstärke angepasst wird.
- Die Kopfhörer-Lautstärke wirkt sich nicht auf den Signalpegel aus, der an den Computer gesendet wird.
- Den Lautstärke-Schieberegler an der Vorderseite zum Anpassen des Mikrofon-Verstärkungspegels verwenden.

**Hinweis:** Die Gain-Regelung am Mikrofon ist unabhängig von den Preset-Modi. Den Mikrofonpegel einstellen und mittels der Preset-Modi die besten Klangergebnisse auswählen.

## **Einstellen des Kopfhörerpegels**

Der Kopfhörer-Monitoringpegel wird durch den MV51-Gerätepegel und den Computer-Einstellungspegel beeinflusst. Die Computer-Lautstärke erhöhen und den Kopfhörer einfach mittels der Kopfhörer-Einstellungen des MV51-Geräts anpassen.

![](_page_39_Figure_16.jpeg)

## **Zugriff auf die Systemsteuerung**

#### **PC**

- a. Öffnen Sie die Sound-Systemsteuerung und wählen Sie die Registerkarte **Aufnahme** aus.
- b. Öffnen Sie das Gerät **Shure MV51**.
- c. Unter der Registerkarte **Pegel** stellen Sie den Verstärkungspegel mit dem Schieberegler ein.

#### **Mac®**

- a. Öffnen Sie das Fenster **Audio-Midi-Einstellungen**.
- b. Wählen Sie das Gerät **Shure MV51** aus.
- c. Klicken Sie auf **Eingabe**, um den Gain mit dem Schieberegler einzustellen.

![](_page_39_Picture_26.jpeg)

**Mac-Fenster Audioeinstellungen**

## **Pegel der Eingangspegelanzeigen**

Falls Ihre Audio-Aufnahme-Software über Eingangspegelanzeigen verfügt, darauf achten, dass die Spitzen etwa -12 bis -6 dB erreichen. Andernfalls einfach das Audiosignal abhören, um sicherzustellen, dass es laut genug ist und nicht verzerrt wird.

![](_page_39_Figure_30.jpeg)

Der Sollbereich für Spitzenwert-(Clipping)-Pegel auf einer typischen Pegelanzeige beträgt zwischen -12 und -6 dB.

## Abhören am Kopfhörer

Das MV51 ist mit einer Kopfhörerbuchse ausgestattet, damit das Audio vom Computer und Mikrofon abgehört werden kann. Das Signal ist eine ausgewogene Mischung des direkten Mikrofonsignals und der Audio-Wiedergabe vom Computer. Der Vorteil dieser Funktion besteht darin, dass die Kopfhörereinstellungen schnell und einfach vorgenommen werden können. Sie sind mühelos über das Touchpanel des MV51 zugänglich. Das Mischverhältnis von Mikrofonsignal und Monitoring ist in der DAW Software vorzunehmen.

**Tipp:** Beim Anschließen des Mikrofons an den Computer zunächst darauf achten, dass der Lautstärkepegel in der Sound-Systemsteuerung des Computers erhöht wird, um ein lautes Audiosignal zu erhalten. Anschließend den Kopfhörer auf einen angenehmen Monitoringpegel einstellen.

## Abtastrate und Bittiefe

Die Einstellungen für Abtastrate und Bittiefe befinden sich in einem Dropdownmenü in der Audio- bzw. Sound-Systemsteuerung Ihres Computers. Sie können diese Variablen bedarfsgemäß einstellen. Wählen Sie eine niedrigere Abtastrate, um eine geringe Dateigröße zu erzielen. Um eine bessere Klangqualität zu erzielen, wählen Sie eine höhere Abtastrate aus.

**Tipp:** Um eine hohe Audioqualität bei geringer Dateigröße zu erzielen, empfehlen wir die Aufnahme mit hoher Abtastrate und Bittiefe und spätere Konvertierung in das mp3 Format.

**Tipp für PC-Benutzer:** Die Einstellungen von Abtastrate und Bittiefe müssen sowohl in der Systemsteuerung sowie in der verwendeten Aufnahmesoftware übereinstimmen, da sonst Störungen in der Aufnahme möglich sind.

Systemanforderungen und Kompatibilität

## **Störungssuche**

![](_page_40_Picture_389.jpeg)

## Mitgeliefertes Zubehör

![](_page_40_Picture_390.jpeg)

![](_page_40_Picture_391.jpeg)

![](_page_40_Figure_12.jpeg)

## Technische Daten

**MFi-gecertificeerd**

Ja

**DSP-modi (voorinstellingen)** Spraak/Zang/Akoestisch/Luid/Vlak

**Transducertype**

Elektreetcondensator (25 mm) **Polairpatroon**

Unidirectioneel (cardioïde)

**Bitdiepte**

16-bit/24-bits

**Bemonsteringssnelheid** 44,1/48 kHz

**Frequentiekarakteristiek** 20 Hz tot 20,000 Hz

**Instelbaar versterkingsbereik**

0 tot +36 dB **Gevoeligheid**

-39 dBFS/Pa bij 1 kHz [1] [2}

**Maximum-SPL** 130 dB SPL [2]

#### **Hoofdtelefoonuitgang**

3,5 mm (1/8") **Voedingsvereisten**

Gevoed via USB of Lightning

**Dempingsschakelaarverzwakking** Ja

**Montagestandaard**

Ingebouwd

#### **Adapter voor standaard**

5/8-27 schroefdraadmontage (Standaardmontage op microfoonstandaard)

**Behuizing**

Volledig metalen constructie

### **Nettogewicht**

574,7 g (20,27oz.)

**Afmetingen** 128 x 86 x 70 mm H x B x D

#### **Kabel**

1 m USB cable, 1 m Lightning cable

[1] 1 Pa=94 dB SPL

[2]Bij minimale versterkingsfactor, vlakke modus

![](_page_41_Figure_32.jpeg)

**Frequentiekarakteristiek**

## Zulassungen

### **Informationen für den Benutzer**

Dieses Gerät wurde geprüft und entspricht den Grenzwerten für ein digitales Gerät der Klasse B gemäß Teil 15 der Richtlinien der US-Fernmeldebehörde (FCC). Diese Grenzwerte sollen einen angemessenen Schutz gegen störende Interferenzen in Wohngebieten bieten. Dieses Gerät erzeugt und arbeitet mit HF-Energie und kann diese ausstrahlen; wenn es nicht gemäß den Anweisungen installiert und verwendet wird, kann es störende Interferenzen mit dem Funkverkehr verursachen. Allerdings wird nicht gewährleistet, dass es bei einer bestimmten Installation keine Interferenzen geben wird. Wenn dieses Gerät störende Interferenzen beim Radio- und Fernsehempfang verursacht (was durch Aus- und Anschalten des Geräts festgestellt werden kann), wird dem Benutzer nahe gelegt, die Interferenz durch eines oder mehrere der folgenden Verfahren zu beheben:

- Die Empfangsantenne anders ausrichten oder anderswo platzieren.
- Den Abstand zwischen dem Gerät und dem Empfänger vergrößern.
- Das Gerät an eine Steckdose eines Netzkreises anschließen, der nicht mit dem des Empfängers identisch ist.
- Den Händler oder einen erfahrenen Radio- und Fernsehtechniker zu Rate ziehen.

#### **Konformitätskennzeichnung Industry Canada ICES-003:** CAN ICES-3 (B)/NMB-3(B)

**Hinweis:** Die Prüfung beruht auf der Verwendung der mitgelieferten und empfohlenen Kabeltypen. Bei Verwendung von nicht abgeschirmten Kabeltypen kann die elektromagnetische Verträglichkeit beeinträchtigt werden.

Dieses Produkt entspricht den Grundanforderungen aller relevanten Richtlinien der Europäischen Union und ist zur CE-Kennzeichnung berechtigt.

Die CE-Übereinstimmungserklärung ist erhältlich bei: www.shure.com/ europe/compliance

Bevollmächtigter Vertreter in Europa: Shure Europe GmbH Zentrale für Europa, Nahost und Afrika Abteilung: EMEA-Approval Jakob-Dieffenbacher-Str. 12 75031 Eppingen, Deutschland Telefon: +49 7262 9249-0 Telefax: +49 7262 9249-114 E-Mail: info@shure.de

![](_page_41_Figure_46.jpeg)

적합등록번호 (MSIP Certification no.) : MSIP-REM-SHU-MV51 기기 명칭 (Product Type) : 디지털 마이크 (Digital microphone) 모델명 (Model Name) : MV51 신청인/제조업체/원산지 (Manufacturer/COO) : Shure Electronics Co., Ltd. / China 수입업체 (Importer) : 삼아프로사운드㈜ (Sama ProSound Co., Ltd.)

"Made for iPod", "Made for iPhone" und "Made for iPad" bedeutet, dass ein elektronisches Zubehör speziell für die Verwendung mit dem iPod, iPhone oder iPad entwickelt wurde und vom Entwickler hinsichtlich der Erfüllung der Apple-Leistungsstandards zertifiziert wurde. Apple ist in keiner Weise für den Betrieb dieses Geräts oder seine Übereinstimmung mit Sicherheits- und Rechtsstandards verantwortlich. Bitte beachten Sie, dass die Verwendung dieses Zubehörs mit einem iPod, iPhone oder iPad die drahtlose Leistung beeinträchtigen kann.

Mac® und Lightning® sind eingetragene Marken von Apple Inc.

### MV51

Shure MV51はプロ品質のUSBコンデンサーマイクロホンで、ホームレコーディング、ポッドキャスト、ビデオ会議に最適です。魅力的で耐久性の高いオールメタル デザインにデスクトップで使用するための調節可能なキックスタンドを備え、さらにマイクスタンドへの取り付けも可能です。タッチパネルのユーザーインターフ ェースにより、マイクロホンのゲイン、ヘッドホン音量、アプリケーション モード、ミュートの操作を行うことができます。

## 特長

- 簡単に設定変更できる直感的なタッチパネルのインターフェース
- Lightning®インターフェース経由経由にて、ほとんどのiデバイス(iPhone、iPad、iPod)に対応
- USBインターフェース経由にて、ほとんどのコンピューター、タブレット、スマートフォンに対応
- 大型ダイヤフラムのエレクトレットコンデンサーマイクロホンはスピーチや音楽を極めて明瞭に集音
- スマートなデザインのオールメタル製ハウジングはプロ仕様の耐久性を提供
- ヘッドホン出力によりリアルタイムでのライブの信号とコンピューターやデバイスからのオーディオをモニタリング可能
- 用途に合わせたイコライザーとコンプレッサー設定を内包したプリセットDSPモード
- 卓上用キックスタンドの先端を着脱可能にすることでマイクスタンドへの取り付けに対応

## 取り付けおよび設置

#### デスクトップ

キックスタンドを調節して、マイクロホンを音源の方向に向けます。

#### マイクスタンド

エンドキャップを回して外し、5/8インチねじのマイクスタンドにキックスタ ンドを取り付けます。

![](_page_42_Picture_17.jpeg)

クイックセットアップ

MV51はUSBコネクターまたはLightningコネクターを備えたほとんどの機器に 対応しています。

1. マイクロホンをコンピューターまたは携帯機器に接続します。適 合するケーブル(USBまたはLightning)を選んでください。

ドライバーは自動的にインストールされます。正しく接続されるとタッチパ ネルが点灯します。

2. サウンドのコントロールパネルを開きます。Shure MV51ドライバーを選択します。

モニタリングを適切に行うために、MV51とホストコンピューターの両方でレ ベルを上げます。

3. MV51がオーディオデバイスに選ばれていることを確認します。

MV51の音声出力にヘッドホンを接続し、音楽を再生します。音が聴こえれ ば、マイクロホンは正常に機能しています。

お使いのコンピューターの初期設定により別のデバイスが選択されている 場合には、サウンドのコントロールパネルを開きMV51を選択します。

4. Shure MV51デバイスドライバーでヘッドホンの音量を調節します。

サウンドのコントロールパネルでMV51ドライバーを開き、再生タブまたはレ ベルタブでヘッドホンの音量を上げます。

5. **MODE** ボタンを使って用途に合ったプリセットモードを選びます。

音量が小さすぎたり歪みを生じる場合には、ゲインを手動で調整します。 詳細については、このガイドの「マイクロホンのレベル調節」のセクションを 参照してください。

6. 録音アプリケーションで、入力ソースとしてMV51を選択します。

入力ソースの選択に関する詳細は、お使いのソフトウェアのユーザーガイド をご覧ください。

これで録音を開始する準備が整いました。

## タッチパネルインターフェースの操作

![](_page_43_Picture_1.jpeg)

① 音量調整スライダー

スイッチ表面で指をスライドさせることでマイクロホンやヘッドホンのレベ ルが調節できます。

- モードボタンを押すとマイクロホンレベルを調節できます。
- ヘッドホンボタンを押すとヘッドホンレベルを調節できます。
- $\mathcal{D}$  LEDバー

マイクロホンまたはヘッドホンのレベルを表示します。LEDの色により、ど ちらのレベルを表示・調節しているかを示します。

- 緑色:マイクロホンのレベル
- オレンジ:ヘッドホンのレベル
- ③ ミュートボタン 押してマイクロホンをミュート/ミュート解除します。
- ④ モードセレクター

押してプリセットモードを選択します。

⑤ ヘッドホン音量セレクター

押すとヘッドホンのレベル調節ができます(LEDバーの色はオレンジ)。音 量調節スライダーを使用してヘッドホンのレベルを調節します。もう一度 押すと、マイクロホンのレベル表示に戻ります(LEDバーの色はグリーン)。

## プリヤットモード

5種類から選べるモードにより、イコライザーとコンプレッサーの設定は録音ニ ーズに最適化されます。音量レベルをセットしたら、モードを切り替えて最良 の音質が得られる設定を選びます。プリセット設定は、マイクロホンのレベル には影響しません。

![](_page_43_Picture_303.jpeg)

## 使用例

このセクションでは一般的な事例におけるマイクロホンの設置方法を説明し ます。与えられた音源を録音するには数多くの効果的な方法があることを心 に留めておいてください。以下のマイクロホンの設置と設定をいろいろ試して 最善の方法を見つけてください。

### ポッドキャストおよび音声録音

マイクロホンをスピーチモードに設定します。5~30 cmの距離からマイクロホ ンの正面に向かってまっすぐに話します。マイクロホンに口を近づけて話すと 低域が増して、ラジオ放送の音声のようになります。必要に応じてゲイン調節 を行います。

![](_page_43_Picture_22.jpeg)

### アコースティック楽器および音楽

歌声、アコースティックギター、ソフト パーカッションなどのアコースティックな 音源の録音を行う際は、マイクロホンを音源の近くに設置します。

マイクロホンを音源にまっすぐ向けます。弦楽器やボーカルなど、音源が1つ の場合は、マイクロホンは15~30 cm離して設置します。小さなグループまた は楽器を弾きながら歌う演奏者の場合は、距離を0.6m~3 mにします。離れ た位置にマイクロホンを設置すると、より多くの室内環境音が反映されます。

マイクロホンをアコースティックモードまたは歌声モードに設定し、必要に応じ てゲイン調節を行います。

## バンドおよび音量の大きい音源

ドラムやアンプを使用する楽器を伴うバンドの演奏を録音は1.8~4.6 mの距 離からマイクロホンをグループへ向けます。マイクロホンの設置場所は、部屋 の大きさ、人数、楽器の音量により調整します。可能であれば、部屋の中を歩 き回って最も良い音が聴こえる場所を見つけます。

![](_page_43_Figure_29.jpeg)

エレキギター アンプなど、音量の大きい他の音源の場合は、0~45 cmの距離 からマイクロホンを音源に向けます。

マイクロホンをバンドモードに設定し、必要に応じてゲイン調節を行います。

![](_page_44_Picture_2.jpeg)

## イコライザーとコンプレッサーのバイパス(フラット)

信号を処理せずに録音するには、マイクロホンをフラットモードに設定します。 このモードは、プリセットされたイコライザーとコンプレッサーをバイパスする 必要のある用途に適しており、後から録音データに信号処理を施す場合に最 適です。

## その他のヒント

Shureでは、他にも個別の楽器や用途の録音テクニックに関する資料を提供 しています。詳細はshure.comをご覧ください。

## マイクロホンのレベル調節

録音用途に適したプリセットモードを選択します。音が歪んだり音量が低すぎ る場合には、コンピューターのサウンドコントロールパネルまたは録音デバイス でマイクロホンのレベル調節を行います。

#### ヒント

- ヘッドホンの音量を調節する前に、マイクロホンのレベルを設定します。
- ヘッドホンの音量は、コンピューターに送られる信号のレベルには影響しま せん。
- マイクロホンのゲインレベルを調節するには、フロントパネルにあるボリュ ームスライダーを使用します。

注:マイクロホンのゲイン調節は、プリセットモードから独立しています。マイクロホンの レベルを設定した後、プリセットモードによるダイナミクス処理を試してください。

### ヘッドホンのレベル調節

ヘッドホンのモニタリングレベルは、MV51のレベルおよびコンピューターでの 設定レベルの影響を受けます。コンピューターでの音量を上げておくと、MV51 のヘッドホン設定を使用して簡単にヘッドホンの音量を調節できます。

![](_page_44_Picture_16.jpeg)

## コントロールパネルへのアクセス

#### PC

- a. サウンドのコントロールパネルを開き、[録音] タブを選択します。
- b. [Shure MV51] デバイスを開きます。
- c. [レベル] タブで、スライダーを使用してゲイン量を調節します。
- Mac®
	- a. [Audio Midi設定] パネルを開きます。
	- b. [Shure MV51] デバイスを選択します。
	- c. [入力] をクリックし、スライダーを使用してゲインを調節します。

![](_page_44_Picture_26.jpeg)

Macのオーディオ設定パネル

## 入力メーターのレベル

お使いのデジタルオーディオワークステーションまたは録音ソフトウェアが入 力メーターを備えている場合には、ピークが-12~-6 dBになるようにマイクロホ ン レベルを調節します。入力メーターを備えていない場合は、音声を聴いて 音量が十分であり歪みがないことを確認します。

![](_page_44_Figure_30.jpeg)

通常のメーターでのピークレベルの設定目標範囲は、-12~-6 dBです。

## ヘッドホンでのリスニング

MV51はヘッドホンジャックを備えており、コンピューターとマイクロホンからの 音声をモニターできます。信号は、マイクロホンから直接得られる信号とコンピ ューターで再生されるオーディオが均等にミックスされます。ヘッドホン設定は 使いやすい場所に配置されています。ヘッドホン設定はMV51タッチパネルで 簡単に調節可能です。このミックス信号における再生側の音量を調節するに は、コンピューターまたはDAWミキサーの設定を使用します。

ヒント:マイクロホンをコンピューターに初めて接続するときは、十分に大きな オーディオ信号を得るために、必ずコンピューターのサウンドのコントロールパ ネルで音量レベルを上げてください。その後、モニタリングを快適に行うため にヘッドホンレベルを調節します。

## サンプリングレートおよびビット深度

サンプルレートとビット深度の設定は、お使いのコンピューターのオーディオま たはサウンドのコントロールパネルのドロップダウンメニューにあります。これら の値は、ユーザーのニーズに合わせて調節できます。ポッドキャスト録音で、簡 単にダウンロードできるようにファイルを小さくすることが重要である場合は、 サンプルレートを低く設定します。音楽やダイナミックな録音を行う場合は、 サンプルレートを高くします。

ヒント:音質が最も高く、かつ取り扱いが容易なサイズのオーディオ ファイル を得るには、サンプルレートを高くして録音し、mp3に変換します。

**PCユーザー向けのヒント:コンピューターのサウンドコントロールパネルにおけ** るマイクロホンのサンプルレートとビット深度設定が、お使いのソフトウェアで 選択されているサンプルレートとビット深度と合っていることを確認します。

## トラブルシューティング

![](_page_45_Picture_327.jpeg)

## 付属のアクセサリー

![](_page_45_Picture_328.jpeg)

![](_page_45_Figure_11.jpeg)

## システム要件および互換性

![](_page_45_Picture_329.jpeg)

## 仕様

MFi認証取得済

はい

DSPモード(プリセット) スピーチ/歌唱/アコースティック/ラウド/フラット

トランスデューサータイプ エレクトレットコンデンサー (25 mm)

指向特性

単一指向性(カーディオイド)

ビット深度

16ビット/24ビット サンプリングレート

44.1/48 kHz

#### 周波数特性

20 Hz  $\sim$  20,000 Hz

調整可能なゲイン範囲  $0 \sim +36$ dB

感度

-39 dBFS/Pa @1 kHz [1] [2}

最大SPL

130 dB SPL [2]

ヘッドホン出力 3.5 mm

#### 使用電源

USBまたはLightningケーブルにより電源供給

ミュートスイッチアッテネーション はい

マウントスタンド

組み込み

スタンドアダプター

5/8-27スレッドマウント (標準マイクスタンドマウント)

外装 総金属製

#### 質量

574.7 g (20.27オンス)

#### 寸法

128 x 86 x 70 mm 高さ×幅×奥行き

#### ケーブル

1 m USB cable, 1 m Lightning cable

[1] 1 Pa=94 dB SPL

[2]最小ゲイン、フラットモードの場合

## ユーザーの方へのお知らせ

本機器はテストされFCC規定パート15に則りクラスBデジタル機器に限定的 に適合します。この制限は、住宅地域において設置する場合に有害な電波干 渉から保護するためのものです。本機器は電磁波を発生・使用し、放射するこ とがあります。取扱説明書に従って設置、使用しないと無線通信に電波干渉 が起こす可能性があります。あるいは設置状況に関わらず障害を引き起こす 可能性もあります。本機器によりラジオやテレビの受信に電波干渉が起こるよ うであれば(これは、機器の電源を一度切ってから入れるとわかります)、以下 の手段を1つまたはいくつかを用いて電波干渉を防いでください。

- 受信アンテナを別の方向に向けるか、別の場所に移す。
- 機器と受信機の設置間隔を広げる。
- 受信機を接続しているコンセントとは別の回路にあるコンセントに機器を 接続する。
- 販売店または熟練したラジオ/テレビ技術者に相談する。

産業のカナダICES-003コンプライアンスレベル: CAN ICES-3 (B)/NMB-3(B)

注:テストは、同梱および推奨のケーブル使用に基づきます。シールド(スクリー ン)型以外のケーブルを使用した場合はEMC性能が低下します。

本製品は、関連するすべての欧州指令の基本的要件を満たし、CEマークに適 合しています。

CE適合宣言書は以下より入手可能です: www.shure.com/europe/ compliance

ヨーロッパ認可代理店: Shure Europe GmbH ヨーロッパ、中東、アフリカ地域本部: 部門:EMEA 承認 Jakob-Dieffenbacher-Str.12 75031 Eppingen, Germany TEL:49-7262-92 49 0 FAX:49-7262-92 49 11 4 Eメール:info@shure.de

![](_page_46_Figure_46.jpeg)

적합등록번호 (MSIP Certification no.) : MSIP-REM-SHU-MV51 기기 명칭 (Product Type) : 디지털 마이크 (Digital microphone) 모델명 (Model Name) : MV51 신청인/제조업체/원산지 (Manufacturer/COO) : Shure Electronics Co., Ltd. / China 수입업체 (Importer) : 삼아프로사운드㈜ (Sama ProSound Co., Ltd.)

 「Made for iPod」、「Made for iPhone」および「Made for iPad」は、電 子アクセサリー製品が、それぞれiPod、iPhone、またはiPadに接続する ために特別に設計されており、Apple社の性能基準を満たすことが開 発元により認定されていることを意味します。Apple社は、本機器の 作動または安全基準および規制基準の順守について責任を負いま せん。iPod、iPhone、またはiPadでの本アクセサリー製品の使用により 無線性能に影響が及ぶ可能性があることにご留意ください。

Mac®およびLightning®は、Apple Inc.の登録商標です。

![](_page_46_Figure_50.jpeg)

## **USB 마이크**

### MV51

Shure MV51은 홈 레코딩, 방송 및 화상 회의에 적합한 전문가 품질의 USB 콘덴서 마이크입니다. 매력적이고 튼튼한 전체 메탈 디자인은 조정 가능 한 데스크탑용 킥스탠드를 제공하며 마이크 스탠드에도 마운팅할 수 있습니다. 터치 패널 사용자 인터페이스를 통해 마이크 게인, 헤드폰 레벨, 응용 모드, 음소거를 제어할 수 있습니다.

## **기능**

- 직관적인 터치 패널 인터페이스로 설정을 편리하게 조정
- Lightning® 인터페이스를 통해 대부분의 iDevice(iPhone, iPad, iPod)와 호환
- USB 인터페이스를 통해 대부분의 컴퓨터, 태블릿 및 스마트폰과 호환
- 다이어프램이 큰 일렉트릭 콘덴서 마이크로 발언과 음악을 선명하게 수음
- 전문가 등급의 내구성을 제공하는 전체 메탈 하우징의 세련된 디자인
- 컴퓨터 또는 장치의 라이브 신호 및 오디오를 실시간으로 모니터링할 수 있는 헤드폰 출력
- 특정 용도에 대한 이퀄라이제이션 및 압축 설정이 포함된 프리셋 DSP 모드
- 마이크 스탠드에 마운팅할 때 사용할 수 있는 탈착식 팁이 포함된 데스크탑 킥스탠드

## 마운팅 및 배치

#### **데스크탑**

킥스탠드를 조정하여 마이크가 음원을 향하게 합니다.

#### **마이크 스탠드**

엔드 캡을 풀어 킥스탠드를 표준 5/8" 마이크 스탠드에 고정시킵니다.

![](_page_47_Picture_17.jpeg)

## 빠른 설정

MV51은 USB 또는 Lightning 커넥터가 있는 대부분의 장치와 호환됩니 다.

#### 1. **마이크를 컴퓨터 또는 모바일 장치에 연결합니다. 기기에 해 당하는 케이블을 사용합니다(USB 또는 Lightning).**

드라이버가 자동 설치됩니다. 터치 패널이 점등되며 연결 성공을 표시 합니다.

2. **사운드 제어판을 엽니다. Shure MV51 드라이버를 선택합니다.**

적절한 모니터링을 위해 MV51 제품과 호스트 컴퓨터의 레벨을 올립 니다.

3. **MV51를 오디오 장치로 선택했는지 확인합니다.** 

헤드폰을 MV51 출력 단자에 연결하고 오디오 트랙을 재생합니다. 사 운드가 들리면 마이크가 올바르게 작동하고 있는 것입니다. 컴퓨터 설정이 기본적으로 다른 장치를 선택하도록 설정된 경우, 사운 드 제어판을 열고 MV51 장치를 선택합니다.

4. **Shure MV51 장치 드라이버에서 헤드폰 볼륨을 조정합니다.** 

사운드 제어판에서 Shure MV51 드라이버를 열고 재생 또는 출력 탭 에서 헤드폰 볼륨을 올립니다.

5. **MODE 버튼을 사용하여 용도에 알맞은 프리셋 모드를 선택합니다.**

오디오 음량이 너무 낮거나 왜곡이 발생하는 경우, 게인을 수동 조정 합니다. 자세한 내용은 이 설명서의 "마이크 레벨 조절하기" 항목을 참 조하십시오.

6. **레코딩 응용 프로그램에서 MV51를 입력 소스로 선택합니다.** 

입력 소스 할당에 관한 정보는 소프트웨어 사용 설명서를 참조합니다.

이제 레코딩 준비가 완료되었습니다.

## 터치 패널 인터페이스 제어

![](_page_48_Picture_1.jpeg)

#### **① 볼륨 제어 슬라이더**

손가락으로 제어 표면을 밀어 마이크 또는 헤드폰 레벨을 조정합니다.

- 마이크 레벨을 활성화하려면 모드 버튼을 누릅니다.
- 헤드폰 볼륨을 활성화하려면 헤드폰 버튼을 누릅니다.

#### **② LED 바**

마이크 및 헤드폰 레벨을 표시합니다. LED 색상은 제어 중인 레벨소스 및 현재 레벨을 나타냅니다.

- **녹색:** 마이크 레벨

- **오렌지색:** 헤드폰 레벨

#### **③ 음소거 버튼**

마이크를 음소거 및 음소거 해제하려면 누릅니다.

#### **④ 모드 선택기**

프리셋 모드를 선택하려면 누릅니다.

#### **⑤ 헤드폰 볼륨 선택기**

헤드폰 레벨 제어를 선택하려면 누릅니다(오렌지색 LED 바). 그런 다음 볼륨 제어 슬라이더를 사용하여 헤드폰 레벨을 조정합니다. 다시 한 번 누르면 마이크 레벨 디스플레이로 전환됩니다(녹색 LED 바r).

### 프리셋 모드

5개의 선택 가능 모드로 레코딩 요구에 적합하도록 이퀄라이제이션 및 압축 설정을 최적화합니다. 볼륨 레벨을 설정하고 모드를 탐색하여 최적 의 설정 사운드를 찾습니다. 프리셋 설정은 마이크 레벨에 영향을 미치 지 않습니다.

![](_page_48_Picture_302.jpeg)

본 섹션에서는 용도별로 대표적인 마이크 배치방법에 대해서 설명하고 있습니다. 다양하고 효과적인 방법들로 녹음할 수 있다는 점을 잊지 말아 주십시오. 여러 방법으로 마이크를 배치해보고, 가장 좋은 방법을 찾으시 는 것을 권합니다.

## **방송 및 보이스 레코딩**

용도

마이크를 **발언** 모드로 설정합니다. 마이크 바로 앞에서 2~12인치(5~30 cm) 떨어진 위치에서 말합니다. 마이크에 점점 다가가 말할수록 라디오 방송의 음성과 비슷하게 저역대 응답이 높아집니다. 필요한 경우 게인을 추가로 조정합니다.

![](_page_48_Picture_22.jpeg)

### **어쿠스틱 악기 및 음악**

보컬, 어쿠스틱 기타, 소프트 타악기, 그 외 악기와 같은 음향 소스를 수 음하려면 마이크를 가까이 배치합니다.

마이크가 소스를 직접 향하도록 합니다. 현악기나 보컬리스트와 같은 단 일 소스인 경우 마이크를 6~12인치(15~30 cm) 떨어진 위치에 배치합니 다. 노래를 하거나 악기를 동시에 연주하는 소규모 그룹 또는 공연자인 경우 2~10피트(0.6~3 m) 거리를 사용합니다. 마이크를 최대한 멀리 배치 하면 주변 사운드가 높아집니다.

마이크를 **Acoustic** 또는 **Singing** 모드로 설정하고 필요한 경우 게인을 추가로 조정합니다.

## **밴드 및 소리 큰 소스**

드럼 또는 앰프가 포함된 밴드를 레코딩하려면 6~15피트(1.8~4.6 m) 떨 어진 위치에서 그룹을 향하게 마이크를 배치합니다. 마이크 배치방법은 녹음실의 크기, 사람 수, 기기 볼륨에 따라 달라집니다. 가능한 경우 녹음 실을 돌아다니면서 사운드를 듣고 가장 잘 들리는 곳을 찾으십시오.

![](_page_48_Picture_29.jpeg)

전자 기타 앰프와 같은 다른 소리 큰 소스의 경우, 마이크를 0~18인치 (0~45 cm) 떨어진 위치에서 음원을 향하게 배치합니다.

마이크를 **Band** 모드로 설정하고 필요한 경우 게인을 추가로 조정합니 다.

![](_page_49_Picture_2.jpeg)

## **바이패스 EQ 및 압축(플랫)**

원소스를 그대로 녹음하려면, 마이크를 **플랫** 모드로 설정합니다. 이 모드 는 이퀄라이제이션 및 컴프레싱 프리셋을 적용시키지 않은 신호로 입력 되며, 차후 녹음 시 시그널 프로세싱을 별도로 적용할 때 이상적입니다.

## **기타 요령**

Shure는 특정 기기 및 용도별 레코딩 기법에 관한 교육 자료를 제공합니 다. 자세한 내용은 shure.com에서 확인할 수 있습니다.

## 마이크 레벨 조절

레코딩 용도에 적합한 프리셋 모드를 선택합니다. 왜곡이 들리거나 음량 이 너무 낮은 경우에는 컴퓨터 또는 레코딩 장치의 오디오 또는 사운드 제어판에서 마이크 레벨을 조절하십시오.

### **팁:**

- 마이크 레벨은 헤드폰 볼륨을 조정하기 전에 설정하십시오.
- 헤드폰 볼륨은 컴퓨터에 전달되는 신호 레벨에 영향을 미치지 않습니 다.
- 마이크 게인 레벨을 조정하려면 전면 패널의 볼륨 슬라이더를 사용합 니다.

**주:** 마이크 게인 제어는 프리셋 모드와 무관합니다. 프리셋 모드를 통해 마이크 레벨을 설정하고 동적 처리 옵션으로 실험해 보십시오.

## **헤드폰 레벨 조절하기**

헤드폰 모니터링 레벨은 MV51 장치 레벨과 컴퓨터 설정 레벨의 영향을 받습니다. MV51 장치 헤드폰 설정을 통해 컴퓨터 볼륨을 높이고 편리하 게 헤드폰을 조정할 수 있습니다.

![](_page_49_Figure_16.jpeg)

## **제어판 액세스**

## **PC**

- a. 사운드 제어판을 열고 **Recording** 탭을 선택합니다.
- b. **Shure MV51** 장치를 엽니다.
- c. **Levels** 탭 아래에서 슬라이더를 사용하여 게인 레벨을 조절합니다.

#### **Mac®**

- a. **Audio Midi Settings** 패널을 엽니다.
- b. **Shure MV51** 장치를 선택합니다.
- c. **Input**을 클릭하고 슬라이드를 사용하여 게인을 조절합니다.

![](_page_49_Picture_26.jpeg)

**Mac 오디오 설정 패널**

### **입력계 레벨**

디지털 오디오 워크스테이션 또는 레코딩 소프트웨어에 입력계가 있는 경우, 피크가 -12 ~ -6 dB가 되도록 마이크 레벨을 조절합니다. 또는 오디 오를 듣고 음량이 충분히 크고 왜곡이 일어나지 않는지 확인합니다.

![](_page_49_Figure_30.jpeg)

일반적인 입력계에서 피크 레벨의 목표 범위는 -12 ~ -6 dB입니다.

## 헤드폰을 통해 듣기

MV51에는 컴퓨터와 마이크에서 오디오를 모니터링할 수 있는 헤드폰 잭 이 장착되어 있습니다. 신호는 직접적 마이크 신호와 컴퓨터의 오디오 재 생이 균등하게 혼합된 것입니다. 이 기능의 이점은 마이크 설정을 편리하 게 찾을 수 있다는 점입니다. MV51 터치 패널을 통해서도 편리하게 액세 스할 수 있습니다. 이 믹스에서 재생 오디오 음량을 조절하려면 컴퓨터 또는 DAW 믹서 설정을 사용하십시오.

**팁:** 마이크를 컴퓨터에 처음 연결하는 경우, 컴퓨터의 사운드 제어판의 볼륨 레벨이 강한 오디오 신호에 맞게 올라가는지 확인하십시오. 그런 다 음 헤드폰 레벨을 모니터링에 알맞게 조절하십시오.

## 샘플링 레이트 및 비트 깊이

샘플링 레이트 및 비트 깊이 설정은 컴퓨터의 오디오 또는 사운드 제어판 의 드롭다운 메뉴에 있습니다. 필요에 따라 이 설정을 조절할 수 있습니 다. 간편하게 다운로드하는 것이 중요한 방송 혹은 레코딩 시에는 낮은 샘플링 레이트를 선택합니다. 음악 및 보다 동적인 레코딩 시에는 높은 샘플링 레이트를 선택합니다.

**팁:** 높은 샘플레이트로 녹음을 하여 MP3 음원을 바운스하면, 그만큼 고 품질의 사운드를 구현할 수 있습니다.

**PC 사용자를 위한 팁:** 사운드 제어판에서 마이크의 샘플레이트와 비트 레이트가 사용하고 계시는 소프트웨어의 설정과 동일한지 확인하십시 오.

## 문제 해결

![](_page_50_Picture_354.jpeg)

## 시스템 요구 사항 및 호환성

![](_page_50_Picture_355.jpeg)

## 1 m USB 케이블 AMV-USB

기본 제공 액세서리

![](_page_50_Picture_356.jpeg)

![](_page_50_Figure_13.jpeg)

## 사양

**MFi 인증**

예

**DSP 모드(사전 설정)** 발언/노래/어쿠스틱/큰 소리/플랫

**변환기 유형**

일렉트릿 콘덴서 (25 mm)

**극성 패턴**

단일지향성 (카디오이드) **비트 깊이**

16비트/24 비트

**샘플링 레이트**

44.1/48 kHz

**주파수 응답** 20 Hz ~ 20,000 Hz

**조정가능한 게인 범위**

 $0 \sim +36$  dB

**감도**

-39 dBFS/Pa 1 kHz에서 [1] [2}

**Maximum SPL** 130 dB SPL [2]

**헤드폰 아웃풋**

3.5 mm (1/8")

**전력 사양**

USB 또는 Lightning을 통한 전원 공급

**뮤트 스위치 감쇠** 예

**마운팅 스탠드**

내장형

**스탠드 어댑터**

5/8-27 스레드 마운트 (표준 마이크 스탠드 마운트)

**외장 케이스** 올메탈 구조

**순중량**

574.7 g (20.27oz.)

**크기**

128 x 86 x 70 mm 높이 x 폭 x 깊이

**케이블**

1 m USB cable, 1 m Lightning cable

[1] 1 Pa=94 dB SPL

[2]최소 게인, 플랫 모드

![](_page_51_Figure_35.jpeg)

### **사용자 정보**

본 장비는 FCC 규정 Part 15에 따른 Class B 디지털 장치에 대한 제한사 항 준수 시험을 거쳤으며 해당 제한사항을 준수하는 것으로 인정되었습 니다. 이러한 제한은 주택에서 설치할 때 유해한 간섭으로부터 적절한 보 호를 제공하기 위해 고안되었습니다. 본 장비는 무선 주파수 에너지를 발 생시키고, 사용하며, 방출할 수 있으며, 해당 지침에 따라 설치 및 사용되 지 않을 경우, 무선 통신에 유해한 간섭을 일으킬 수 있습니다. 하지만, 그 간섭이 어떤 특별한 설치에서 발생하지 않을 것이라는 보장은 없습니 다. 본 장비를 끄고 켤 때에 라디오나 TV 수신에 유해한 간섭을 발생시키 는 것으로 파악되면, 사용자는 다음 조치 중 하나 이상을 수행하여 그 간 섭을 교정하시기 바랍니다:

- 수신 안테나의 방향을 바꾸거나 위치를 바꿉니다.
- 장비와 수신기 사이의 거리를 더 멀리합니다.
- 장비를 수신기가 연결되어 있는 것과 다른 회로의 콘센트에 연결합니 다.
- 도움이 필요하시면 판매점이나 라디오/TV 기술자에게 문의하십시오.

**Industry Canada ICES-003 규정준수 레이블:** CAN ICES-3 (B)/ NMB-3(B)

**주:** 시험은 제공되는 권장 유형의 케이블을 사용하는 것을 조건으로 이루 어졌습니다. 차폐(스크린) 케이블 이외의 다른 유형의 케이블을 사용하 면 EMC 성능이 저하될 수 있습니다.

이 제품은 관련된 모든 유럽 지침의 필수 요건을 충족하며 CE 마크를 사 용할 자격이 있습니다.

CE 적합성 선언은 다음 사이트에서 확인할 수 있습니다: www.shure. com/europe/compliance

공인 유럽 대리점: Shure Europe GmbH 유럽, 중동, 아프리카 본부 부서: EMEA 승인 Jakob-Dieffenbacher-Str. 12 75031 Eppingen, Germany 전화: 49-7262-92 49 0 팩스: 49-7262-92 49 11 4 이메일: info@shure.de

![](_page_51_Figure_47.jpeg)

 "Made for iPod," "Made for iPhone" 및 "Made for iPad"는 각각 iPod, iPhone 또는 iPad에 연결되도록 설계되어 Apple 성능 표준 을 충족하는 것으로 개발자에 의해 인증된 전자 액세서리를 의 미합니다. Apple은 이 장치의 작동 또는 안전 및 규제 표준에 대 한 부합성을 책임지지 않습니다. iPod, iPhone 또는 iPad와 이 액 세서리들을 함께 사용할 경우 무선 성능에 영향이 있을 수 있습 니다.

Mac® 및 Lightning®은 Apple Inc.의 등록 상표입니다.

![](_page_51_Figure_50.jpeg)

**주파수 응답**

## MV51

Shure MV51 是专业质量的 USB 电容话筒,非常适合家庭录音、播客和视频会议。采用美观耐用的全金属设计,配备在桌面上使用的可调节支架, 也可安装在话筒底座上。触控面板用户界面可控制话筒增益、耳机音量、应用模式和静音。

### **特点**

- 使用直观的触控面板界面轻松调节设置
- 通过 Lightning® 接口与大多数苹果设备 (iPhone、iPad 和 iPod) 兼容
- 通过 USB 接口与大多数计算机、平板电脑和智能手机兼容
- 大振膜驻极体电容话筒可捕获到高清晰度语音和音乐
- 采用时尚设计,包含专业级耐久性的全金属外壳
- 耳机输出允许实时监听现场信号和来自计算机或设备的音频
- 预设 DSP 模式包括用于特定应用的均衡和压缩设置
- 桌面支架包括一个可拆卸尖端, 以便于安装到话筒底座上

## 安装和摆放

#### **桌面**

通过调节支架,将话筒指向音源。

#### **话筒底座**

拧开端盖,使支架穿过标准 5/8" 话筒底座。

![](_page_52_Picture_17.jpeg)

**支架端盖**

## 快速设置

MV51 与大多数具有 USB 或 Lightning 接口的设备兼容。

1. **将话筒连接到计算机或移动设备。使用适合 的缆线(USB 或 Lightning)。** 

驱动程序将自动安装。触控面板亮起以指示连接成功。

2. **打开声音控制面板。选择 Shure MV51 驱动程序。**

增大 MV51 产品和主机计算机上的音量以便适当监听。

3. **确认 MV51 是所选的音频设备。** 

将耳机插入 MV51 设备的音频输出口并播放音轨。如果您可听到声 音,则话筒运行正常。 如果您的计算机设置默认为另一个设备,请打开声音控制面板并选择 MV51 设备。

4. **在 Shure MV51 设备驱动程序上调节耳机音量。** 

从声音控制面板打开 MV51 驱动程序并在回放或输出选项卡增大耳机 音量。

5. **使用 MODE 按钮来选择适合您的应用的预设模式。**

如果音频太安静或造成失真,可手动调节增益。请参阅本指南中的"调 节话筒电平"主题以了解更多详情。

6. **在您的录音应用程序中,选择 MV51 作为输入源。** 

请查阅软件的使用手册,了解有关设定输入源的信息。

您已准备好,可以开始录音。

## 触控面板接口控制部件

![](_page_53_Figure_1.jpeg)

#### **① 音量控制滑块**

通过在控制表面滑动手指来调节话筒或耳机音量。

- 按下模式按钮可激活话筒电平。
- 按下耳机按钮可激活耳机音量。

#### **② LED 条**

显示话筒和耳机电平。LED 颜色指明正在显示或调节的电平。

- **绿色:**话筒电平
- **橙色:**耳机电平

**③ 静音按钮**

按下可使话筒静音和取消静音。

#### **④ 模式选择器**

按下可选择预设模式。

#### **⑤ 耳机音量选择器**

按下可选择耳机电平控制部件(橙色 LED 条)。然后使用音量控 制滑块来调节耳机电平。再次按下以返回话筒电平显示(绿色 LED 条)。

## 预设模式

五种可选择模式,优化均衡和压缩设置以符合您的录音需求。设置音量 电平并在模式间切换以找出哪个设置听起来效果最好。预设设置不会影 响话筒电平。

![](_page_53_Picture_266.jpeg)

## 应用

此节为典型使用情况下的话筒摆放提供建议。请记住,有许多有效方式 来记录给定的音源。试验以下话筒摆放和设置,找到最适合的设置。

### **播客和录音**

将话筒设置为**语音**模式。直接在话筒前方讲话,距离 2-12 英寸(5-30 厘 米)远。更靠近话筒讲话可产生更低频的响应,类似于无线电广播中的 声音。如有需要,进行额外的增益调节。

![](_page_53_Figure_23.jpeg)

### **原声乐器和音乐**

若要捕获原声音源(例如歌唱、原声吉他、温和打击乐器或其他乐器) 请使用靠近的话筒摆放方式。

将话筒直接对准声音源。对于单个音源(例如弦乐器或声乐家), 请将 话筒摆放在 6 至 12 英寸 (15 至 30 厘米) 远的位置。对于一个小群体 或同时歌唱和演奏乐器的表演者, 使用 2 至 10 英尺 (0.6 至 3 米) 的距 离。将话筒摆放到更远的位置,可产生更空旷的声音。

将话筒设置为**原声**或**歌唱**模式,如有需要,进行额外的增益调节。

### **乐队和更大声的音源**

若要录制带有鼓声或放大乐器声的乐队声音,请将话筒朝向乐队,距离 为 6 至 15 英尺(1.8 至 4.6 米)。话筒的摆放取决于房间的大小、人数 和乐器音量。如有可能,在房间内四处走动并聆听,找出声音效果的最 好的位置。

![](_page_53_Figure_30.jpeg)

对于其他更大声的音源(例如, 电吉他放大器), 将话筒朝向音源, 距 离为 0-18 英寸 (0-45 厘米)。

将话筒设置为**乐队**模式,如有需要,进行额外的增益调节。

![](_page_54_Picture_2.jpeg)

### **绕开均衡和压缩(平坦)**

若要录制信号而不进行任何处理,请将话筒设置为**平坦**模式。此模式适 合于您想要绕开均衡和压缩预设的任何应用,而且需要在以后处理录制 的音频信号时也非常适合。

### **其他技巧**

Shure 提供有关特定乐器和应用的录音技术的附加教育出版物。如需了 解详细信息,请访问 shure.com。

## **调节耳机电平**

耳机监听电平会受到 MV51 设备电平和计算机设置电平的影响。提高计 算机的音量,然后可轻松地通过 MV51 设备耳机设置来调节耳机。

![](_page_54_Picture_9.jpeg)

### **访问控制面板**

#### **PC**

- a. 打开声音控制面板并选择**录音**选项卡。
- b. 打开 **Shure MV51** 设备。
- c. 在**电平**选项卡下面,使用滑块调节增益水平。

#### **Mac®**

- a. 打开**音频 Midi 设置**面板。
- b. 选择 **Shure MV51** 设备。
- c. 单击**输入**以使用滑块调节增益。

![](_page_54_Picture_19.jpeg)

**Mac 音频设置面板**

### **输入电平表**

如果您的数字音频工作站或录音软件有输入电平表,调节话筒电平以使 其峰值介于 -12 和 -6 dB 之间。否则,只需聆听音频以确保它足够大声 且不失真。

![](_page_54_Figure_23.jpeg)

典型电平表上的峰值水平的目标范围介于 -12 和 -6 dB 之间。

## 调节话筒电平

为您的录音应用选择正确的预设模式。如果您听到失真或音频声音太 低,则可在计算机或录音设备的"音频"或"声音"控制面板中调节话筒电 平。

#### **技巧:**

- 在调节耳机音量之前先设置话筒电平。
- 耳机音量不会影响发送到计算机的信号电平。
- 使用前面板上的音量滑块来调节话筒增益水平。

**注意:**话筒增益控制独立于预设模式之外。设置您的话筒电平并通过预设模式试 验动态处理选项。

## 通过耳机聆听

MV51 配备耳机插孔,方便您监听来自计算机和话筒的音频。产生的信 号是话筒直接信号和来自计算机的音频回放的均匀混合。此特性的好处 是可方便地找到耳机设置。可通过 MV51 触控面板轻松访问这些设置。 若要调节此混音的回放音频量,请使用计算机或 DAW 混音器设置。

**提示:**第一次将话筒连接到计算机时,确保在计算机声音控制面板中提 高音量水平,以获得强大的音频信号。然后调节耳机电平以实现舒适地 监听。

## 故障排除

![](_page_55_Picture_322.jpeg)

## 采样率和位深度

系统要求和兼容性

采样率和位深度设置可在计算机上的"音频"或"声音"控制面板中的下拉菜 单中找到。您可调节这些变量以适合您的需求。当需要获得较小的文件 以方便下载时,为播客录音选择较低的采样率。对于音乐和更有活力的 录音,选择较高的采样率。

**提示:**在较高采样率下录音,然后转换为 M4A,获得具有最高音质且大 小可控的文件。

**PC 用户提示:**确保在计算机声音控制面板中找到的话筒采样率和位深度 设置与软件中所选的采样率和位深度匹配。

## 提供的附件

![](_page_55_Picture_323.jpeg)

![](_page_55_Picture_324.jpeg)

![](_page_55_Figure_12.jpeg)

## 规格

#### **MFi 认证**

是

**DSP 模式(预设)** 语音/歌唱/原声/大声/平坦

#### **换能器类型**

驻极体电容器 (25 毫米)

**指向性形状** 单向(心形)

**位深度**

16 位/24 位

**采样率**

44.1/48 千赫茲 **频率响应**

#### 20 赫兹 到 20,000 赫兹

**可调增益范围**

#### 0 到 +36 dB

**灵敏度**

-39 dBFS/Pa 1 千赫下 [1] [2}

#### **最大声压级**

130 分贝声压级 [2]

### **耳机输出**

3.5 毫米(1/8 英寸)

#### **电源要求**

通过 USB 或 Lightning 提供电力

### **静音开关衰减**

是 **安装架**

#### 内置

**话筒座转接器**

5/8-27 螺纹安装 (标准话筒底座安装)

### **外壳**

全金属结构

#### **净重**

574.7 克 (20.27盎司)

#### **外观尺寸**

128 x 86 x 70 毫米 高度 x 宽度 x 深度

#### **缆线**

1 米 USB cable, 1 米 Lightning cable

#### [1] 1 Pa=94 分贝声压级

[2]最低增益、平坦模式

## 认证

### **用户信息**

本设备已经过测试,符合 FCC 法规第 15 章有关 B 类数字设备的限制。 这些限制专适用于在住宅内安装此设备,能够为用户提供免受有害干扰 影响的足够保护。本设备产生、使用并可能发射无线电频率能量,如果 没有按照要求安装和使用设备,可能会对无线电通讯产生有害干扰。但 是,并不保证本设备在特定的安装情况下不产生干扰。如果本设备确实 对收音机或电视机的接收产生有害干扰,可以通过关闭本设备然后再打 开的方法来确定干扰,建议用户通过以下一种或多种方法自行排除此干 扰。

- 调整接收天线的方向或位置。
- 增大设备和接收机之间的距离。
- 将设备连接到与接收机不同的电路插座。
- 可以向经销商或有经验的无线电/电视工程师咨询以寻求帮助。

**加拿大工业部 ICES-003 合规标签:** CAN ICES-3 (B)/NMB-3(B)

**注释:**测试过程是使用提供和推荐的线缆类型进行的。使用非屏蔽类型 的线缆可能会降低电磁兼容性能。

本产品符合所有相关欧盟法规的基本要求,并且允许使用 CE 标志。

可从以下地址获得"CE 符合性声明": www.shure.com/europe/ compliance

授权的欧洲代表: Shure Europe GmbH 欧洲、中东、非洲总部 部门:欧洲、中东、非洲批准部 Jakob-Dieffenbacher-Str.12 75031 Eppingen, Germany 电话:49-7262-92 49 0 传真:49-7262-92 49 11 4 电子邮件:info@shure.de

![](_page_56_Figure_51.jpeg)

 "为 iPod 而设计"、"为 iPhone 而设计"和"为 iPad 而设计"表示 专门设计为分别与 iPod、iPhone 或 iPad 连接的电子产品,并 且经过开发商的认证,符合 Apple 性能标准。Apple 不对此设备 的运行或其是否符合安全和管控标准责任。请注意,将此配件与 iPod、iPhone 或 iPad 一起使用可能会影响无线性能。

Mac® 和 Lightning® 是 Apple Inc. 的注册商标。

![](_page_56_Figure_54.jpeg)

## MV51

Shure MV51 是專業質量的 USB 電容話筒,非常適合家庭錄音、播客和視訊會議。採用美觀耐用的全金屬設計,配備在桌面上使用的可調節支架, 也可安裝在話筒底座上。觸控面板使用者介面可控制話筒增益、耳機音量、應用模式和靜音。

### **特性**

- 使用直觀的觸控面板介面輕鬆調節設定
- 透過 Lightning® 介面與大多數蘋果設備 (iPhone、iPad 和 iPod) 相容
- 透過 USB 介面與大多數電腦、平板電腦和智慧手機相容
- 大振膜駐極體電容話筒可捕獲到高清晰度語音和音樂
- 採用時尚設計,包含專業級耐久性的全金屬外殼
- 耳機輸出允許即時監聽現場信號和來自電腦或設備的音訊
- 預設 DSP 模式包括用於特定應用的均衡和壓縮設定
- 桌面支架包括一個可拆卸尖端, 以便於安裝到話筒底座上

## 安裝和擺放

#### **桌面**

透過調節支架,將話筒指向音源。

#### **話筒底座**

擰開端蓋,使支架穿過標準 5/8" 話筒底座。

![](_page_57_Picture_17.jpeg)

**支架端蓋**

## 快速設定

MV51 與大多數具有 USB 或 Lightning 介面的裝置相容。

1. **將話筒連接到電腦或移動裝置。使用適合 的纜線(USB 或 Lightning)。** 

驅動程式將自動安裝。觸控面板亮起以指示連接成功。

2. **開啟聲音控制面板。選取 Shure MV51 驅動程式。**

增大 MV51 產品和主機電腦上的音量以便適當監聽。

3. **確認 MV51 是所選的音訊裝置。** 

將耳機插入 MV51 裝置的音訊輸出口並播放音軌。如果您可聽到聲 音,則話筒運行正常。 如果您的電腦設定預設為另一個裝置,請開啟聲音控制面板並選取 MV51 裝置。

4. **在 Shure MV51 裝置驅動程式上調節耳機音量。** 

從聲音控制面板開啟 MV51 驅動程式並在重播或輸出標籤增大耳機音 量。

5. **使用 MODE 按鈕來選擇適合您的應用的預設模式。**

如果音訊太安靜或造成失真,可手動調節增益。請參閱本指南中的「 調節話筒電平」主題以瞭解詳情。

6. **在您的錄音應用程式中,選擇 MV51 作為輸入源。** 

請查閱軟體的使用指南,瞭解有關設定輸入源的資訊。

您已準備好,可以開始錄音。

## 觸控面板介面控制部件

![](_page_58_Figure_1.jpeg)

#### **① 音量控制滑塊**

透過在控制表面滑動手指來調節話筒或耳機音量。

- 按下模式按鈕可啟動話筒電平。
- 按下耳機按鈕可啟動耳機音量。

#### **② LED 條**

顯示話筒和耳機電平。LED 顏色指明正在顯示或調節的電平。

- **綠色:**話筒電平
- **橙色:**耳機電平

**③ 靜音按鈕**

按下可使話筒靜音和取消靜音。

#### **④ 模式選擇器**

按下可選取預設模式。

#### **⑤ 耳機音量選擇器**

按下可選擇耳機電平控制部件(橙色 LED 條)。然後使用音量控 制滑塊來調節耳機電平。再次按下以返回話筒電平顯示(綠色 LED 條)。

### 預設模式

五種可選擇模式,優化均衡和壓縮設定以符合您的錄音需求。設定音量 電平並在模式間切換以找出哪個設定聽起來最好。預設設定不會影響話 筒電平。

![](_page_58_Picture_266.jpeg)

## 應用

此節為典型使用情況下的話筒擺放提供建議。請記住,有許多有效方式 來記錄給定的音源。試驗以下話筒擺放和設定,找到最適合的設定。

### **播客和錄音**

將話筒設定為**語音**模式。直接在話筒前方講話,距離 2-12 英吋(5-30 公 釐)遠。更靠近話筒講話可產生更低頻的響應,類似於無線電廣播中的 聲音。如有需要,進行額外的增益調節。

![](_page_58_Figure_23.jpeg)

#### **原聲樂器和音樂**

若要捕獲原聲音源(例如歌唱、原聲吉他、溫和打擊樂器或其他樂器) ,請使用靠近的話筒擺放方式。

將話筒直接對準聲音源。對於單個音源(例如絃樂器或聲樂家),請將 話筒擺放在 6 至 12 英吋(15 至 30 公釐)遠的位置。對於一個小群體或 同時歌唱和演奏樂器的表演者,使用 2 至 10 英尺 (0.6 至 3 公尺) 的距 離。將話筒擺放到更遠的位置,可產生更空曠的聲音。

將話筒設定為**原聲**或**歌唱**模式,如有需要,進行額外的增益調節。

### **樂隊和大聲的音源**

若要錄製帶有鼓聲、放大樂器聲的樂隊聲音,請將話筒朝向樂隊,距離 為 6 至 15 英尺(1.8 至 4.6 公尺)。話筒的擺放取決於房間的大小、人 數和樂器音量。如有可能,在房間內四處走動並聆聽,找出聲音效果的 最好的位置。

![](_page_58_Figure_30.jpeg)

對於其他更大聲的音源(例如,電吉他放大器),將話筒朝向音源,距 離為 0-18 英寸(0-45 釐米)。

將話筒設定為**樂隊**模式,如有需要,進行額外的增益調節。

![](_page_59_Picture_2.jpeg)

### **繞開均衡和壓縮(平坦)**

若要錄製信號而不進行任何處理,請將話筒設定為**平坦**模式。此模式適 合於您想要繞開均衡和壓縮預設的任何應用,而且需要在以後處理錄製 的音訊信號時也非常適合。

### **其他技巧**

Shure 提供有關特定樂器和應用的錄音技術的附加教育出版物。如需瞭 解詳細資訊,請造訪 shure.com。

### **調節耳機電平**

耳機監聽電平會受到 MV51 裝置電平和電腦設定電平的影響。提高電腦 的音量,然後可輕鬆地透過 MV51 裝置耳機設定來調節耳機。

![](_page_59_Picture_9.jpeg)

### **存取控制面板**

#### **PC**

- a. 開啟聲音控制面板並選擇**錄音**標籤。
- b. 開啟 **Shure MV51** 裝置。
- c. 在**電平**標籤下面,使用滑塊調節增益水平。

#### **Mac®**

- a. 開啟**音訊 Midi 設定**面板。
- b. 選取 **Shure MV51** 裝置。
- c. 按一下**輸入**以使用滑塊調節增益。

![](_page_59_Picture_19.jpeg)

**Mac 音訊設定面板**

### **輸入電平表**

如果您的數位音訊工作站或錄音軟體有輸入電平表,調節話筒電平以使 其峰值介於 -12 和 -6 dB 之間。否則,只需聆聽音訊以確保它足夠大聲 且不失真。

![](_page_59_Figure_23.jpeg)

典型電平表上的峰值水平的目標範圍介於 -12 和 -6 dB 之間。

## 調節話筒電平

為您的錄音應用選擇正確的預設模式。然而,如果您聽到失真或音訊聲 音太低,則可在電腦或錄音裝置的「音訊」或「聲音」控制面板中調節 話筒電平。

#### **技巧:**

- 在調節耳機音量之前先設定話筒電平。
- 耳機音量不會影響發送到電腦的信號電平。
- 使用前面板上的音量滑塊來調節話筒增益水平。

**注意:**話筒增益控制獨立於預設模式之外。設定您的話筒電平並透過預設模式試 驗動態處理選項。

## 透過耳機聆聽

MV51 配備耳機插孔,方便您監聽來自電腦和話筒的音訊。產生的信號 是話筒直接信號和來自電腦的音訊重播的均勻混合。此特性的好處是可 方便地找到耳機設定。可透過 MV51 觸控面板輕鬆存取這些設定。若要 調節此混音的重播音訊量,請使用電腦或 DAW 混音器設定。

**技巧:**第一次將話筒連接到電腦時,確保在電腦聲音控制面板中提高音 量水平,以獲得強大的音頻信號。然後調節耳機電平以實現舒適地監 聽。

## 故障排除

![](_page_60_Picture_336.jpeg)

## 採樣率和位深度

採樣率和位深度設定可在電腦上的「音訊」或「聲音」控制面板中的下 拉功能表中找到。您可調節這些變數以適合您的需求。當需要獲得較小 的檔案以方便下載時,為播客錄音選擇較低的採樣率。對於音樂和更有 活力的錄音,選擇較高的採樣率。

**技巧:**在較高採樣率下錄音,然後轉換為 M4A,獲得具有最高音質且大 小可控的檔案。

**PC 使用者提示:**確保在電腦聲音控制面板中找到的話筒採樣率和位深度 設定,與軟體中所選的採樣率和位深度一致。

## 提供的附件

![](_page_60_Picture_337.jpeg)

### • iPhone 5s

• iPhone 6

• iPad Air • iPad Air 2

• iPhone 6 Plus

• iPad Mini 第二代 • iPad Mini 第三代

iPod Touch • 第五代

iPad **• iPad 第四代** 

- 
- iPad Mini iPad Mini 第一代

系統要求和相容性

1 公尺 USB 纜線 AMV-USB 1 公尺 Lightning 纜線 | AMV-LTG 5/8 英吋至 3/8 英吋 (歐洲) 螺紋轉接器 95A2050

![](_page_60_Figure_19.jpeg)

## 規格

**MFi 認證**

是

**DSP 模式(預設)** 語音/歌唱/原聲/大聲/平坦

**換能器類型**

駐極體電容器 (25 毫米)

**指向性形狀** 單向(心形)

**位深度**

16 位/24 位

**採樣率**

44.1/48 千赫

**頻率響應**

20 赫茲 到 20,000 赫茲 **可調增益範圍**

0 到 +36 dB

**靈敏度**

-39 dBFS/Pa 1 千赫下 [1] [2}

**最大聲壓級** 130 分貝聲壓級 [2]

**耳機輸出**

3.5 毫米(1/8 英寸)

**電源要求**

透過 USB 或 Lightning 提供電力

**靜音開關衰減**

是

**安裝架** 內置

### **話筒座轉接器**

5/8-27 螺紋安裝 (標準話筒底座安裝)

**外殼**

#### 全金屬結構

**淨重**

#### 574.7 克 (20.27安士)

**外觀尺寸** 128 x 86 x 70 毫米 高度 x 寬度 x 深度

#### **纜線**

1 米 USB cable, 1 米 Lightning cable

[1] 1 Pa=94 分貝聲壓級

[2]最低增益、平坦模式

![](_page_61_Figure_35.jpeg)

### **用戶資訊**

本設備已經過測試,符合 FCC 法規第 15 章有關 B 類數位設備的限制。 這些限制專適用於在住宅內安裝此設備,能夠為用戶提供免受有害幹擾 影響的足夠保護。本設備產生、使用並可能發射無線電頻率能量,如果 沒有按照要求安裝和使用設備,可能會對無線電通訊產生有害幹擾。但 是,並不保證本設備在特定的安裝情況下不產生幹擾。如果本設備確實 對收音機或電視機的接收產生有害幹擾,可以通過關閉本設備然後再打 開的方法來確定幹擾,建議用戶通過以下一種或多種方法自行排除此幹 擾。

- 調整接收天線的方向或位置。
- 增大設備和接收機之間的距離。
- 將設備連接到與接收機不同的電路插座。
- 可以向經銷商或有經驗的無線電/電視工程師咨詢以尋求幫助。

**加拿大工業部 ICES-003 合規標籤:** CAN ICES-3 (B)/NMB-3(B)

**注意:**測試是使用提供的和推薦的纜線類型完成的。使用其它無屏蔽的 纜線類型可能會降低 EMC 性能

This product meets the Essential Requirements of all relevant European directives and is eligible for CE marking.

可從以下地址獲得"CE 符合性聲明": www.shure.com/europe/ compliance

歐盟授權代表: Shure Europe GmbH 歐洲、中東、非洲總部 部門:歐洲、中東、非洲批准部 Jakob-Dieffenbacher-Str.12 75031 Eppingen, Germany 電話:49-7262-92 49 0 傳真:49-7262-92 49 11 4 Email: info@shure.de

![](_page_61_Figure_47.jpeg)

 「為 iPod 而設計」、「為 iPhone 而設計」和「為 iPad 而設 計」表示專門設計為分別與 iPod、iPhone 或 iPad 連接的電子產 品,並且經過開發商的認證,符合 Apple 效能標準。Apple 不對 此裝置的執行或其是否符合安全和管控標準負責任。請注意,將 此配件與 iPod、iPhone 或 iPad 一起使用可能會影響無線效能。

Mac ®和 Lightning® 是 Apple Inc. 的注冊商標

![](_page_61_Figure_50.jpeg)

## **Mikrofon USB**

## MV51

Shure MV51 adalah mikrofon kondensor USB berkualitas profesional yang sesuai untuk perekaman di rumah, podcasting, dan konferensi video. Desain logam menyeluruh yang menarik dan awet dilengkapi sandaran yang dapat diatur untuk penggunaan di desktop, dan dapat juga dipasang di penyangga mikrofon. Antarmuka pengguna panel sentuh menyediakan kontrol untuk penguatan mikrofon, level headphone, mode penggunaan, dan pengaktifan pembisuan (muting).

#### **Fitur**

- Penyesuaian pengaturan yang sangat mudah dengan antarmuka panel sentuh intuitif
- Kompatibel dengan sebagian besar iDevices (iPhone, iPad, dan iPod) melalui antarmuka Lightning®
- Kompatibel dengan hampir semua komputer, tablet dan smart phone melalui antarmuka USB
- Mikrofon kondensor elektret dengan diafragma besar mampu menangkap suara dan musik dengan sangat jernih
- Desain yang ramping termasuk rumah yang seluruhnya berbahan logam untuk ketahanan tingkat profesional
- Output headphone memungkinkan pemantauan real-time dari sinyal dan audio secara live dari komputer atau perangkat
- Mode DSP terprogram meliputi pengaturan ekualisasi dan kompresi untuk penggunaan khusus
- Sandaran desktop meliputi ujung yang dapat dilepas untuk pemasangan di penyangga mikrofon

## Pemasangan dan Penempatan

#### **Desktop**

Arahkan mikrofon ke sumber suara dengan mengatur sandaran.

#### **Penyangga Mikrofon**

Buka sekrup penutup ujung untuk memasang sandaran ke penyangga mikrofon 5/8" standar.

![](_page_62_Picture_17.jpeg)

**Penutup Ujung Sandaran**

## Pengaturan Cepat

MV51 kompatibel dengan hampir semua perangkat yang dilengkapi konektor USB atau Lightning.

1. **Hubungkan mikrofon ke komputer atau perangkat mobile. Gunakan kabel yang sesuai (USB atau Lightning).** 

Driver akan otomatis terinstal. Panel sentuh akan menyala sebagai tanda koneksi telah berhasil.

2. **Buka panel kontrol suara. Pilih driver Shure MV51.**

Tingkatkan level pada produk MV51 dan komputer induk untuk pemantauan yang tepat.

3. **Pastikan MV51 merupakan perangkat audio yang dipilih.** 

Colokkan headphone ke output audio perangkat MV51 lalu mainkan track audio. Jika terdengar suara, maka mikrofon berfungsi dengan baik.

Jika pengaturan komputer Anda ditetapkan secara default ke perangkat lain, buka panel kontrol suara dan pilih perangkat MV51.

4. **Sesuaikan volume headphone pada driver perangkat Shure MV51.** 

Buka driver MV51 dari panel kontrol suara dan naikkan volume headphone dari tab pemutaran atau output.

5. **Gunakan tombol MODE untuk memilih mode program yang sesuai dengan keperluan.**

Jika audio terlalu pelan atau menimbulkan distorsi, sesuaikan penguatan secara manual. Lihat topik "Menyesuaikan Level Mikrofon" di panduan ini untuk selengkapnya.

6. **Di aplikasi perekaman Anda, pilih MV51 sebagai sumber input.** 

Baca panduan pengguna perangkat lunak Anda untuk mengetahui cara menetapkan sumber input.

Anda siap untuk merekam.

## Kontrol Antarmuka Panel Sentuh

![](_page_63_Figure_1.jpeg)

#### **① Panel Geser Kontrol Volume**

Sesuaikan level mikrofon atau headphone dengan menggeser jari Anda pada permukaan kontrol.

- Tekan tombol mode untuk mengaktifkan level mikrofon.
- Tekan tombol headphone untuk mengaktifkan volume headphone.

#### **② Bilah LED**

Menampilkan level mikrofon dan headphone. Warna nyala LED menunjukkan level yang sedang ditampilkan atau disesuaikan.

- **Hijau:** Tingkat mikrofon
- **Jingga:** Level headphone

#### **③ Tombol Bisu**

Tekan untuk membisukan dan mengaktifkan mikrofon.

#### **④ Pemilih Mode**

Tekan untuk memilih mode terprogram.

#### **⑤ Pemilih Volume Headphone**

Tekan untuk memilih kontrol level headphone (nyala bilah LED jingga). Kemudian gunakan panel geser kontrol volume untuk menyesuaikan level headphone. Tekan lagi untuk kembali ke tampilan level mikrofon (nyala bilah LED hijau).

## Mode Terprogram

Lima mode pilihan memaksimalkan pengaturan untuk ekualisasi dan kompresi agar sesuai dengan kebutuhan perekaman Anda. Atur level volume Anda dan pilih berbagai mode untuk menemukan pengaturan yang menghasilkan suara terbaik. Pengaturan terprogram tidak akan memengaruhi level mikrofon.

![](_page_63_Picture_325.jpeg)

## Aplikasi

Bagian ini berisi saran penempatan mikrofon menurut keperluan pemakaian pada umumnya. Perlu diingat bahwa ada banyak sekali cara untuk merekam suatu sumber. Bereksperimenlah dengan penempatan dan pengaturan mikrofon berikut ini untuk menemukan pengaturan yang terbaik.

### **Podcasting dan Perekaman Vokal**

Atur mikrofon ke mode **Speech** (Ucapan). Berbicaralah tetap di depan mikrofon dengan jarak 2-12 inci (5-30 cm). Berbicara terlalu dekat ke mikrofon akan memicu bass yang lebih besar, sama dengan vokal pada siaran radio. Lakukan penyesuaian penguatan lagi jika perlu.

![](_page_63_Figure_23.jpeg)

**Posisi standar untuk berbicara**

### **Instrumen dan Musik Akustik**

Untuk menangkap sumber akustik, seperti nyanyian, gitar akustik, perkusi ringan, atau instrumen musik lainnya, letakkan mikrofon pada jarak dekat.

Arahkan mikrofon langsung ke sumber bunyi. Jika sumbernya hanya satu, misalnya sebuah instrumen dawai atau seorang vokalis, letakkan mikrofon sejauh 15 hingga 30 cm (6 hingga 12 inci). Untuk kelompok kecil atau penampil yang bernyanyi dan sekaligus memainkan instrumen, letakkan mikrofon sejauh 0,6 hingga 3 m (2 hingga 10 kaki). Penempatan mikrofon yang lebih jauh menghasilkan suara ruangan yang lebih ambien.

Atur mikrofon ke mode **Accoustic** (Akustik) atau **Singing** (Nyanyian) dan lakukan penyesuaian penguatan jika perlu.

### **Band dan Sumber-sumber yang Lebih Lantang**

Untuk merekam band yang disertai drum atau instrumen yang memakai amplifier, arahkan mikrofon ke grup tersebut pada jarak 6 hingga 15 kaki (1,8 hingga 4,6 m). Penempatan mikrofon menyesuaikan ukuran ruangan, jumlah orang, dan volume instrumen. Jika memungkinkan, berkelilinglah di ruangan dan dengarkan di mana letak yang menghasilkan bunyi terbaik.

![](_page_63_Figure_31.jpeg)

Untuk sumber lantang lainnya, seperti amplifier gitar elektrik, arahkan mikrofon ke sumber suara dengan jarak 0-18 ini (0-45 cm).

Atur mikrofon ke mode **Band** dan lakukan penyesuaian penguatan jika perlu.

![](_page_64_Picture_2.jpeg)

### **EQ Bypass dan kompresi (Datar)**

Untuk merekam sinyal tanpa proses apa pun, atur mikrofon ke mode **Flat** (Datar). Mode ini sesuai untuk semua aplikasi jika Anda tidak ingin menggunakan ekualisasi dan kompresi terprogram, dan cocok jika menerapkan pemrosesan sinyal untuk melakukan perekaman di lain waktu.

### **Kiat Lainnya**

Shure menyediakan berbagai materi edukatif seputar teknik perekaman untuk instrumen dan aplikasi tertentu. Kunjungi shure.com untuk informasi selengkapnya.

## Menyesuaikan Level Mikrofon

Pilih mode terprogram untuk aplikasi perekaman Anda. Jika terdengar distorsi atau audio terlalu pelan, sesuaikan level mikrofon di panel kontrol audio atau suara komputer atau perangkat perekaman Anda.

#### **Kiat:**

- Atur level mikrofon sebelum menyesuaikan volume headphone.
- Volume headphone tidak memengaruhi level sinyal yang dikirim ke komputer.
- Gunakan panel geser volume di panel depan untuk menyesuaikan level penguatan mikrofon.

**Catatan:** Kontrol penguatan mikrofon tidak bergantung pada mode terprogram. Atur level mikrofon Anda dan bereksperimenlah dengan opsi pemrosesan dinamis via mode terprogram.

### **Menyesuaikan Level Headphone**

Level pemantauan headphone dipengaruhi oleh level perangkat MV51 dan level pengaturan komputer. Naikkan volume komputer Anda dan sesuaikan headphone dengan mudah melalui pengaturan headphone perangkat MV51.

![](_page_64_Figure_16.jpeg)

### **Mengakses Panel Kontrol**

#### **PC**

- a. Buka panel kontrol suara dan pilih tab **Recording** (Perekaman).
- b. Buka perangkat **Shure MV51**.
- c. Di bagian **Levels** (Level), atur level penguatan menggunakan panel geser yang tersedia.

#### **Mac®**

- a. Buka panel **Audio Midi Settings** (Pengaturan Audio Midi).
- b. Pilih perangkat **Shure MV51**.
- c. Klik **Input** untuk menyesuaikan penguatan menggunakan panel geser.

![](_page_64_Picture_26.jpeg)

**Panel pengaturan audio Mac**

### **Level Meter Input**

Jika stasiun kerja audi digital atau perangkat lunak perekaman Anda dilengkapi meter input, sesuaikan level mikrofon sehingga puncaknya berada di antara -12 dan -6 dB. Atau, cukup dengarkan audionya untuk memastikan tingkat kelantangannya cukup dan tidak timbul distorsi.

![](_page_64_Figure_30.jpeg)

Rentang sasaran terkait level puncak pada meter tersebut umumnya adalah antara -12 dan -6 dB.

## Mendengarkan Melalui Headphone

MV51 dilengkapi dengan jack headphone untuk memungkinkan Anda memantau audio dari komputer dan mikrofon. Sinyalnya merupakan paduan yang setara dari sinyal mikrofon langsung dan pemutaran audio dari komputer. Keunggulan fitur ini adalah pengaturan headphone berada di lokasi yang mudah diakses. Pengaturan ini mudah diakses melalui panel sentuh MV51. Untuk menyesuaikan jumlah audio pemutaran dalam campuran ini, gunakan pengaturan komputer atau mixer DAW.

**Tip:** Saat pertama kali menghubungkan mikrofon ke komputer Anda, pastikan untuk menaikkan level volume di panel kontrol suara komputer untuk mendapatkan sinyal audio yang kuat. Lalu sesuaikan level headphone untuk pemantauan yang nyaman.

## Nilai Sampling dan Kedalaman Bit

Pengaturan Sample Rate (Laju Sampel) dan Bit Depth (Kedalaman Bit) ada di menu tarik-turun pada panel kontrol audio atau suara di komputer Anda. Anda dapat mengatur variabel ini sesuai kebutuhan. Pilih nilai sampling yang lebih rendah jika untuk podcasting, karena prioritasnya adalah ukuran file yang kecil agar mudah diunduh. Pilih nilai sampling yang lebih tinggi untuk musik dan keperluan perekaman yang lebih dinamis.

**Tip:** Rekam pada sample rate tinggi dan turunkan ke M4A untuk file dengan kualitas suara tertinggi pada ukuran yang dapat dikelola

**Tip untuk pengguna PC:** Pastikan pengaturan mikrofon laju sampel dan kedalaman bit, yang terdapat di panel kontrol suara komputer, sesuai dengan laju sampel dan kedalaman bit yang dipilih di perangkat lunak Anda.

## Mengatasi Gangguan

![](_page_65_Picture_371.jpeg)

#### Persyaratan Sistem dan Kompatibilitas Aksesori yang Disediakan

![](_page_65_Picture_372.jpeg)

![](_page_65_Picture_373.jpeg)

![](_page_65_Picture_374.jpeg)

![](_page_65_Figure_13.jpeg)

## Spesifikasi

**Bersertifikasi MFi**

Ya

**Mode DSP (Terprogram)**

Ucapan/Bernyanyi/Akustik/Lantang/Datar **Jenis Transduser**

Kondensor Elektret (25 mm)

**Corak Kutub**

Arah Tunggal (Kardioid)

**Kedalaman Bit** 16-bit/24-bit

**Nilai Sampling** 44,1/48 kHz

**Respon Frekuensi** 20 Hz dengan 20,000 Hz

**Rentang Penguatan yang Dapat Diatur**

0 dengan +36dB

**Sensitivitas** -39 dBFS/Pa pada 1 kHz [1] [2}

**TTS Maksimum** 130 dB TTS [2]

**Output Headphone**

3,5 mm (1/8")

#### **Persyaratan-Persyaratan Daya**

Mengambil daya dari USB atau Lightning **Atenuasi Tombol Mute/Bisu**

Ya

**Penyangga Dudukan** Built-in

#### **Adaptor Penyangga**

dudukan ulir 5/8-27 (dudukan penyangga mik standar)

**Rumah**

Konstruksi Logam Seluruhnya

### **Berat Netto**

574,7 g (20,27oz.)

### **Dimensi**

128 x 86 x 70 mm H x W x D

#### **Kabel**

1 m USB cable, 1 m Lightning cable

#### [1] 1 Pa=94 dB TTS

[2]Pada Penguatan Minimum, Mode Datar

![](_page_66_Figure_33.jpeg)

**Respon Frekuensi**

## Sertifikasi

### **Informasi bagi pengguna**

Peralatan ini telah diuji dan dibuat sesuai batas alat digital Kelas B, sesuai dengan bagian 15 dari Peraturan FCC. Batasan ini di design untuk memberikan perlindungan yang layak terhadap gangguan berbahaya dalam pemasangan dilingkungan tempat tinggal. Peralatan ini menghasilkan, menggunakan dan dapat memancarkan energi frekuensi radio dan, jika tidak dipasang dan digunakan sesuai petunjuk, dapat menyebabkan gangguan yang merugikan komunikasi radio. Bagaimanapun, tidak ada jaminan bahwa gangguan tidak akan terjadi dalam instalasi tertentu. Jika peralatan ini tidak menyebabkan gangguan berbahaya pada penerimaan radio atau televisi, yang mana dapat dimatikan dengan memutar alat off dan on, pengguna dianjurkan untuk mencoba membetulkan gangguan melalui satu atau lebih langkah-langkah berikut:

- Reposisi atau pindahkan antena penerimaan.
- Tingkatkan pemisahan antara peralatan dengan receiver.
- Hubungkan peralatan ke stopkontak pada sirkuit yang berbeda dari mana receiver terhubung.
- Konsultasikan dengan penjual atau teknisi radio/TV berpengalaman untuk bantuan.

#### **Label Kepatuhan Industry Canada ICES-003:** CAN ICES-3 (B)/ NMB-3(B)

**Catatan:** Pengujian berdasarkan pada penggunaan jenis kabel yang disediakan dan dianjurkan. Penggunaan selain jenis kabel yang berpelindung dapat menurunkan performa EMC.

Produk ini memenuhi Persyaratan Utama terhadap semua petunjuk Eropa terkait dan memenuhi syarat untuk penandaan CE.

Pernyataan Kesesuaian CE bisa diperoleh di: www.shure.com/europe/ compliance

Perwakilan Eropa Resmi: Shure Europe GmbH Markas Besar Eropa, Timur Tengah & Afrika Bagian: Persetujuan EMEA Jakob-Dieffenbacher-Str. 12 75031 Eppingen, Germany Telepon: 49-7262-92 49 0 Faks: 49-7262-92 49 11 4 Email: info@shure.de

![](_page_66_Picture_419.jpeg)

▌적합등록번호 (MSIP Certification no.) : MSIP-REM-SHU-MV51 기기 명칭 (Product Type) : 디지털 마이크 (Digital microphone) 모델명 (Model Name) : MV51 ▌ 신청인/제조업체/원산지 (Manufacturer/COO) : Shure Electronics Co., Ltd. / China 수입업체 (Importer) : 삼아프로사운드㈜ (Sama ProSound Co., Ltd.)

 "Dibuat untuk iPod," "Dibuat untuk iPhone," dan "Dibuat untuk iPad" berarti bahwa sebuah aksesori elektronik telah dirancang untuk secara khusus terhubung ke iPod, iPhone, atau iPad, masing-masing, dan telah disertifikasi oleh pengembang agar memenuhi standar kinerja Apple. Apple tidak bertanggung jawab atas pengoperasian perangkat ini atau atas kesesuaiannya dengan standar keselamatan dan peraturan. Harap diperhatikan bahwa penggunaan aksesori ini dengan iPod, iPhone, atau iPad mungkin memengaruhi kinerja nirkabel.

 Mac® dan Lightning® adalah merek dagang terdaftar dari Apple Inc.

![](_page_69_Picture_0.jpeg)

©2014 Shure Incorporated

#### United States, Canada, Latin America, Caribbean: Shure Incorporated 5800 West Touhy Avenue Niles, IL 60714-4608 USA Phone: 847-600-2000 Fax: 847-600-1212 (USA) Fax: 847-600-6446 Email: info@shure.com

#### **Europe, Middle East, Africa:**

Shure Europe GmbH Jakob-Dieffenbacher-Str. 12, 75031 Eppingen, Germany

Phone: 49-7262-92490 Fax: 49-7262-9249114 Email: info@shure.de

Asia, Pacific:<br>Shure Asia Limited<br>22/F, 625 King's Road North Point, Island East Hong Kong

Phone: 852-2893-4290 Fax: 852-2893-4055 Email: info@shure.com.hk

## **PT. GOSHEN SWARA INDONESIA** Kompleks Harco Mangga Dua Blok L No. 35 Jakarta Pusat

I.16.GSI31.00501.0211